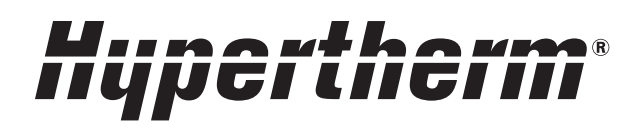

# Powermax30® XP

Plasmaschneidgerät

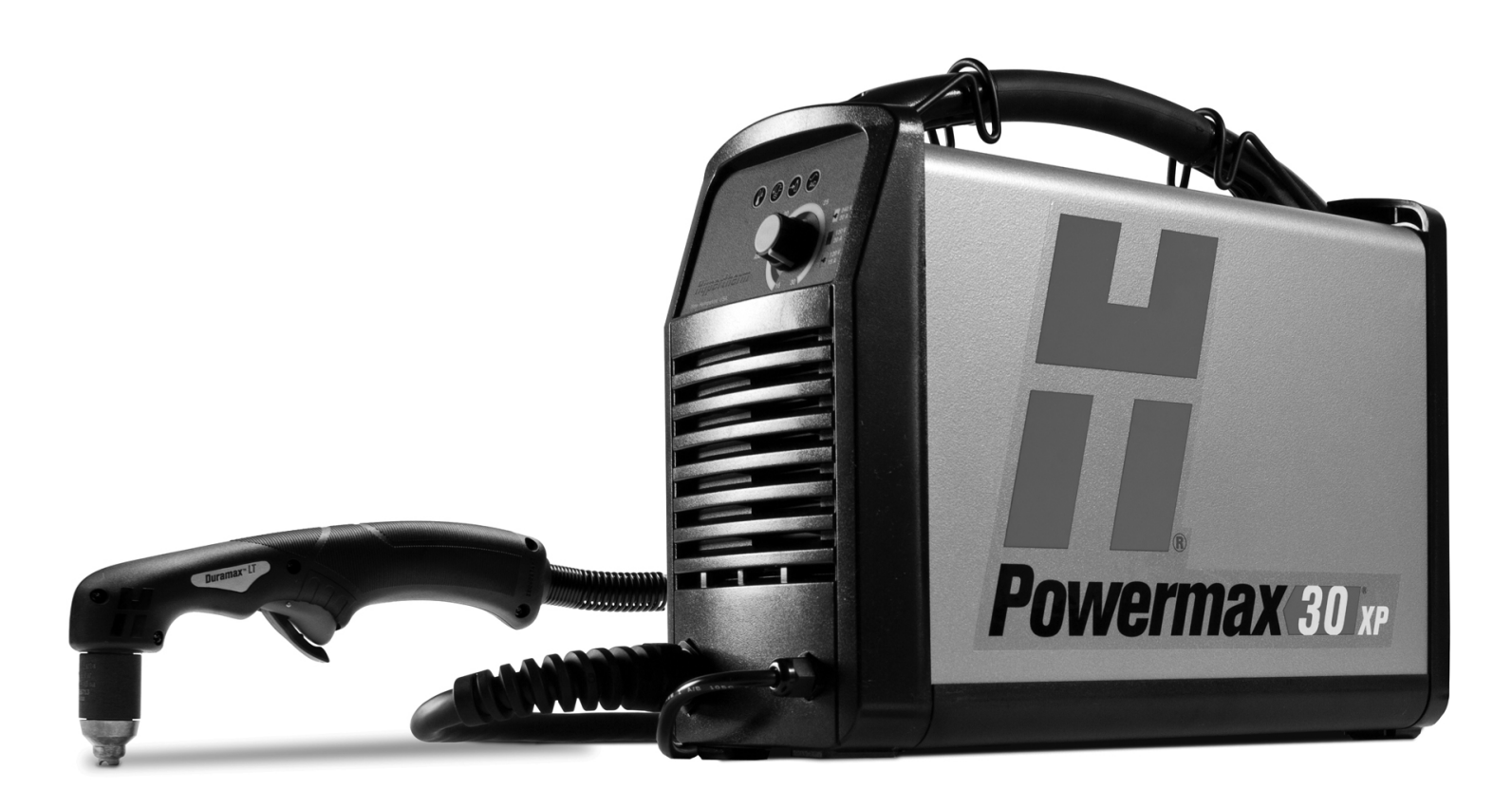

# Betriebsanleitung

808161 | Revision 3 | Deutsch | German

### **Registrierung Ihres neuen Hypertherm-Gerätes**

Registrieren Sie Ihr Produkt online unter **www.hypertherm.com/registration** und genießen Sie einfacheren technischen und Gewährleistungssupport. Sie können auch Infōormationen über neue Hypertherm-Produkte erhalten und sogar ein Geschenk als Zeichen unserer Anerkennung.

\_\_\_\_\_\_\_\_\_\_\_\_\_\_\_\_\_\_\_\_\_\_\_\_\_\_\_\_\_\_\_\_\_\_\_\_\_\_\_\_\_\_\_\_\_\_\_\_\_\_\_\_\_\_\_\_\_\_\_\_\_\_\_\_\_\_\_\_\_\_\_\_\_\_\_

\_\_\_\_\_\_\_\_\_\_\_\_\_\_\_\_\_\_\_\_\_\_\_\_\_\_\_\_\_\_\_\_\_\_\_\_\_\_\_\_\_\_\_\_\_\_\_\_\_\_\_\_\_\_\_\_\_\_\_\_\_\_\_\_\_\_\_\_\_\_\_\_\_\_\_

\_\_\_\_\_\_\_\_\_\_\_\_\_\_\_\_\_\_\_\_\_\_\_\_\_\_\_\_\_\_\_\_\_\_\_\_\_\_\_\_\_\_\_\_\_\_\_\_\_\_\_\_\_\_\_\_\_\_\_\_\_\_\_\_\_\_\_\_\_\_\_\_\_\_\_

\_\_\_\_\_\_\_\_\_\_\_\_\_\_\_\_\_\_\_\_\_\_\_\_\_\_\_\_\_\_\_\_\_\_\_\_\_\_\_\_\_\_\_\_\_\_\_\_\_\_\_\_\_\_\_\_\_\_\_\_\_\_\_\_\_\_\_\_\_\_\_\_\_\_\_

\_\_\_\_\_\_\_\_\_\_\_\_\_\_\_\_\_\_\_\_\_\_\_\_\_\_\_\_\_\_\_\_\_\_\_\_\_\_\_\_\_\_\_\_\_\_\_\_\_\_\_\_\_\_\_\_\_\_\_\_\_\_\_\_\_\_\_\_\_\_\_\_\_\_\_

\_\_\_\_\_\_\_\_\_\_\_\_\_\_\_\_\_\_\_\_\_\_\_\_\_\_\_\_\_\_\_\_\_\_\_\_\_\_\_\_\_\_\_\_\_\_\_\_\_\_\_\_\_\_\_\_\_\_\_\_\_\_\_\_\_\_\_\_\_\_\_\_\_\_\_

\_\_\_\_\_\_\_\_\_\_\_\_\_\_\_\_\_\_\_\_\_\_\_\_\_\_\_\_\_\_\_\_\_\_\_\_\_\_\_\_\_\_\_\_\_\_\_\_\_\_\_\_\_\_\_\_\_\_\_\_\_\_\_\_\_\_\_\_\_\_\_\_\_\_\_

\_\_\_\_\_\_\_\_\_\_\_\_\_\_\_\_\_\_\_\_\_\_\_\_\_\_\_\_\_\_\_\_\_\_\_\_\_\_\_\_\_\_\_\_\_\_\_\_\_\_\_\_\_\_\_\_\_\_\_\_\_\_\_\_\_\_\_\_\_\_\_\_\_\_\_

#### **Bitte aufbewahren**

Seriennummer: \_\_\_\_\_\_\_\_\_\_\_\_\_\_\_\_\_\_\_\_\_\_\_\_\_\_\_\_\_\_\_\_\_\_\_\_\_\_\_\_\_\_\_\_\_\_\_\_\_\_\_\_\_\_\_\_\_\_\_\_\_\_

Kaufdatum:\_\_\_\_\_\_\_\_\_\_\_\_\_\_\_\_\_\_\_\_\_\_\_\_\_\_\_\_\_\_\_\_\_\_\_\_\_\_\_\_\_\_\_\_\_\_\_\_\_\_\_\_\_\_\_\_\_\_\_\_\_\_\_\_\_\_

Vertriebspartner: \_\_\_\_\_\_\_\_\_\_\_\_\_\_\_\_\_\_\_\_\_\_\_\_\_\_\_\_\_\_\_\_\_\_\_\_\_\_\_\_\_\_\_\_\_\_\_\_\_\_\_\_\_\_\_\_\_\_\_\_\_

Anmerkungen zur Wartung:

Powermax, Duramax, FineCut, HyAccess und Hypertherm sind Schutzmarken von Hypertherm Inc., die in den Vereinigten Staaten und anderen Ländern registriert sein können. Alle weiteren Marken sind Marken der jeweiligen Eigentümer.

© 2015 Hypertherm Inc.

# Powermax30 XP

# **Betriebsanleitung**

808161 Revision 3

Deutsch / German

Juni 2015

Hypertherm Inc. Hanover, NH 03755 USA [www.hypertherm.com](http://www.hypertherm.com/global)

#### Hypertherm Inc.

Etna Road, P.O. Box 5010 Hanover, NH 03755 USA 603-643-3441 Tel (Main Office) 603-643-5352 Fax (All Departments) info@hypertherm.com (Main Office Email) 800-643-9878 Tel (Technical Service) technical.service@hypertherm.com (Technical Service Email) 800-737-2978 Tel (Customer Service) customer.service@hypertherm.com (Customer Service Email) 866-643-7711 Tel (Return Materials Authorization) 877-371-2876 Fax (Return Materials Authorization) return.materials@hypertherm.com (RMA email)

#### Hypertherm Plasmatechnik GmbH

Technologiepark Hanau Rodenbacher Chaussee 6 D-63457 Hanau-Wolfgang, Deutschland 49 6181 58 2100 Tel 49 6181 58 2134 Fax 49 6181 58 2123 (Technical Service)

#### Hypertherm (S) Pte Ltd.

82 Genting Lane Media Centre Annexe Block #A01-01 Singapore 349567, Republic of Singapore 65 6841 2489 Tel 65 6841 2490 Fax 65 6841 2489 (Technical Service)

#### Hypertherm (Shanghai) Trading Co., Ltd.

Unit 301, South Building 495 ShangZhong Road Shanghai, 200231 PR China 86-21-60740003 Tel 86-21-60740393 Fax

#### Hypertherm Europe B.V.

Vaartveld 9 4704 SE Roosendaal, Nederland 31 165 596907 Tel 31 165 596901 Fax 31 165 596908 Tel (Marketing) 31 165 596900 Tel (Technical Service) 00 800 4973 7843 Tel (Technical Service)

#### Hypertherm Japan Ltd.

Level 9, Edobori Center Building 2-1-1 Edobori, Nishi-ku Osaka 550-0002 Japan 81 6 6225 1183 Tel 81 6 6225 1184 Fax

#### Hypertherm Brasil Ltda.

Rua Bras Cubas, 231 – Jardim Maia Guarulhos, SP - Brasil CEP 07115-030 55 11 2409 2636 Tel 55 11 2408 0462 Fax

#### Hypertherm México, S.A. de C.V.

Avenida Toluca No. 444, Anexo 1, Colonia Olivar de los Padres Delegación Álvaro Obregón México, D.F. C.P. 01780 52 55 5681 8109 Tel 52 55 5683 2127 Fax

#### Hypertherm Korea Branch

#3904 Centum Leaders Mark B/D, 1514 Woo-dong, Haeundae-gu, Busan Korea, 612-889 82 51 747 0358 Tel 82 51 701 0358 Fax

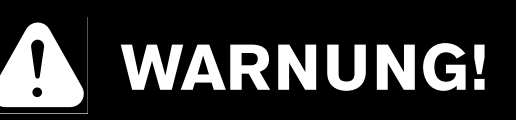

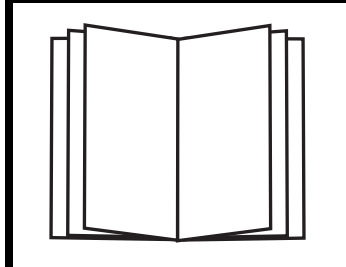

#### **LESEN SIE DIE SICHERHEITSRELEVANTEN INFORMATIONEN**

**Bevor Sie Hypertherm-Geräte in Betrieb nehmen oder warten, lesen Sie bitte das Handbuch für Sicherheit und Übereinstimmung (80669C), das wichtige Sicherheitshinweise enthält.**

**Sie finden das Handbuch für Sicherheit und Übereinstimmung in der "Download- Bibliothek" unter [www.hypertherm.com.](http://www.hypertherm.com/global)**

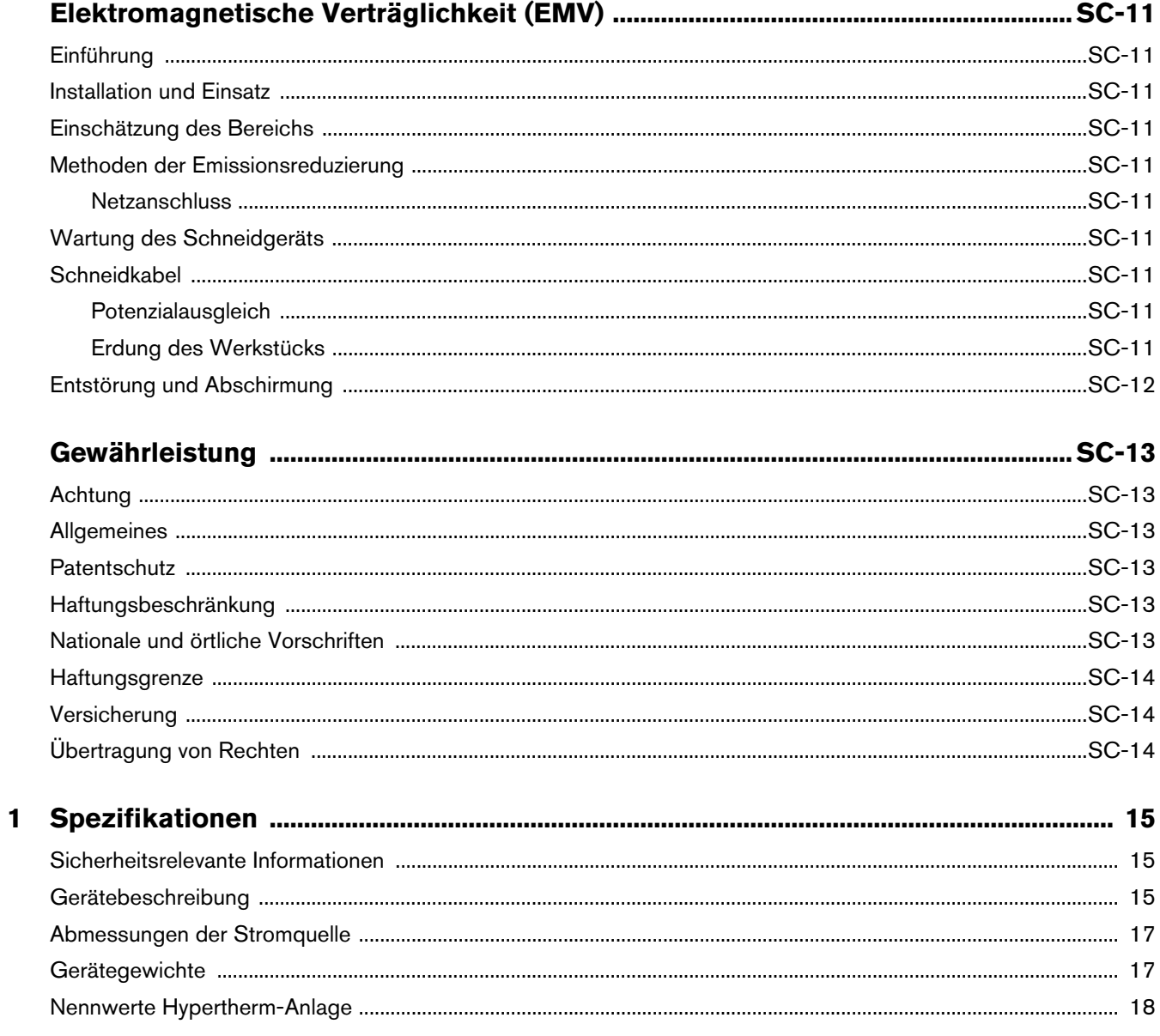

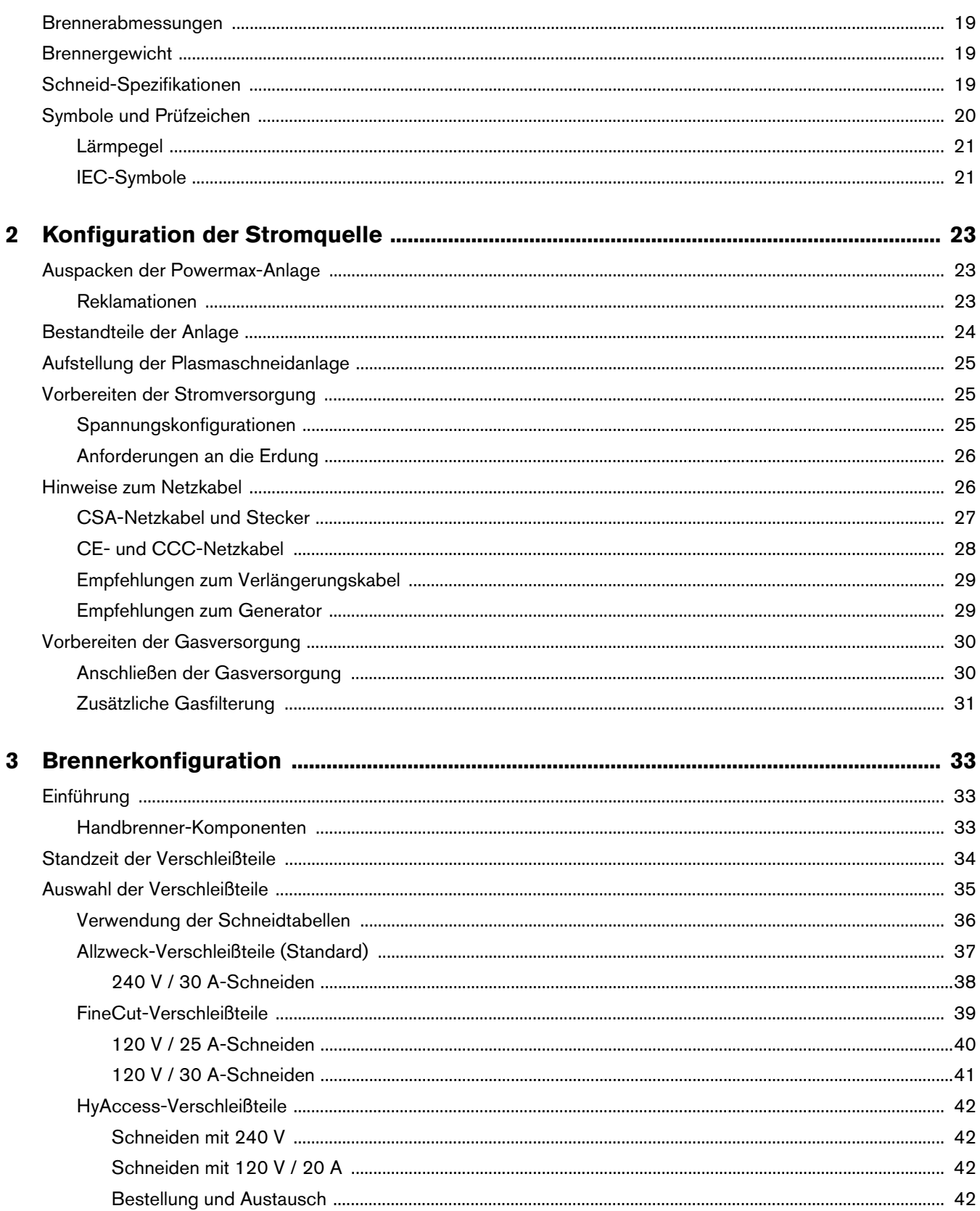

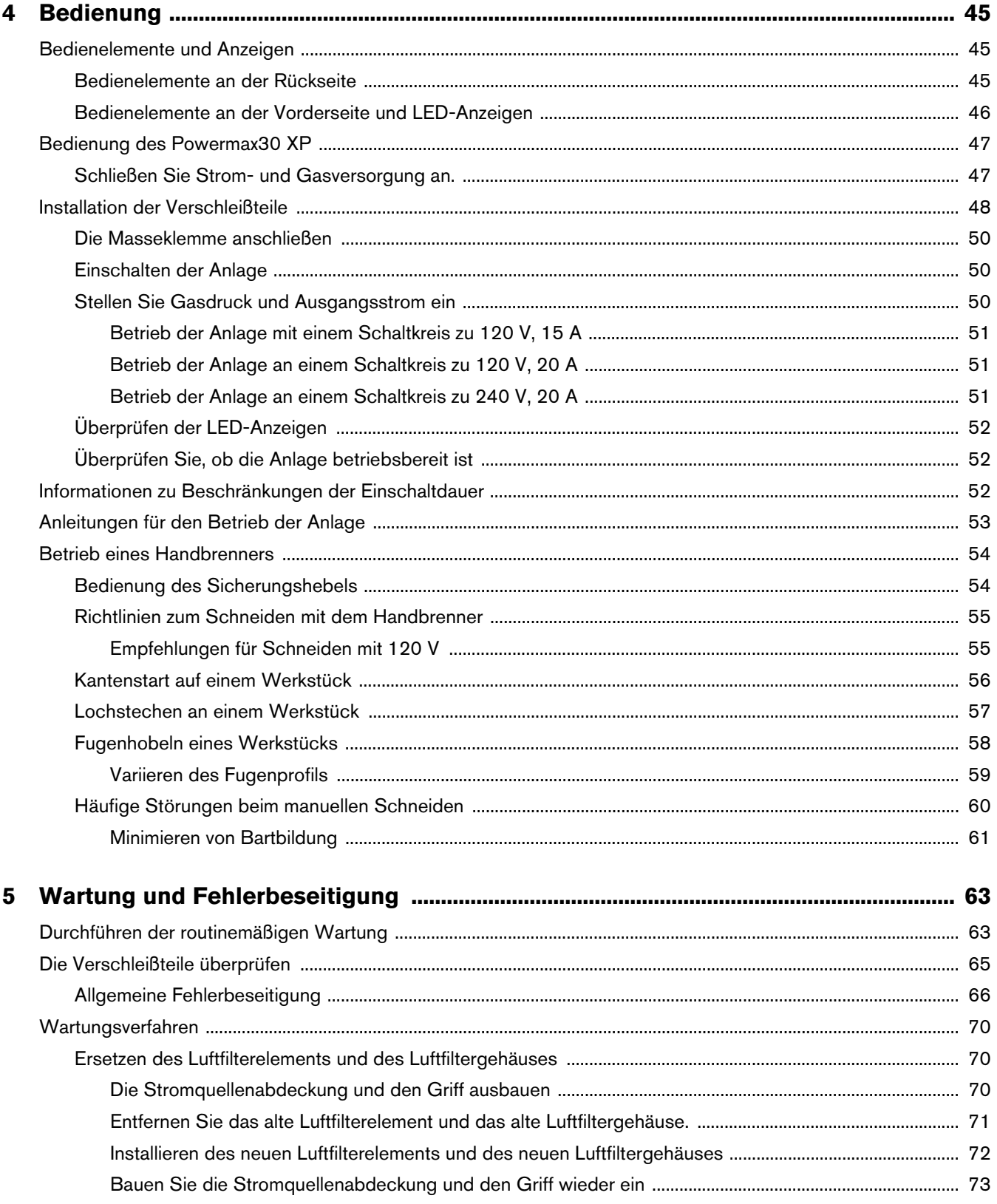

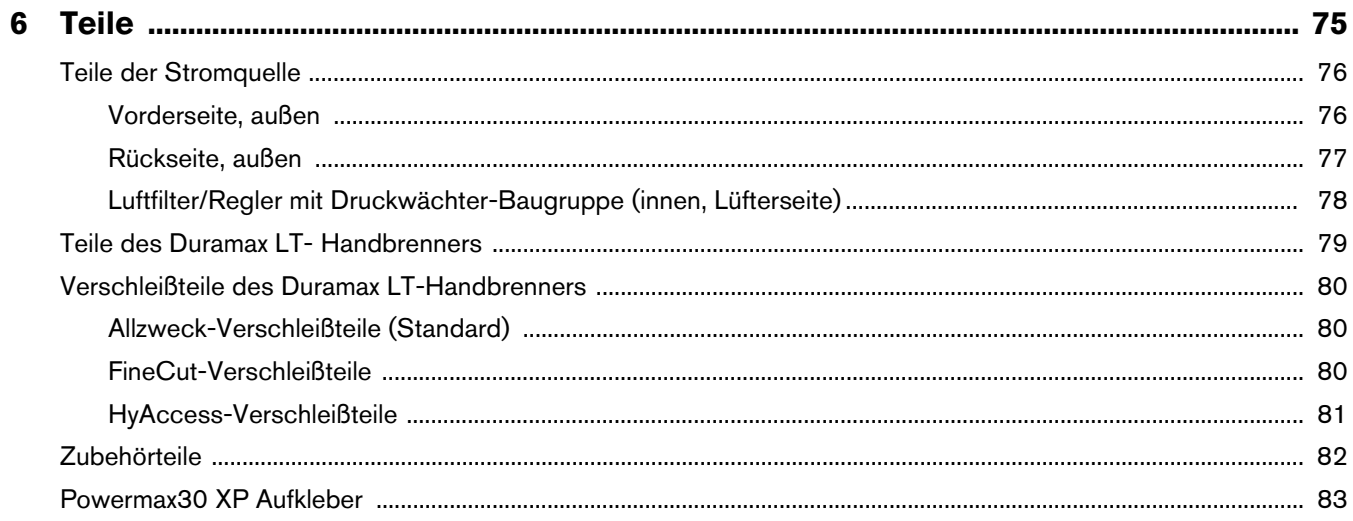

#### <span id="page-10-1"></span><span id="page-10-0"></span>**Einführung**

Hypertherm-Anlagen mit CE-Kennzeichnung werden in Übereinstimmung mit Norm EN60974-10 hergestellt. Die Anlage sollte gemäß den nachfolgenden Hinweisen installiert und betrieben werden, um elektromagnetische Verträglichkeit sicherzustellen.

Die von EN60974-10 vorgegebenen Grenzwerte reichen unter Umständen nicht aus, um Störungen vollständig zu beseitigen, wenn sich die Störquelle in der Nähe befindet oder die Anlage sehr empfindlich ist. In solchen Fällen können weitere Maßnahmen zur Reduzierung von Störungen erforderlich sein.

Dieses Schneidgerät ist nur für die Verwendung in industriellen Umgebungen geeignet.

### <span id="page-10-2"></span>**Installation und Einsatz**

Der Benutzer ist dafür verantwortlich, das Plasmagerät entsprechend den Herstelleranweisungen zu installieren und zu verwenden.

Treten elektromagnetische Störungen auf, liegt es in der Verantwortung des Benutzers, das Problem mit technischer Unterstützung des Herstellers zu lösen. Manchmal reichen einfache Maßnahmen wie das Erden des Schneidkreises aus. Siehe Erdung des Werkstücks. In anderen Fällen müssen Stromquelle und Arbeitsbereich mit einer elektromagnetischen Abschirmung mit entsprechenden Eingangsfiltern umgeben werden. Elektromagnetische Störungen müssen stets so weit reduziert werden, dass sie kein Problem mehr darstellen.

### <span id="page-10-3"></span>**Einschätzung des Bereichs**

Vor der Installation der Anlage sollte der Benutzer die potenziellen elektromagnetischen Probleme in der Umgebung beurteilen. Folgende Punkte sind dabei zu berücksichtigen:

- a. Andere Versorgungskabel, Steuerkabel, Signal- und Telefonkabel über, unter und neben der Schneidanlage.
- b. Radio- und Fernsehsende- und -empfangsgeräte.
- c. Computer und andere Steuergeräte.
- d. Sicherheitskritische Geräte, wie Schutzvorrichtungen für industrielle Anlagen.
- e. Gesundheit der Menschen in der Umgebung, z. B. Tragen von Herzschrittmachern und Hörgeräten.
- f. Kalibrier- oder Messgeräte.
- g. Störfestigkeit anderer Geräte in der Umgebung. Der Benutzer muss sicherstellen, dass andere in der Umgebung verwendete Geräte kompatibel sind. Dazu können zusätzliche Schutzmaßnahmen erforderlich sein.
- h. Tageszeit, zu der Schneid- oder andere Arbeiten durchgeführt werden.

Wie groß der zu berücksichtigende Bereich sein muss, hängt von der Bauweise des Gebäudes und den anderen dort stattfindenden Aktivitäten ab. Der Umgebungsbereich kann sich über die Grenzen des Betriebsgeländes hinaus erstrecken.

### <span id="page-10-4"></span>**Methoden der Emissionsreduzierung**

#### <span id="page-10-5"></span>**Netzanschluss**

Das Schneidgerät muss gemäß den Empfehlungen des Herstellers an das Stromnetz angeschlossen werden. Treten Störungen auf, können zusätzliche Maßnahmen, wie Filterung der Netzversorgung, erforderlich sein.

Es sollte in Betracht gezogen werden, das Netzkabel einer fest installierten Anlage in metallischem Kabelkanal oder ähnlichem abzuschirmen. Die Abschirmung sollte auf der ganzen Länge elektrisch ununterbrochen sein. Die Abschirmung sollte so an die Netzversorgung des Schneidgeräts angeschlossen sein, dass ein guter elektrischer Kontakt zwischen dem Kabelkanal und dem Gehäuse der Stromquelle des Schneidgeräts besteht.

#### <span id="page-10-6"></span>**Wartung des Schneidgeräts**

Das Schneidgerät muss gemäß den Empfehlungen des Herstellers routinemäßig gewartet werden. Alle Zugangs- und Wartungsklappen und -abdeckungen sollten während des Betriebs geschlossen und ordnungsgemäß befestigt sein. Das Schneidgerät sollte in keiner Weise modifiziert werden, außer wie in den Herstelleranweisungen schriftlich beschrieben und in Übereinstimmung mit diesen. So sollten beispielsweise die Funkenstrecken der Lichtbogen-Zünd- und Stabilierungsgeräte gemäß den Empfehlungen des Herstellers angepasst und gewartet werden.

### <span id="page-10-7"></span>**Schneidkabel**

Die Schneidkabel sollten so kurz wie möglich gehalten werden und eng zusammen am Boden entlang bzw. in Bodennähe verlaufen.

#### <span id="page-10-8"></span>**Potenzialausgleich**

Elektrische Verbindung aller metallischen Bauteile an der Schneidanlage und in ihrer Nähe sollte in Betracht gezogen werden.

Elektrisch mit dem Werkstück verbundene metallische Bauteile erhöhen jedoch das Risiko, dass der Bediener einen elektrischen Schlag bekommen könnte, wenn er diese metallischen Bauteile und die Elektrode (bzw. Düse bei Laserköpfen) gleichzeitig berührt.

Der Bediener ist von allen derartig verbundenen metallischen Bauteilen zu isolieren.

#### <span id="page-10-9"></span>**Erdung des Werkstücks**

Ist das Werkstück aus Sicherheitsgründen nicht elektrisch mit der Erde verbunden oder aufgrund seiner Größe und Position nicht geerdet (z. B. Schiffsrumpf oder Baustahl), kann eine Verbindung des Werkstücks zur Erde die Emissionen in manchen, aber nicht allen Fällen reduzieren. Dabei sollte darauf geachtet werden, dass die Erdung des Werkstücks nicht die Verletzungsgefahr für den Bediener oder das Schadensrisiko für andere elektrische Geräte erhöht. Bei Bedarf sollte die Verbindung des Werkstücks zur Erde durch eine direkte Verbindung zum Werkstück hergestellt werden. Da in manchen Ländern eine direkte Verbindung jedoch nicht erlaubt ist, sollte die Verbindung dort durch entsprechende Maßnahmen in Übereinstimmung mit den nationalen Vorschriften erzielt werden.

Anmerkung: Der Schneidkreis kann aus Sicherheitsgründen geerdet oder nicht geerdet sein. Änderungen der Erdungsmaßnahmen sollten nur durch eine sachkundige Person genehmigt werden, die beurteilen kann, ob die Veränderungen die Verletzungsgefahr erhöhen, z. B. durch parallele Rückleitungen für den Schneidstrom, die den Potenzialausgleich anderer Geräte beschädigen können. Weitere Richtlinien finden Sie in IEC 60974-9, Lichtbogenschweißeinrichtungen, Teil 9: Errichten und Betreiben.

### <span id="page-11-0"></span>**Entstörung und Abschirmung**

Selektive Abschirmung anderer Kabel und Geräte in der Umgebung kann problematische Störungen abschwächen. Bei speziellen Anwendungen kann die Abschirmung der gesamten Plasmaschneidanlage in Betracht gezogen werden.

### **Gewährleistung**

#### <span id="page-12-1"></span><span id="page-12-0"></span>**Achtung**

Originalteile von Hypertherm sind die werksseitig empfohlenen Ersatzteile für Ihre Hypertherm-Anlage. Schäden oder Verletzungen, die dadurch entstehen, dass keine Hypertherm-Originalteile verwendet wurden, fallen eventuell nicht unter die Hypertherm-Gewährleistung und stellen einen Missbrauch des Hypertherm-Produktes dar.

Sie sind für den sicheren Betrieb des Produktes allein verantwortlich. Hypertherm kann und wird keine Garantie oder Gewährleistung für den sicheren Betrieb des Produktes in Ihrer Umgebung übernehmen.

#### <span id="page-12-2"></span>**Allgemeines**

Hypertherm, Inc. garantiert, dass seine Produkte für die jeweils hierin angegebenen Gewährleistungsfristen frei von Material- und Verarbeitungsfehlern sind, vorausgesetzt die Meldung eines Defekts an Hypertherm ergeht (i) bei der Plasma-Stromquelle innerhalb von zwei (2) Jahren ab Lieferdatum, außer bei Stromquellen der Marke Powermax, für die eine Frist von drei (3) Jahren ab Lieferdatum gilt, und (ii) bei Brenner und Schlauchpaket innerhalb von einem (1) Jahr ab Lieferdatum, außer beim kurzen HPRXD-Brenner mit integriertem Schlauchpaket, für den eine Frist von sechs (6) Monaten ab Lieferdatum gilt, bei Brennerhöhenverstellungen innerhalb von einem (1) Jahr ab Lieferdatum und bei Produkten von Hypertherm Automation innerhalb von einem (1) Jahr ab Lieferdatum, mit Ausnahme der EDGE Pro CNC, EDGE Pro Ti CNC, MicroEDGE Pro CNC und ArcGlide THC, für die eine Frist von zwei (2) Jahren ab Lieferdatum gilt, und (iii) bei HyIntensity Faserlaser-Komponenten innerhalb von zwei (2) Jahren ab Lieferdatum, ausgenommen die Laserköpfe und Strahlversorgungskabel, für die eine Frist von einem (1) Jahr ab Lieferdatum gilt.

Diese Gewährleistung gilt nicht für Stromquellen der Marke Powermax, die mit Phasenumformern betrieben wurden. Außerdem garantiert Hypertherm nicht für Anlagen, die durch schlechte Eingangsstromqualität beschädigt wurden, sei es von Phasenumformern oder vom Netzstrom. Diese Gewährleistung gilt nicht für Produkte, die falsch installiert, modifiziert oder auf sonstige Weise beschädigt wurden.

Hypertherm bietet Reparatur, Ersatz oder Nachbesserung als einzige und ausschließliche Abhilfe, und zwar nur, wenn die hierin beschriebene Gewährleistung ordnungsgemäß geltend gemacht wird und anwendbar ist. Hypertherm wird ein von dieser Gewährleistung abgedecktes defektes Produkt, das nach vorheriger Genehmigung durch Hypertherm (die nicht unbegründet verweigert werden darf) ordnungsgemäß verpackt und mit vom Kunden vorausgezahltem Porto, Versicherung und allen sonstigen Kosten an die Hypertherm-Geschäftsadresse in Hanover, New Hampshire, oder an eine zugelassene Hypertherm-Reparaturwerkstatt zurückgesandt wird, nach alleinigem Ermessen kostenlos reparieren, ersetzen oder nachbessern. Hypertherm haftet nicht für Reparatur, Ersatz oder Nachbesserung von durch diese Gewährleistung abgedeckten Produkten, die nicht gemäß diesem Absatz und mit vorheriger schriftlicher Genehmigung von Hypertherm vorgenommen wurden.

Die obenstehende Gewährleistung ist exklusiv und tritt an die Stelle aller anderen ausdrücklichen, angedeuteten, gesetzlichen oder sonstigen Gewährleistungen bezüglich der Produkte oder der erzielten Ergebnisse und aller angedeuteten Gewährleistungen oder Bedingungen bezüglich Qualität, Gebrauchstauglichkeit oder Eignung für einen bestimmten Zweck oder gegen Rechtsverletzung. Das Vorhergehende stellt das einzige und ausschließliche Rechtsmittel für jede Verletzung der Gewährleistung durch Hypertherm dar.

Vertriebspartner bzw. Originalgerätehersteller können andere oder zusätzliche Gewährleistungen anbieten, dürfen Ihnen gegenüber jedoch keine zusätzlichen Gewährleistungen oder Versprechungen machen, die für Hypertherm verbindlich sind.

#### <span id="page-12-3"></span>**Patentschutz**

Außer im Fall von Produkten, die nicht von Hypertherm hergestellt wurden oder von einer anderen Person ohne strenge Einhaltung der Vorgaben von Hypertherm hergestellt wurden, und im Fall von Entwürfen, Verfahren, Formeln oder Kombinationen, die nicht (auch nicht angeblich) von Hypertherm entwickelt wurden, hat Hypertherm das Recht, auf eigene Kosten Prozesse oder Verfahren zu führen oder beizulegen, die gegen Sie mit der Begründung eingeleitet werden, dass die Verwendung eines Hypertherm-Produktes allein und nicht in Verbindung mit einem anderen nicht von Hypertherm bereitgestelltem Produkt ein Patent einer dritten Partei verletzt. Benachrichtigen Sie Hypertherm unverzüglich, sobald Sie erfahren, dass eine Klage gegen Sie angestrengt oder angedroht wird, die sich auf eine angebliche Patentverletzung bezieht (jedenfalls nicht später als vierzehn (14) Tage, nachdem Sie von einer Klage oder deren Androhung erfahren haben). Voraussetzung für die Verpflichtung von Hypertherm, die Verteidigung zu übernehmen, ist die alleinige Kontrolle von Hypertherm über die Verteidigung des Klageverfahrens und die Kooperation und Unterstützung des Beklagten.

#### <span id="page-12-4"></span>**Haftungsbeschränkung**

**Hypertherm haftet natürlichen oder juristischen Personen gegenüber auf keinen Fall für nebensächliche Schäden, direkte Folgeschäden, indirekte Schäden, Bußzahlungen oder verschärften Schadensersatz (unter anderem entgangenen Gewinn), wobei es keine Rolle spielt, ob die Haftpflicht auf einem Vertragsbruch, einem Delikt, Erfolgshaftung, Garantieverletzung, Versagen bzgl. des eigentlichen Zweckes oder anderem basiert, selbst wenn auf die Möglichkeit solcher Schäden hingewiesen wurde.**

### <span id="page-12-5"></span>**Nationale und örtliche Vorschriften**

Nationale und örtliche Vorschriften für Rohrleitungs- und Elektroinstallationen haben Vorrang vor den in diesem Handbuch enthaltenen Anweisungen. Hypertherm haftet auf keinen Fall für Personen- oder Sachschäden, die durch Missachtung von Vorschriften oder unsachgemäße Arbeitspraktiken entstehen.

#### <span id="page-13-0"></span>**Haftungsgrenze**

**Die eventuell fällige Haftung von Hypertherm, egal ob sie auf Vertragsbruch, Delikt, Erfolgshaftung, Garantieverletzung, Versagen bzgl. des eigentlichen Zwecks oder anderem basiert, für eine Forderung, eine Klage, einen Rechtsstreit, einen Prozess oder ein Verfahren (Gerichts-, Schiedsgerichts-, Ordnungswidrigkeitsverfahren oder sonstiges) auf der Grundlage oder in Verbindung mit der Verwendung des Produktes darf auf keinen Fall im Ganzen den Betrag übersteigen, der für die Produkte bezahlt wurde, die den Anlass für diese Forderungen gaben.**

#### <span id="page-13-1"></span>**Versicherung**

Sie müssen jederzeit Versicherungen von entsprechender Art und Höhe und mit ausreichender und angemessener Deckung haben und aufrechterhalten, um Hypertherm im Fall einer Klage im Zusammenhang mit der Verwendung der Produkte zu verteidigen und schadlos zu halten.

### <span id="page-13-2"></span>**Übertragung von Rechten**

Sie können etwaige verbliebene Rechte, die Sie hierunter haben, nur in Verbindung mit dem Verkauf aller oder wesentlich aller Ihrer Vermögensgegenstände und aller oder wesentlich aller Ihrer Investitionsgüter an einen Rechtsnachfolger übertragen, der sich bereit erklärt, alle Bedingungen und Auflagen dieser Gewährleistung als verbindlich anzuerkennen. Sie verpflichten sich, Hypertherm innerhalb von dreißig (30) Tagen vor einer solchen Übertragung schriftlich zu benachrichtigen, da Hypertherm sich das Recht vorbehält, diese zu genehmigen. Sollten Sie Hypertherm nicht fristgerecht benachrichtigen und die Genehmigung wie hier beschrieben einholen, verliert die Gewährleistung ihre Gültigkeit und Ihnen steht kein weiterer Regress gegen Hypertherm gemäß dieser Gewährleistung oder auf anderer Basis zur Verfügung.

## **Kapitel 1 Spezifikationen**

### <span id="page-14-1"></span><span id="page-14-0"></span>**Sicherheitsrelevante Informationen**

Bevor Sie Hypertherm-Geräte in Betrieb nehmen, lesen Sie bitte das Handbuch für Sicherheit und Übereinstimmung (80669C), das Ihrem Gerät separat beiliegt und wichtige Sicherheitshinweise enthält.

### <span id="page-14-2"></span>**Gerätebeschreibung**

Das Powermax30 XP ist ein gut tragbares 30-A-Plasmaschneid-Handgerät, das sich für eine Vielzahl von Anwendungen eignet. Es schneidet mithilfe von Luft oder Stickstoff elektrisch leitende Metalle wie unlegierten oder legierten Stahl bzw. Aluminium. Damit können Sie bis zu 16 mm starkes Material schneiden und bis zu 6 mm starkes Material durchstechen.

Das Powermax30 XP wird je nach Region in mehreren verschiedenen Konfigurationen ausgeliefert. Normalerweise beinhalten alle Konfigurationen Folgendes:

- 1 komplettes Set von Allzweck-Verschleißteilen (Standard); auf dem Duramax™ LT-Handbrenner vorinstalliert) für standardmäßiges Schneiden::
	- □ 1 Elektrode
	- 1 Wirbelring
	- 1 Düse
	- □ 1 Brennerkappe
	- 1 Schutzschild
- 1 zusätzliche Allzweck-Düse
- 1 zusätzliche Elektrode

#### **1 – Spezifikationen**

- FineCut®-Verschleißteile für detailliertes Schneiden:
	- **1** 1 FineCut-Düse
	- □ 1 FineCut-Deflektor
- 1 für die Region spezifisches Luftanschlussstück:
	- Industrieller Wechsel-Schnellkupplungsnippel mit 1/4 NPT-Gewinde (CSA-Modelle)
	- Britischer Rohrgewindeadapter G-1/4 BSPP mit 1/4 NPT-Gewinden (CE- und CCC-Modelle)
- **Trageriemen**
- **Betriebsanleitung**
- Handbuch für Sicherheit und Übereinstimmung
- **B** Schnellkonfigurationskarte

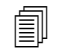

 Details zur Auswahl des richtigen Verschleißteilsets für eine bestimmte Schneidarbeit finden Sie in [Auswahl der Verschleißteile](#page-34-1) auf Seite 35.

Je nach der Konfiguration, die Sie bestellt haben, können mit Ihrem Powermax30 XP zusätzliche Arktikel versandt werden, wie etwa Anleitungsunterlagen zur Konfiguration, ein Tragekoffer, lederne Schneidhandschuhe oder Schutzbrillen.

CSA-Geräte werden mit einem 120 V / 15 A-Adapter (NEMA 5-15P) und einem 240 V / 20 A-Adapter (NEMA 6-50P) geliefert, die an einen NEMA-Drehverschlussform-Stecker 240 V / 20 A (NEMA L6-20P) angeschlossen und an die Stromquelle angesteckt werden. CE- und CCC-Geräte werden mit Netzkabel ohne Stecker geliefert. Siehe [Hinweise](#page-25-2)  [zum Netzkabel](#page-25-2) auf Seite 26 für weitere Informationen.

Sie können zusätzliche Verschleißteile und Zubehöre wie etwa Spezial-Verschleißteile, einen Trageriemen und eine Kreisschneideinrichtung bei jedem Hypertherm-Vertriebspartner bestellen. In das Teile [Kapitel auf Seite 75](#page-74-1) finden Sie eine Liste der Ersatzteile und des Zubehörs.

### <span id="page-16-0"></span>**Abmessungen der Stromquelle**

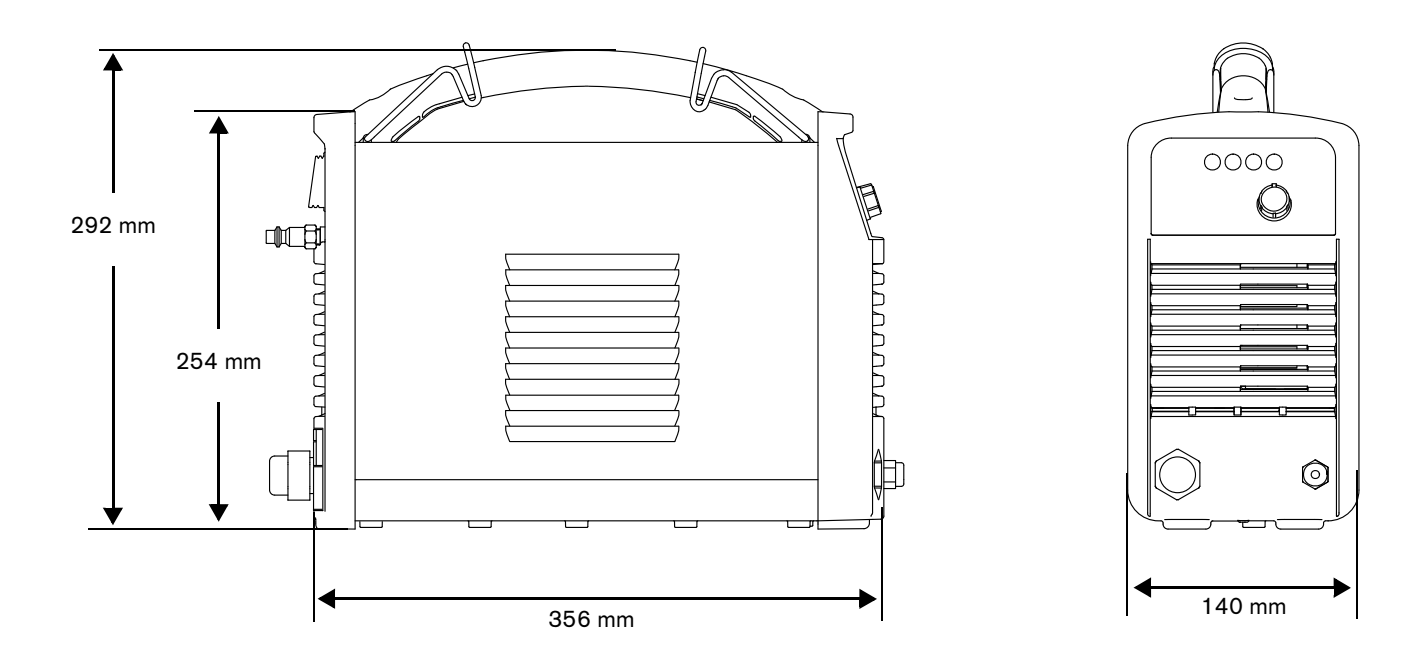

### <span id="page-16-1"></span>**Gerätegewichte**

Die nachstehenden Systemgewichte beinhalten den Handbrenner mit 4,6 m Brennerschlauchpaket, einen 4,6 m Werkstückkabel mit Masseklemme und ein 3,0 m Netzkabel:

- CSA-Systeme: 9,7 Kg
- CE- und CCC-Systeme: 9,5 Kg

### <span id="page-17-0"></span>**Nennwerte Hypertherm-Anlage**

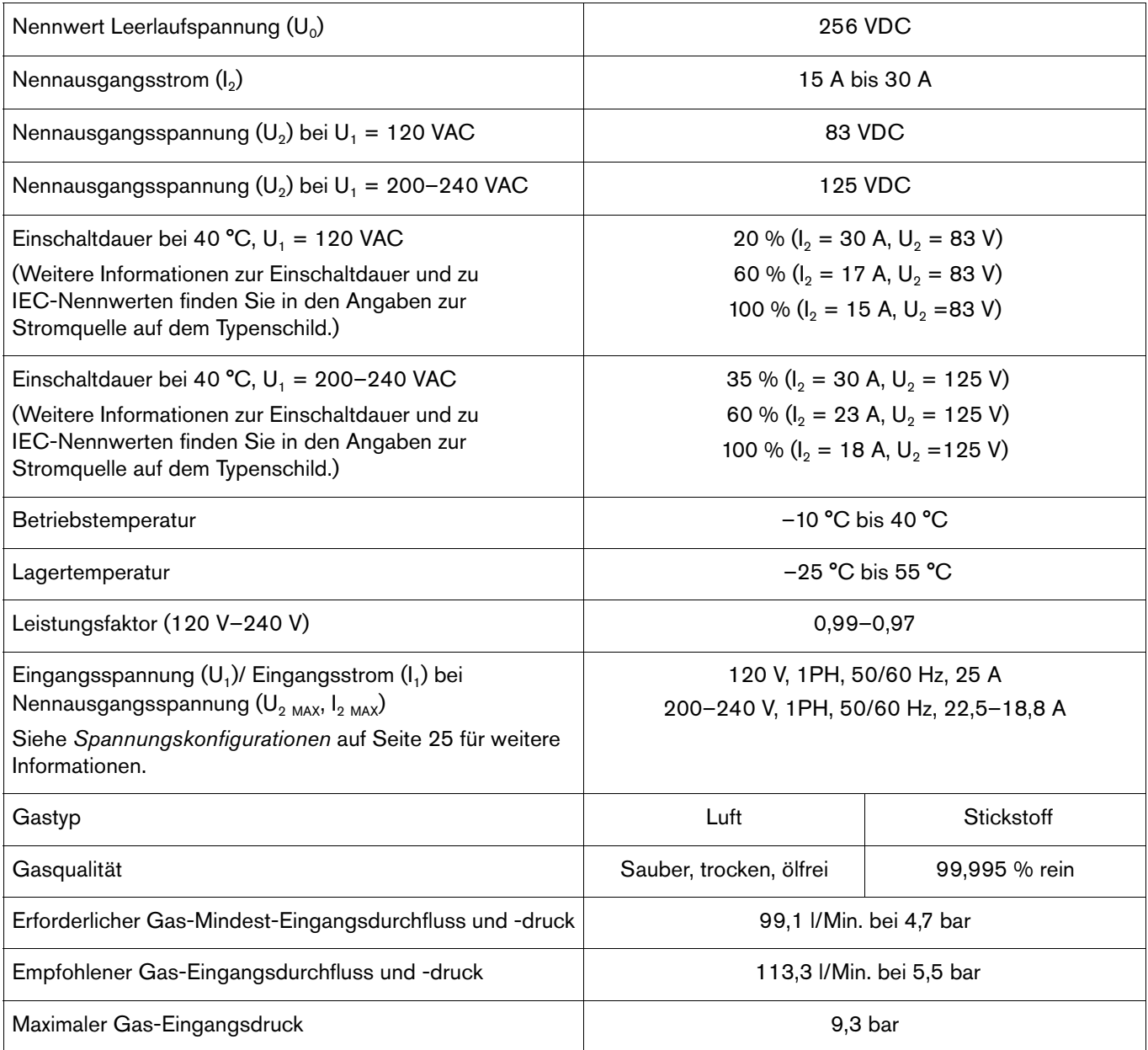

### <span id="page-18-0"></span>**Brennerabmessungen**

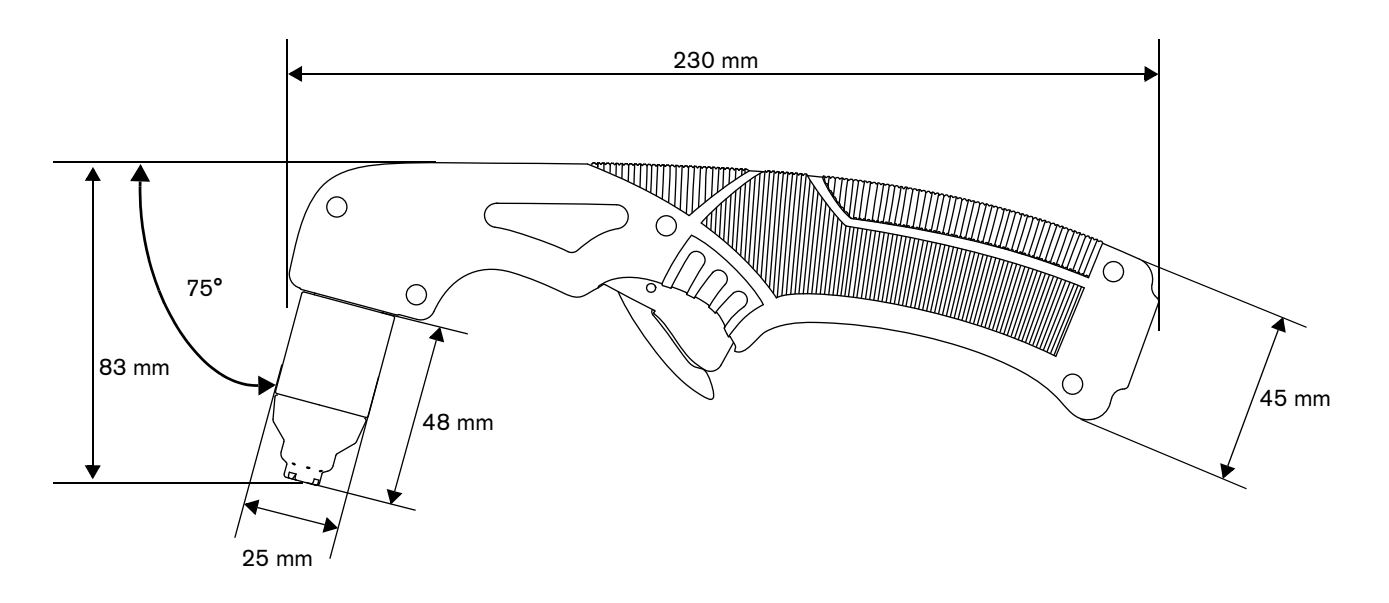

### <span id="page-18-1"></span>**Brennergewicht**

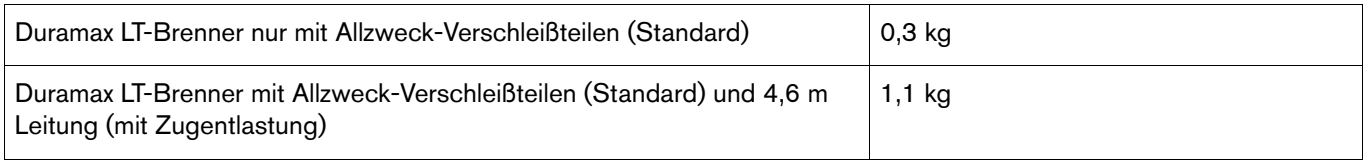

### <span id="page-18-2"></span>**Schneid-Spezifikationen**

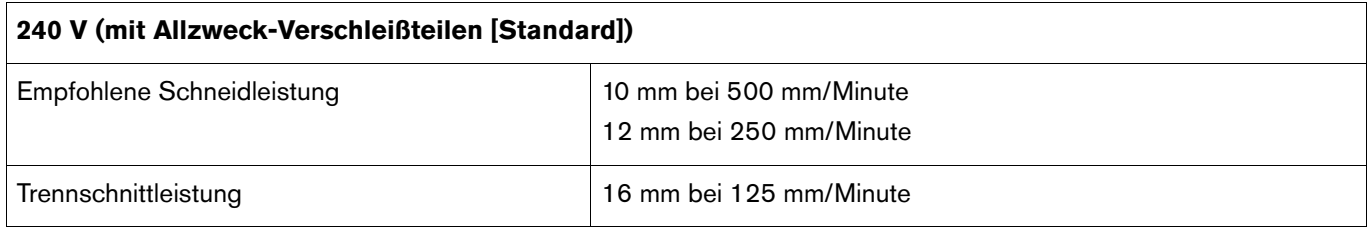

**120 V:** Benutzen Sie die FineCut-Düse und den Deflektor zum Schneiden an 120 V Eingangssspannung. Wenn Sie die Anlage mit der maximalen empfohlenen Ausgangsleistung von 25 A betreiben, sind die Schneidleistungen:

- 6 mm bei 480 mm/Minute
- 10 mm bei 200 mm/Minute
- 12 mm bei 75 mm/Minute
- **Zum Verständnis der Unterschiede zwischen den Allzweck- und den** FineCut-Verschleißteilen sowie für Anleitungen zur Auswahl des richtigen Sets für Ihre Schneidanwendungen siehe [Auswahl der Verschleißteile](#page-34-1) auf Seite 35.

### <span id="page-19-0"></span>**Symbole und Prüfzeichen**

Ihr Produkt kann auf dem Typenschild (oder in dessen Nähe) eines oder mehrere der folgenden Prüfzeichen aufweisen. Aufgrund von Unterschieden und Konflikten bei nationalen Vorschriften werden nicht alle Prüfzeichen auf jede Version eines Produkts angewendet.

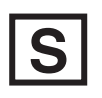

#### **S-Prüfzeichen**

Das S-Prüfzeichen zeigt an, dass die Stromquelle und der Brenner für den Betrieb in Umgebungen mit erhöhter Stromschlaggefahr gemäß IEC 60974-1 geeignet sind.

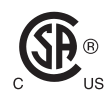

#### **CSA-Prüfzeichen**

Produkte mit einem CSA-Prüfzeichen erfüllen die Vorschriften für die Produktsicherheit der USA und Kanada. Die Produkte wurden von CSA International evaluiert, getestet und zertifiziert. Das Produkt kann alternativ auch eine Kennzeichnung eines der anderen Nationally Recognized Testing Laboratories (NRTL) haben, die sowohl in den USA als auch in Kanada zugelassen sind, z. B. UL oder TÜV.

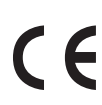

#### **CE-Kennzeichnung**

Die CE-Kennzeichnung präsentiert die Konformitätserklärung des Herstellers über die Einhaltung gültiger europäischer Richtlinien und Normen. Nur diejenigen Versionen der Produkte mit einer CE-Kennzeichnung auf dem Typenschild (oder in dessen Nähe) wurden auf Einhaltung der europäischen Niederspannungsrichtlinie und der europäischen Richtlinie für elektromagnetische Verträglichkeit (EMV) getestet. EMV-Filter müssen der europäischen Richtlinie für elektromagnetische Verträglichkeit (EMV) entsprechen und sind in den Versionen des Produkts mit einer CE-Kennzeichnung integriert.

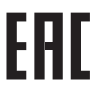

#### **Eurasisches Konformitätszeichen EAC**

CE-Versionen von Produkten, die ein EAC-Konformitätszeichen aufweisen, erfüllen die Produktsicherheits- und EMV-Anforderungen für den Export nach Russland, Weißrussland und Kasachstan.

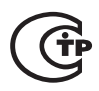

#### **GOST-TR-Prüfzeichen**

CE-Versionen von Produkten, die ein GOST-TR-Prüfzeichen aufweisen, erfüllen die Produktsicherheitsund EMV-Anforderungen für den Export in die Russische Föderation.

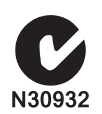

#### **C-Häkchen**

CE-Versionen der Produkte mit einem C-Häkchen entsprechen den EMV-Richtlinien, die für den Verkauf in Australien und Neuseeland verlangt werden.

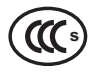

#### **CCC-Prüfzeichen**

Das China Compulsory Certification (CCC)-Zeichen (Chinesische Pflichtzertifizierung) zeigt an, dass das Produkt getestet und als den Produktsicherheitsrichtlinien entsprechend befunden wurde, die für den Verkauf in China verlangt werden.

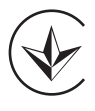

#### **UkrSEPRO-Prüfzeichen**

CE-Versionen von Produkten, die ein UkrSEPRO-Prüfzeichen aufweisen, erfüllen die Produktsicherheitsund EMV-Anforderungen für den Export in die Ukraine.

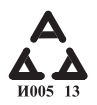

#### **Serbisches AAA-Zeichen**

CE-Versionen von Produkten, die ein serbisches AAA-Zeichen aufweisen, erfüllen die Produktsicherheits- und EMV-Anforderungen für den Export nach Serbien.

### <span id="page-20-0"></span>**Lärmpegel**

Diese Plasmaanlage kann die zulässigen Lärmpegel, die in den nationalen und örtlichen Richtlinien festgelegt sind, überschreiten. Deshalb ist beim Schneiden immer ein angemessener Gehörschutz zu tragen. Alle Geräuschmessungen sind abhängig von der jeweiligen Umgebung, in der die Anlage verwendet wird. Siehe Lärm kann zu Gehörschäden führen im Handbuch für Sicherheit und Übereinstimmung (80669C), das im Lieferumfang enthalten ist.

Zusätzlich ist ein Datenblatt zum Lärmschutz (Acoustical Noise Data Sheet) für Ihre Anlage in der Hypertherm Download-Bibliothek unter [http://www.hypertherm.com](http://www.hypertherm.com/global) abrufbar:

- 1. Gehen Sie zur "Bibliothek".
- 2. Wählen Sie ein Produkt im Menü "Produkttyp".
- **3.** Wählen Sie "Regulatory" im Menü "Kategorie".
- 4. Wählen Sie "Acoustical Noise Data Sheets" im Menü "Sub Category".

#### <span id="page-20-1"></span>**IEC-Symbole**

Die folgenden Symbole können sich auf dem Typenschild der Stromversorgung und an den Kontrollmarkierungen, Schaltern und LED-Anzeigen befinden:

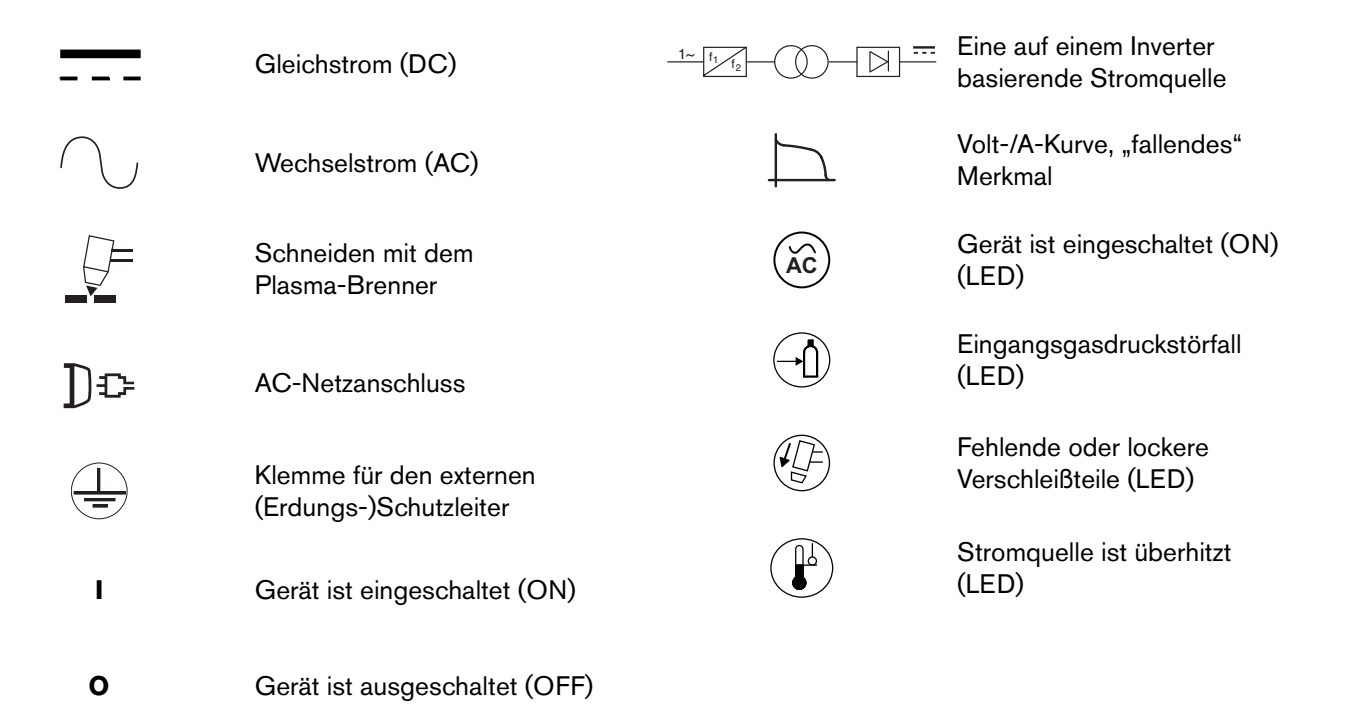

### **Kapitel 2**

### **Konfiguration der Stromquelle**

### <span id="page-22-1"></span><span id="page-22-0"></span>**Auspacken der Powermax-Anlage**

- 1. Überprüfen Sie, ob Sie alle Elemente Ihrer Bestellung in ordnungsgemäßem Zustand erhalten haben. Sollten Teile beschädigt sein oder fehlen, setzen Sie sich mit Ihrem Vertriebspartner in Verbindung. (Siehe [Bestandteile der](#page-23-0)  Anlage [auf Seite 24.](#page-23-0))
- 2. Untersuchen Sie die Anlage auf Schäden, die während des Transports entstanden sein könnten. Sollten Sie offensichtliche Schäden finden, siehe [Reklamationen](#page-22-2). Im gesamten Schriftverkehr in Bezug auf dieses Gerät müssen die Modellnummer und die Seriennummer, die sich unten an der Stromquelle befinden, angegeben werden.
- 3. Bevor Sie dieses Hypertherm-Gerät in Betrieb nehmen, lesen Sie bitte das Handbuch für Sicherheit und Übereinstimmung (80669C), das Ihrem Gerät separat beiliegt und wichtige Sicherheitshinweise enthält.

#### <span id="page-22-2"></span>**Reklamationen**

- **Reklamationen bezüglich Transportschäden** Wenn Ihr Gerät Transportschäden erlitten hat, richten Sie die Reklamation an das Transportunternehmen. Sie können sich an Hypertherm wenden, um eine Kopie des Frachtbriefes zu erhalten. Sollten Sie weitere Hilfe benötigen, setzen Sie sich mit der nächstgelegenen Hypertherm-Niederlassung in Verbindung. Die Adressen der Niederlassungen finden Sie vorne in diesem Handbuch.
- **Schadenersatzansprüche für defekte oder fehlende Waren** Sollte eine Komponente defekt oder nicht im Lieferumfang enthalten sein, wenden Sie sich an Ihren Hypertherm-Händler. Sollten Sie weitere Hilfe benötigen, setzen Sie sich mit der nächstgelegenen Hypertherm-Niederlassung in Verbindung. Die Adressen der Niederlassungen finden Sie vorne in diesem Handbuch.

### <span id="page-23-0"></span>**Bestandteile der Anlage**

Die nachstehenden Abbildungen zeigen die Komponenten, die alle Anlagen normalerweise beinhalten. Zusätzliche Komponenten – wie etwa Konfigurationsanleitungen, ein Tragekoffer sowie Schutzbrillen und Schutzhandschuhe – können je nach der Konfiguration, die Sie bestellt haben, ebenfalls Ihrer Anlage beiliegen.

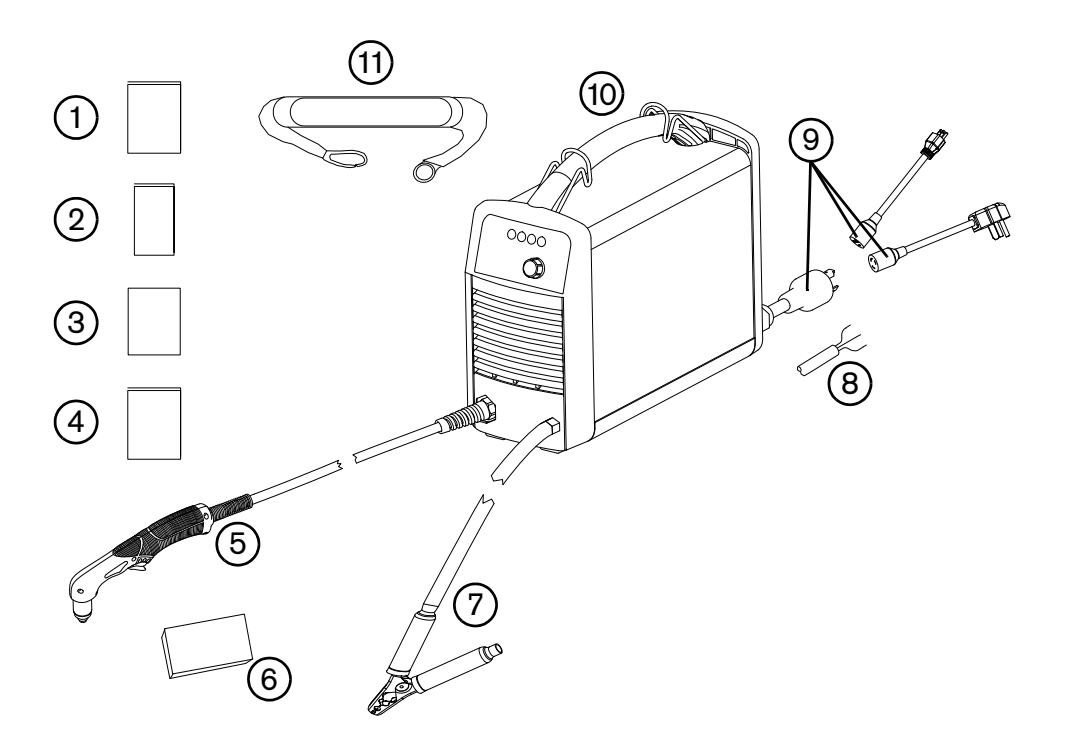

- Betriebsanleitung
- Schnellkonfigurationskarte
- Registrierungskarte
- Handbuch für Sicherheit und Übereinstimmung
- Duramax LT-Brenner mit Leitung
- Verschleißteilset
- Masseklemme und Werkstückkabel
- CE-/CCC-Netzkabel (ohne Stecker)
- CSA-Netzkabel mit Netzstecker-Adaptern
- Stromquelle
- Trageriemen

Die spezifischen Komponenten, die der Anlage beiliegen, können sich mit der Zeit ändern.

### <span id="page-24-0"></span>**Aufstellung der Plasmaschneidanlage**

- Stellen Sie die Powermax30 XP in der Nähe einer geeigneten Steckdose auf. Die Anlage hat ein 3,0 m langes Netzkabel.
- Lassen Sie mindestens 0,25 m Platz rund um die Stromquelle, damit eine ordnungsgemäße Belüftung gewährleistet ist.
- Stellen Sie die Stromquelle auf eine stabile, ebene Fläche, bevor Sie sie in Betrieb nehmen. Die Stromquelle darf nicht auf einem Gefälle von mehr als 10° aufgestellt werden, damit sie nicht umkippt.
- Benutzen Sie das Gerät nicht bei Regen oder Schnee.

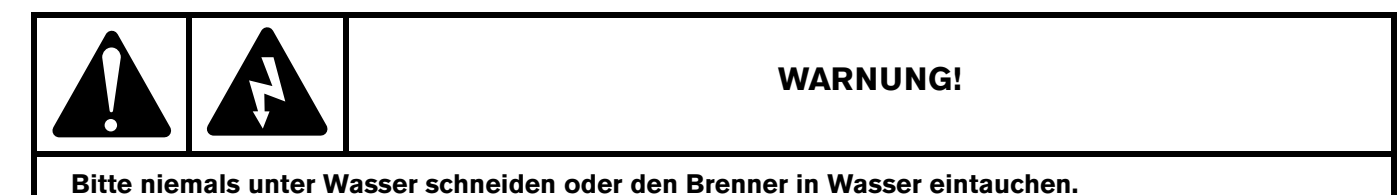

### <span id="page-24-1"></span>**Vorbereiten der Stromversorgung**

Die maximale Ausgangsspannung der Anlage variiert je nach Eingangsspannung und Stromstärke des Stromkreises.

Wenn Sie die Anlage an einer Eingangssspannung von 120 V betreiben, müssen zusätzliche Faktoren berücksichtigt werden, da sonst unter manchen Bedingungen Netz-Trennschalter ausgelöst werden können. Weitere Informationen finden Sie unter [Anleitungen für den Betrieb der Anlage](#page-52-1) auf Seite 53 und [Allgemeine Fehlerbeseitigung](#page-65-1) auf Seite 66.

#### <span id="page-24-3"></span><span id="page-24-2"></span>**Spannungskonfigurationen**

Die Anlage passt sich automatisch für ihren Betrieb an die aktuelle Eingangsspannung an, ohne dass Sie irgendetwas umschalten oder anders verdrahten müssen. Sie müssen allerdings den Stromstärkereglerknopf auf einen entsprechenden Ausgangsstrom stellen und überprüfen, ob ein geeignetes Verschleißteileset ordnungsgemäß am Brenner installiert ist. Weitere Informationen finden Sie unter [Stellen Sie Gasdruck und Ausgangsstrom ein](#page-49-3) auf Seite 50 und [Installation der Verschleißteile](#page-47-1) auf Seite 48.

In der nachstehenden Tabelle ist der maximale Nennausgangsstrom für typische Kombinationen aus Eingangsspannung und Stromstärke dargestellt. Die Einstellung der Ausgangsstromstärke, die Sie brauchen, hängt von der Stärke des Metalls ab und ist durch die Eingangsleistung Ihrer Anlage begrenzt.

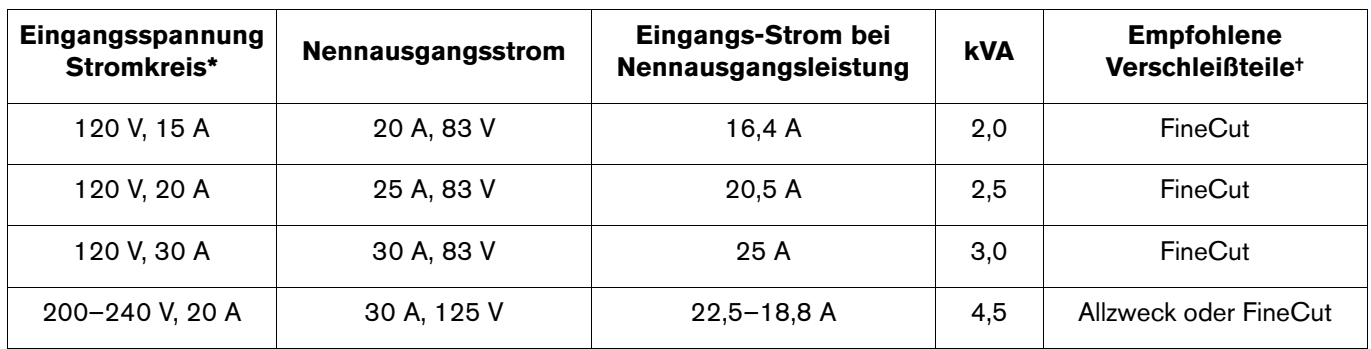

\* Die Eingangsspannungen können ±10 % der Werte in dieser Tabelle betragen.

† Für eine Erklärung von Allzweck- (Standard) und FineCut-Verschleißteilen siehe [Auswahl der Verschleißteile](#page-34-1) auf Seite 35.

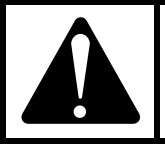

#### **VORSICHT!**

**Für einen ordnungsgemäßen Betrieb ist ein Stromkreis von 20A / 120 V oder 20 A / 240 V erforderlich. Schützen Sie den Stromkreis mit trägen Sicherungen in angemessener Größe oder mit Netz-Trennschaltern.**

#### <span id="page-25-0"></span>**Anforderungen an die Erdung**

Erden Sie die Anlage ordnungsgemäß wie folgt, um persönliche Sicherheit und einen ordnungsgemäßen Betrieb zu gewährleisten sowie die elektromagnetische Störung (EMI) zu reduzieren:

- Die Anlage muss über das Netzkabel entsprechend nationalen und örtlichen elektrischen Vorschriften geerdet sein.
- Beim einphasigen Betrieb müssen drei den nationalen und örtlichen Anforderungen entsprechende Drähte vorhanden sein, darunter ein grüner (CSA) oder ein gelb-grüner (CE/CCC) Draht für die Erdung. **Verwenden Sie niemals nur zwei Drähte.**
- Weitere Informationen finden Sie im Handbuch für Sicherheit und Übereinstimmung (80669C).

### <span id="page-25-2"></span><span id="page-25-1"></span>**Hinweise zum Netzkabel**

Diese Anlage wird mit einem CSA-, CE-, oder CCC-Netzkabel ausgeliefert. Informationen zu den Teile-Nummern siehe [Rückseite, außen](#page-76-1) auf Seite 77.

#### <span id="page-26-0"></span>**CSA-Netzkabel und Stecker**

Zu den CSA-Konfigurationen gehören folgende Stecker und Adapter.

- Das Netzkabel ist mit einem NEMA-Drehverschlussform-Stecker (NEMA L6-20P) zur Verwendung an einem Stromkreis mit NEMA-Drehverschlussform-Ausgang und 240 V / 20 A ausgestattet.
- Für den Betrieb der Anlage mit einer niedrigeren Stromstärke bringen Sie das Buchsenende des 120 V / 15 A-Steckeradapters (NEMA 5-15P) am NEMA-Drehverschlussform-Stecker der Stromquelle an.
- Stellen Sie den Stromstärkereglerknopf nicht auf über 20 A ein, da sonst der Netz-Trennschalter ausgelöst werden kann. Siehe [Stellen Sie](#page-49-3)  [Gasdruck und Ausgangsstrom ein](#page-49-3) auf Seite 50.
- Für den Betrieb der Anlage an einem Stromkreis mit 240 V / 20 A bringen Sie das Buchsenende des 240 V / 20 A Steckeradapters (NEMA 6-50P) am NEMA-Drehverschlussform-Stecker der Stromquelle an.

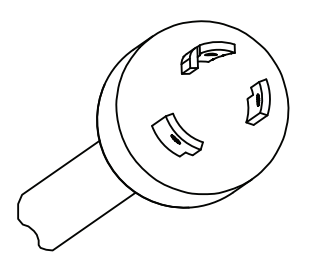

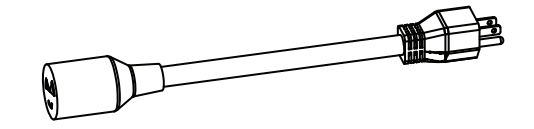

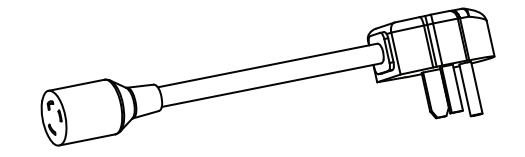

#### <span id="page-27-0"></span>**CE- und CCC-Netzkabel**

CE- und CCC-Geräte werden mit Netzkabel ohne Stecker ausgeliefert. Besorgen Sie sich für einen Betrieb mit 220 V (CCC) oder 230 V (CE) den richtigen Stecker für Ihr Gerät und Ihren Standort und lassen Sie ihn von einem zugelassenen Elektriker anbringen.

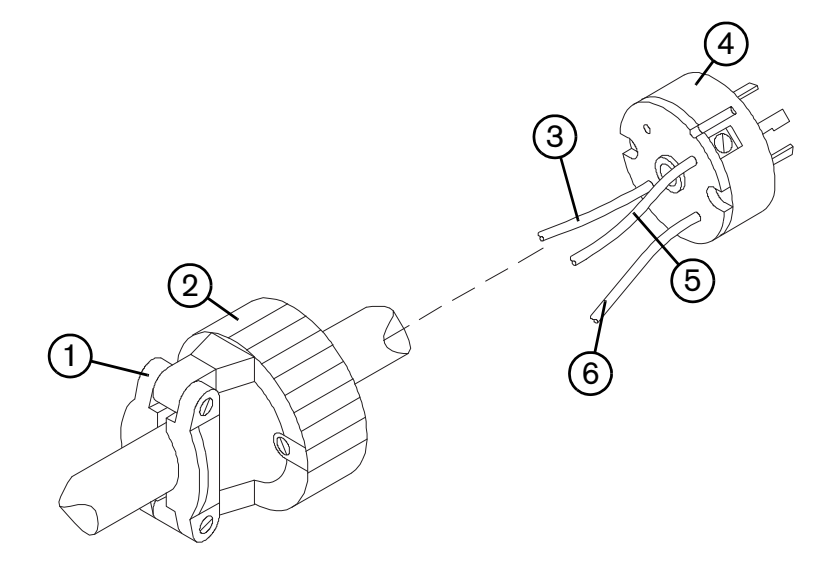

- **1** Zugentlastung
- **2** Äußere Schale
- **3** Zur Klemme für Leitung 1 (braun)
- **4** Stecker für 220 V (CCC) oder 230 V (CE)
- **5** Zur Klemme für Leitung 2 (blau)
- **6** Zur Masseklemme (grün/gelb)
- 1. Isolieren Sie das Kabel ab, um die Drähte 3, 5 und 6 voneinander trennen zu können.
- 2. Entfernen Sie die Isolation jedes Drahtes, um einen guten Kontakt zu den Steckerklemmen zu gewährleisten.
- 3. Führen Sie die Anschlüsse aus.
- 4. Montieren Sie die äußere Schale und die Zugentlastung wieder und ziehen Sie die Schrauben der Zugentlastung fest an. Nicht zu fest anziehen.

#### <span id="page-28-0"></span>**Empfehlungen zum Verlängerungskabel**

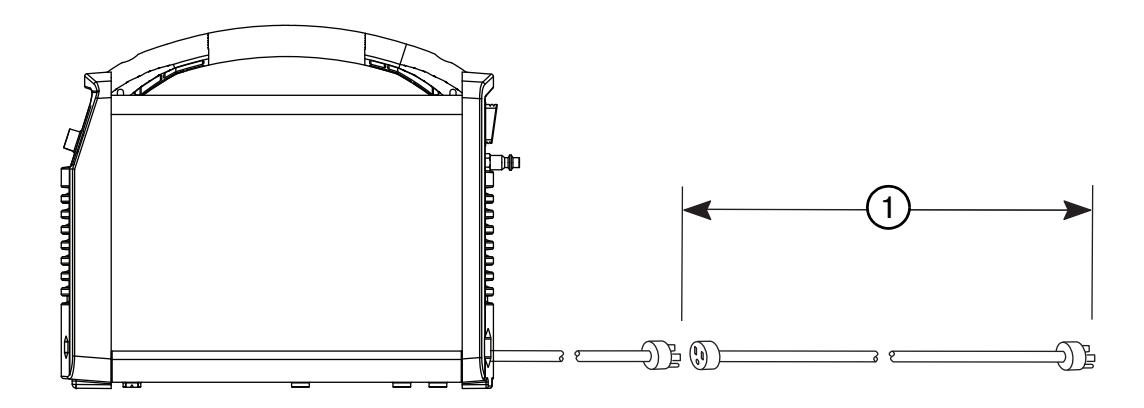

Verwenden Sie ein Verlängerungskabel mit einer für die Kabellänge und die Systemspannung geeigneten Drahtstärke. Verwenden Sie ein Kabel, das den nationalen und örtlichen Vorschriften entspricht.

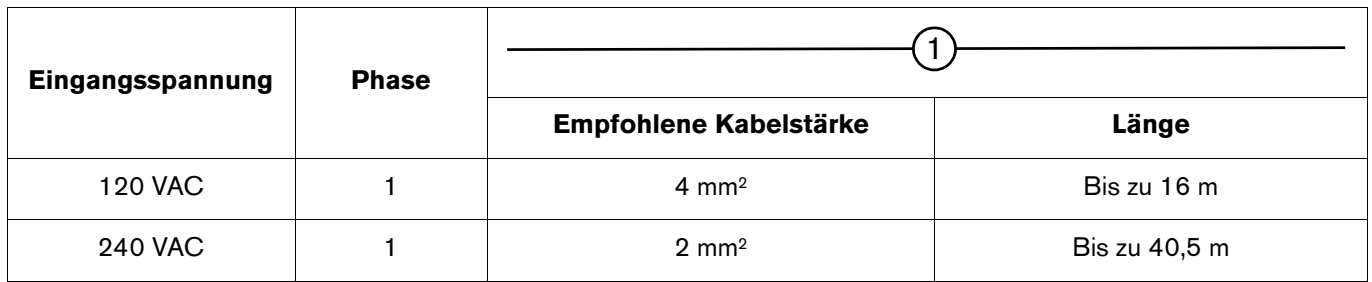

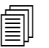

Werlängerungskabel können verursachen, dass die Maschine weniger Eingangsspannung als die Ausgangsleistung des Stromkreises erhält. Das kann den Betrieb Ihrer Anlage einschränken.

#### <span id="page-28-1"></span>**Empfehlungen zum Generator**

Mit dieser Anlage verwendete Generatoren sollten 240 VAC erzeugen.

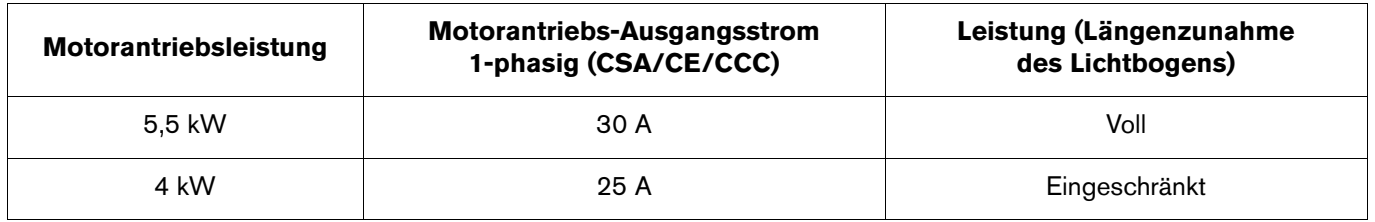

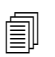

Stellen Sie den Schneidstrom je nach Leistung, Alter und Zustand des Generators nach Bedarf ein.

Tritt ein Störfall während der Benutzung eines Generators auf, die Anlage ausschalten (OFF), 60 Sekunden warten und die Anlage wieder einschalten (ON). Durch schnelles Aus- (OFF) und wieder Einschalten (ON) (auch "schnelles Zurücksetzen" genannt) kann die Störung möglicherweise nicht behoben werden.

### <span id="page-29-0"></span>**Vorbereiten der Gasversorgung**

Die Gasversorgung kann mit Werkstattdruckluft oder Flaschendruckluft erfolgen. Sie müssen an jeder der beiden Arten von Versorgung einen Hochdruckregler verwenden und der Regler muss an den Filter der Energiequelle Gas mit 99,1 l/Min und 4,7 bar liefern. Stellen Sie den Regler auf einen Wert zwischen 5,5 und 6,9 bar, um einen adäquaten Druck zur Energiequelle sicherzustellen.

Das Gerät enthält zwar ein eingebautes Filterelement, aber es könnte je nach Qualität der Gasversorgung eine zusätzliche Filterung erforderlich sein. Eine schlechte Qualität der Gasversorgung hat eine Verringerung der Schnittgeschwindigkeiten, eine Verschlechterung der Schnittqualität, eine Verminderung der Schneidstärkenleistung und eine Verkürzung der Standzeit von Verschleißteilen zur Folge. Um diese Probleme zu beheben, können Sie ein optionales Luftfiltersystem einsetzen, wie zum Beispiel den Hypertherm Eliminizer Filtersatz (128647). Für eine optimale Leistung sollte das Gas maximal folgende Werte haben:

- Partikelgröße von 0,1 Mikron bei einer maximalen Konzentration von 0,1 mg/m<sup>3</sup>
- Einen Taupunkt von -40 °C
- Eine Ölkonzentration von 0,1 mg/m<sup>3</sup> (gemäß ISO 8573-1 Klasse 1.2.2)

#### <span id="page-29-1"></span>**Anschließen der Gasversorgung**

Schließen Sie die Gasversorgung an die Energiequelle mittels eines Schlauchs für träges Gas mit einem Innendurchmesser von 6,3 mm oder mehr und einer industriellen Schnellkupplung (für CSA-Modelle) oder einer G-1/4 BSPP-Gewindekupplung (für CE- und CCC-Modelle) an.

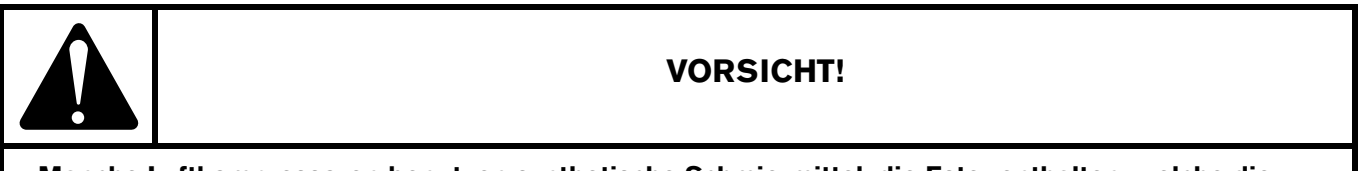

**Manche Luftkompressoren benutzen synthetische Schmiermittel, die Ester enthalten, welche die Polykarbonate beschädigen, die im Luftfiltergehäuse verwendet sind.**

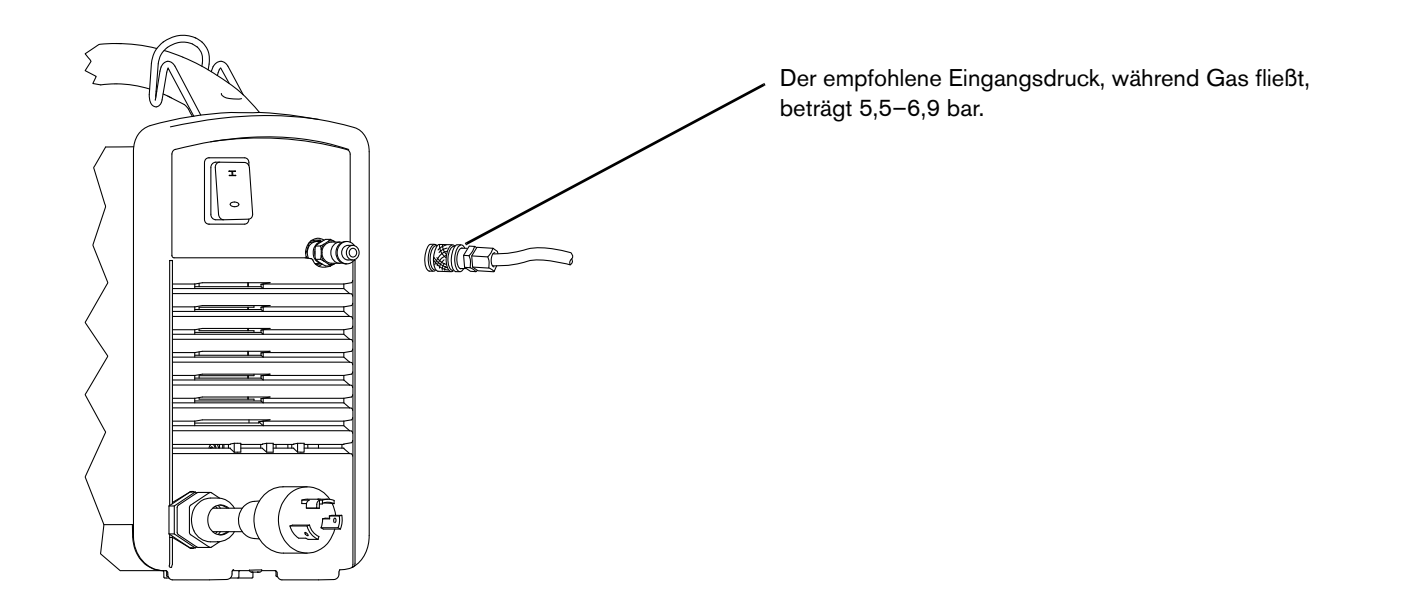

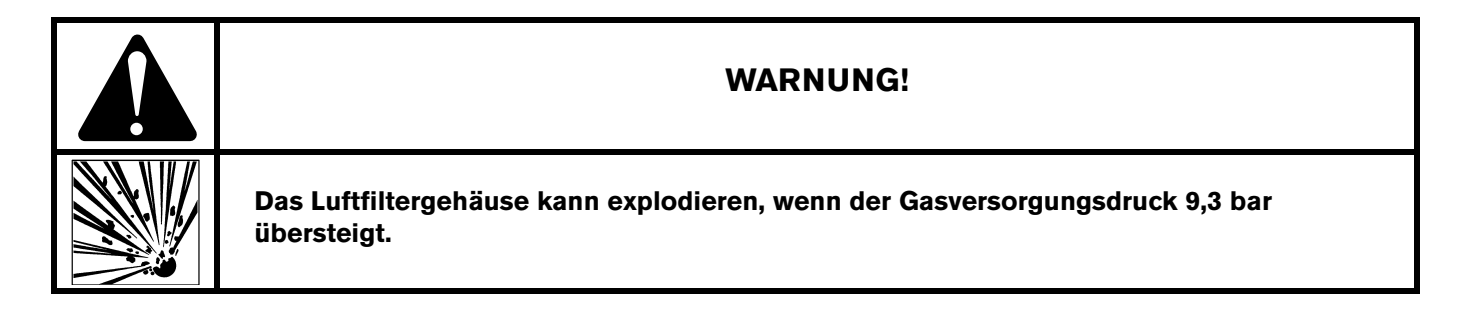

### <span id="page-30-0"></span>**Zusätzliche Gasfilterung**

Wenn aufgrund der Bedingungen des Standorts Feuchtigkeit, Öl oder andere Verunreinigungen in die Gasleitung gelangen, benutzen Sie ein dreistufiges Koaleszenz-Filtersystem. Ein dreistufiges Filtersystem funktioniert wie nachstehend dargestellt, um Verschmutzungen aus der Gasversorgung auszufiltern.

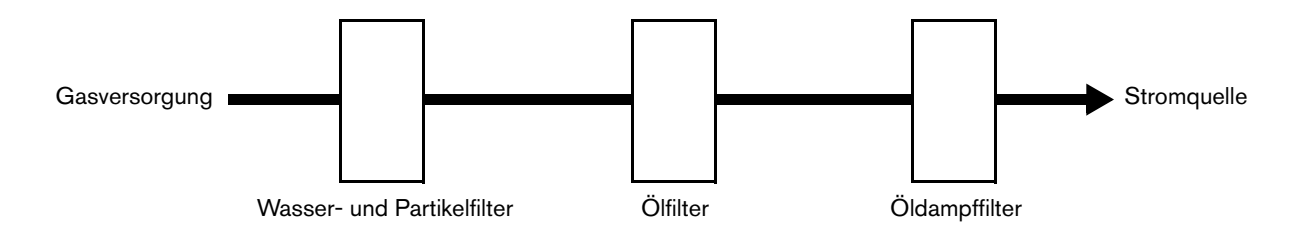

Installieren Sie das Filtersystem zwischen der Schnellkupplung und der Energieversorgung.

# **Kapitel 3 Brennerkonfiguration**

### <span id="page-32-1"></span><span id="page-32-0"></span>**Einführung**

Powermax30 XP beinhaltet den Duramax LT-Handbrenner. Dieses Kapitel erklärt das Konfigurieren und die Benutzung Ihres Brenners. Befolgen Sie für eine optimale Standzeit der Verschleißteile und Schnittqualität die Anweisungen in diesem Handbuch.

#### <span id="page-32-2"></span>**Handbrenner-Komponenten**

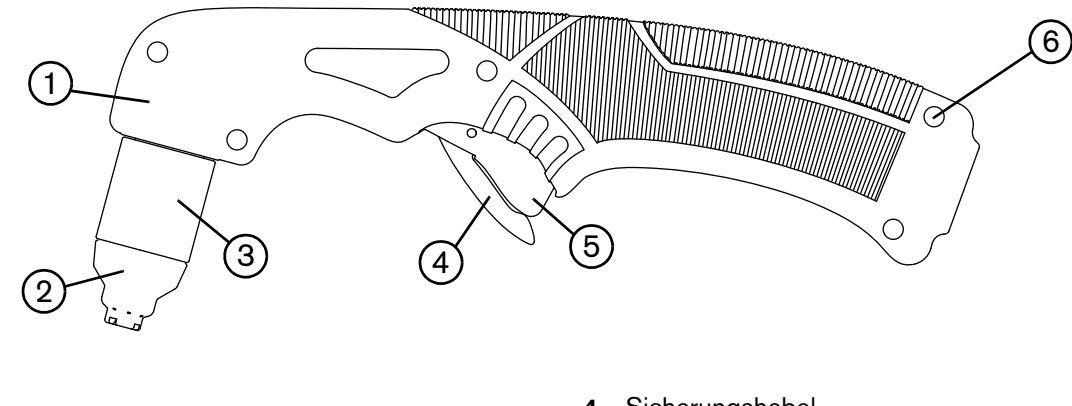

- **1** Griff
- **2** Schild (abgebildet) oder Deflektor
- **3** Brennerkappe
- **4** Sicherungshebel
- **5** Auslöser (rot)
- **6** Schrauben (5)

### <span id="page-33-0"></span>**Standzeit der Verschleißteile**

Die Standzeit der Verschleißteile variiert aufgrund folgender Faktoren:

- **Die Stärke des Metalls**
- Die durchschnittliche Schnittlänge
- Die Qualität der Gasversorgung (Vorhandensein von OI, Feuchtigkeit oder anderen Verschmutzungen)
- Die Art des Schnitts (Lochstechen verkürzt die Standzeit im Vergleich zum Kantenschneiden)
- **Lochstechhöhe**
- Art der Verschleißteile (FineCut, Allzweck oder HyAccess™)
	- Hypertherm rät ab von der Verwendung anderer Verschleißteile für diesen Handbrenner, außer den in diesem Kapitel aufgelisteten, die spezifisch für dieses System ausgelegt sind. Die Verwendung anderer Verschleißteile könnte sich auf die Systemleistung nachteilig auswirken.

Obwohl dies in hohem Maß von den oben aufgelisteten Faktoren abhängt, gilt generell, dass Allzweck- und FineCut-Verschleißteile für ca. 1 bis 2 Stunden an effektiver "Lichtbogen-Einschaltzeit" ausreichen.

HyAccess-Verschleißteile sind spezielle Verschleißteile, die gesondert bestellt werden können. Normalerweise halten sie etwa halb so lange wie die Allzweck-Verschleißteile, bei derselben Schnittqualität. Siehe [HyAccess-Verschleißteile](#page-41-0) auf [Seite 42](#page-41-0).

Für Informationen zu Anzeichen von Abnutzung, die an Verschleißteilen zu suchen sind, siehe Die Verschleißteile überprüfen [auf Seite 65](#page-64-1).

Vergewissern Sie sich, wenn die Standzeit der Verschleißteile kürzer als erwartet, oder die Schnittqualität schlecht ist, dass Sie die richtige Kombination von Verschleißteilen benutzen. (Siehe nachfolgendes Thema, Auswahl der [Verschleißteile](#page-34-0).) Unter normalen Bedingungen nutzt sich als erstes die Düse ab.

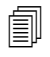

 Um eine optimale Schneidleistung zu gewährleisten, ersetzen Sie die Düse und die Elektrode immer zusammen.

Weitere Informationen zu den richtigen Schneidtechniken finden Sie in [Betrieb eines Handbrenners](#page-53-2) auf Seite 54.

### <span id="page-34-1"></span><span id="page-34-0"></span>**Auswahl der Verschleißteile**

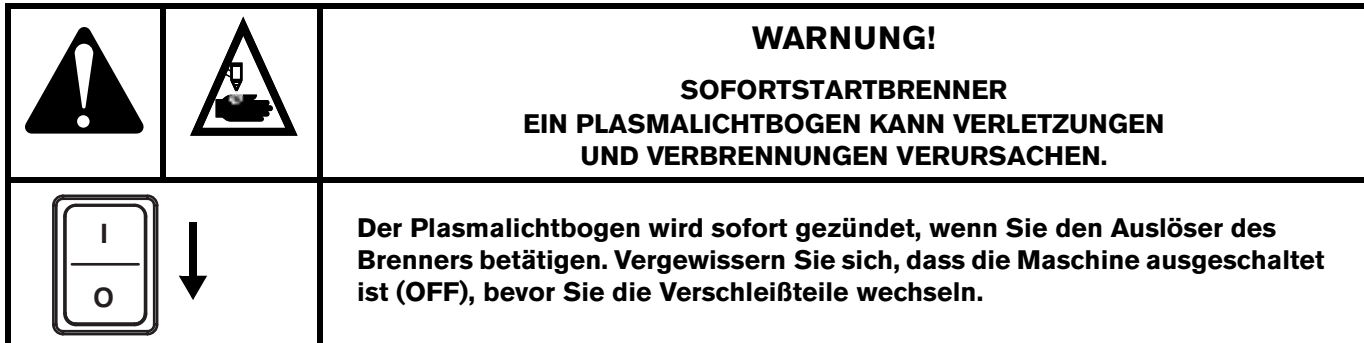

Der Duramax LT-Handbrenner wird mit installierten Allzweck-Verschleißteilen (Standard) geliefert. Die Allzweck-Verschleißteile wurden für eine breite Palette an Schneidanwendungen entwickelt.

Ihre Anlage beinhaltet auch mindestens eine FineCut-Düse mit Deflektor. Die FineCut-Verschleißteile wurden entwickelt, um detailliertere Ergebnisse an dünnen Blechen zu erreichen.

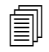

 Brennerkappe, Wirbelring und Elektrode sind für Allzweck- und FineCut-Verschleißteile identisch. HyAccess-Verschleißteile haben zwar denselben Wirbelring, jedoch eine eigene Düse, Elektrode und Brennerkappe.

Ihre Auswahl der Verschleißteile sollte durch Folgendes bestimmt sein:

- **Eingangsleistung**
- **Einstellung der Ausgangsstromstärke**
- Stärke des Metalls, das Sie schneiden wollen

Die Einstellung der Ausgangsstromstärke, die Sie brauchen, hängt von der Stärke des Metalls ab, das Sie schneiden wollen, und ist durch die Eingangsleistung Ihrer Anlage begrenzt. Siehe [Spannungskonfigurationen](#page-24-3) auf Seite 25

**Auch wenn die sichtbaren Unterschiede zwischen Allzweck- (Standard) und FineCut-Verschleißteilen gering sind, wirkt sich eine Installation der falschen Kombination von Verschleißteilen nicht nur auf die Standzeit der Teile sondern auch auf die Schnittqualität aus.**

 Hypertherm rät von der Verwendung anderer Verschleißteile am Duramax LT-Brenner außer den in diesem Kapitel aufgelisteten, die spezifisch für dieses System ausgelegt sind, ab. Die Verwendung anderer Verschleißteile könnte sich auf die Systemleistung nachteilig auswirken.

<span id="page-35-1"></span>[Abb. 1](#page-35-1) und [Abb. 2](#page-35-2) illustrieren die Unterschiede zwischen Allzweck- und FineCut-Düsen sowie zwischen Deflektor und Schutzschild. Die FineCut-Verschleißteile haben Ringe oder eingeätzte Nute (wie in [Abb. 2](#page-35-2) abgebildet), an denen Sie sie von den Allzweck-Verschleißteilen unterscheiden können.

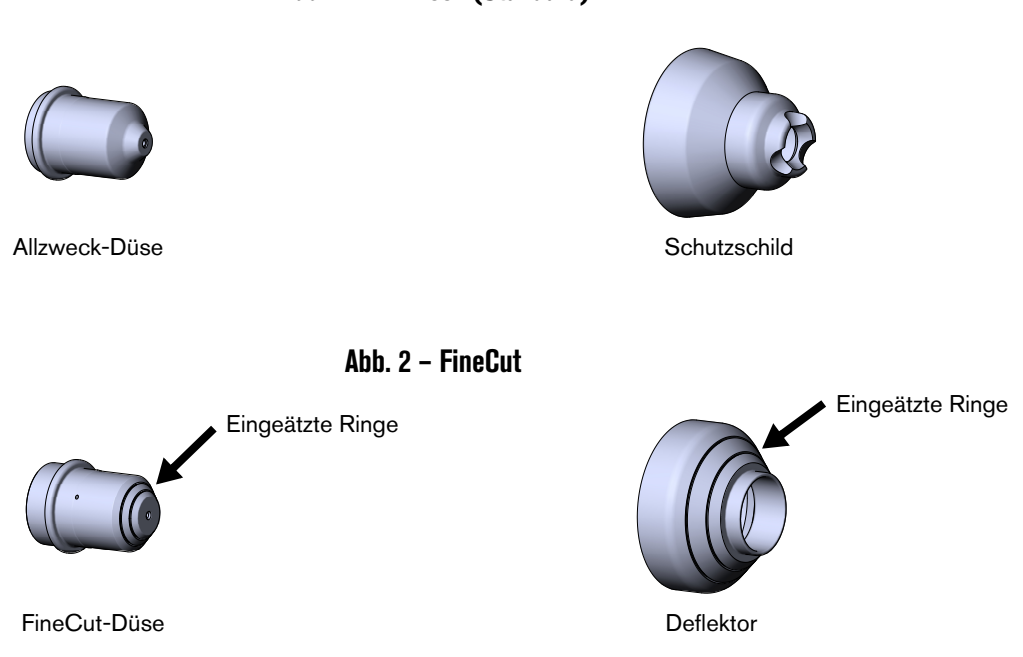

#### **Abb. 1 – Allzweck (Standard)**

#### <span id="page-35-2"></span><span id="page-35-0"></span>**Verwendung der Schneidtabellen**

Im Folgenden finden Sie Schneidtabellen für jedes Verschleißteilset. Benutzen Sie diese Schneidtabellen als Richtlinie bei der Auswahl der Verschleißteile und des Schneidstroms auf Basis der Stärke und der Art des Metalls, das Sie schneiden müssen.

Die in den Schneidtabellen aufgelisteten maximalen Schnittgeschwindigkeiten sind die größtmöglichen, mit denen Metall ohne Rücksicht auf Schnittqualität geschnitten werden kann. Zur Erzielung der gewünschten Schnittqualität müssen Sie die für Ihre Anwendung geeignete Schnittgeschwindigkeit einstellen.

Beim Schneiden von dünnem Blech (3 mm oder dünner) können Sie durch die Verwendung von FineCut-Verschleißteilen und -Schneidtabellen eine höhere Schnittqualität erzielen.
## **Allzweck-Verschleißteile (Standard)**

Verwenden Sie die Allzweck-Verschleißteile (bzw. Standardverschleißteile) zum Schneiden von dickeren Blechen, die keine so fein detaillierten Schnitte erfordern. (Siehe [Spannungskonfigurationen](#page-24-0) auf Seite 25 und [Anleitungen für den](#page-52-0)  [Betrieb der Anlage](#page-52-0) auf Seite 53.) Dieses Set beinhaltet eine Elektrode, einen Wirbelring, eine Allzweck-Düse, eine Brennerkappe und einen Schutzschild. Die Allzweck-Düse darf nur mit dem Schutzschild installiert werden, nicht mit dem Deflektor.

Schneiden mit 120 V mit den Allzweck-Verschleißteilen wird nicht empfohlen.

### **Abb. 3 – Allzweck (Standard)**

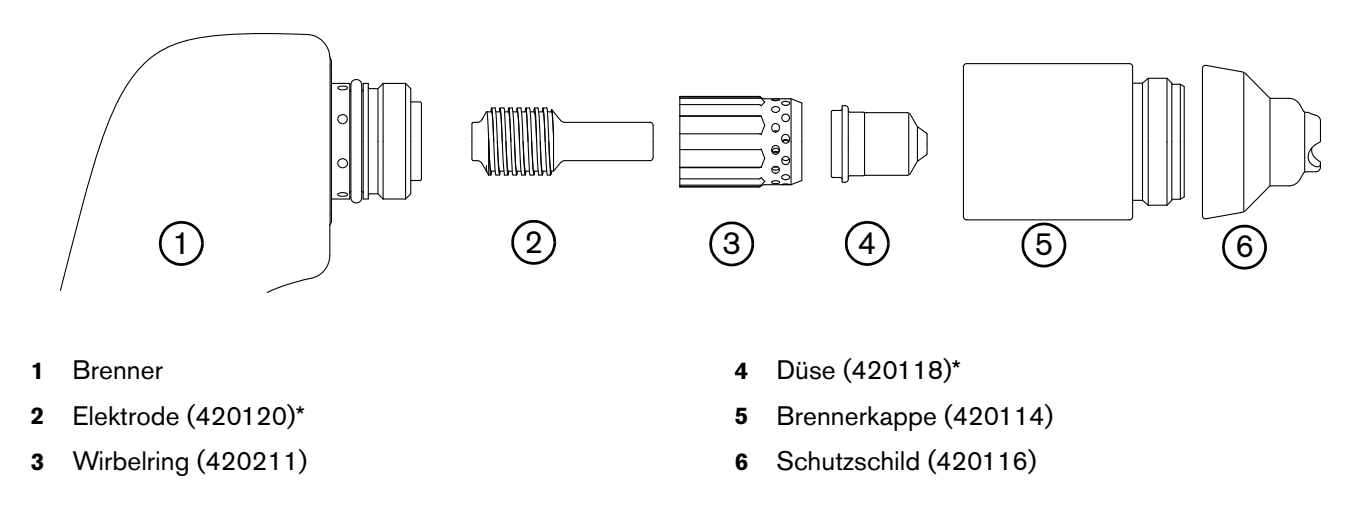

\* Sie können gesonderte Düsen- oder Elektrodensets bestellen, bzw. als Kombi-Sets: Verwenden Sie zur Bestellung eines Sets mit 2 Allzweck- (Standard-)Düsen und 2 Elektroden die Set-Nr. **428243**. Hypertherm empfiehlt, Düse und Elektrode gleichzeitig auszuwechseln.

# **240 V / 30 A-Schneiden**

Allzweck-Verschleißteile (Standard)

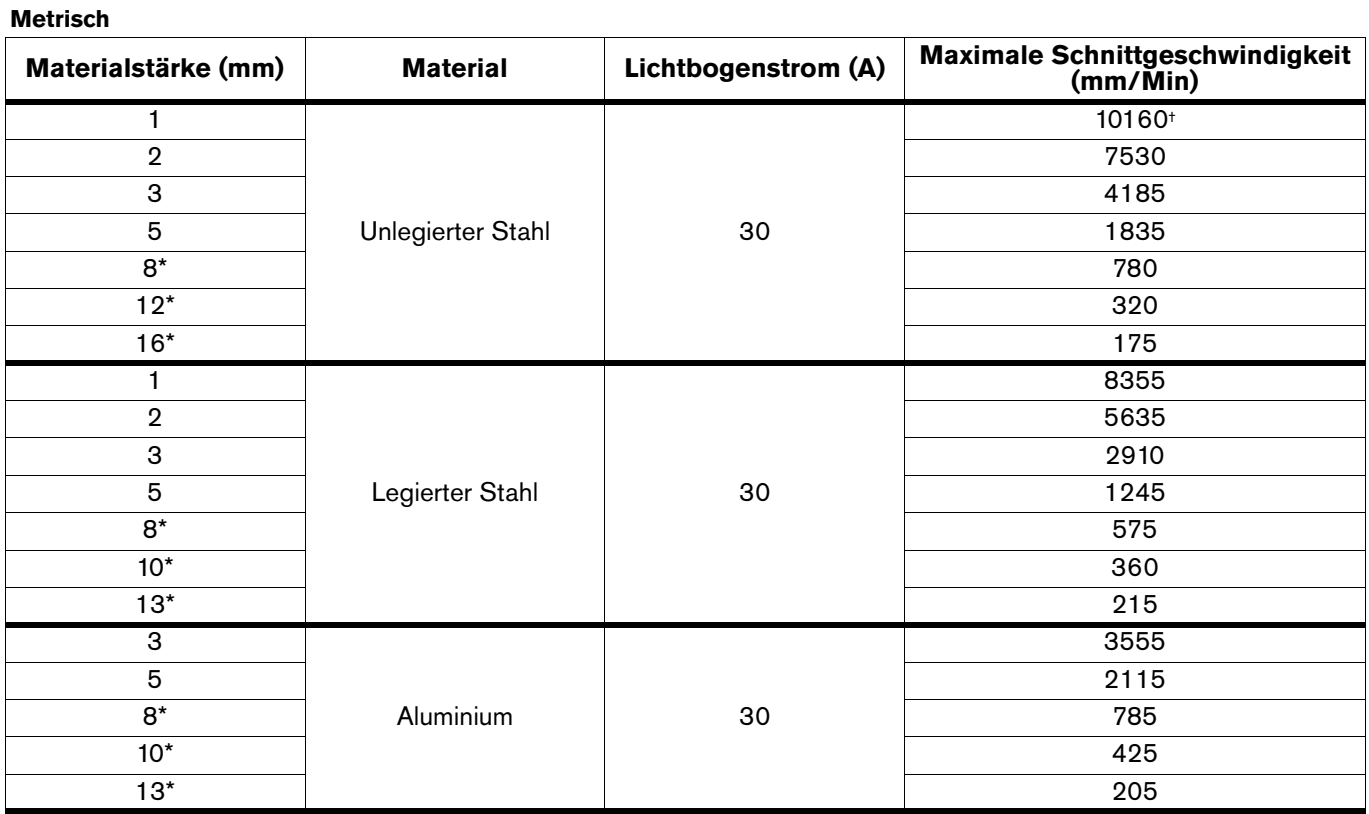

#### **Englisch**

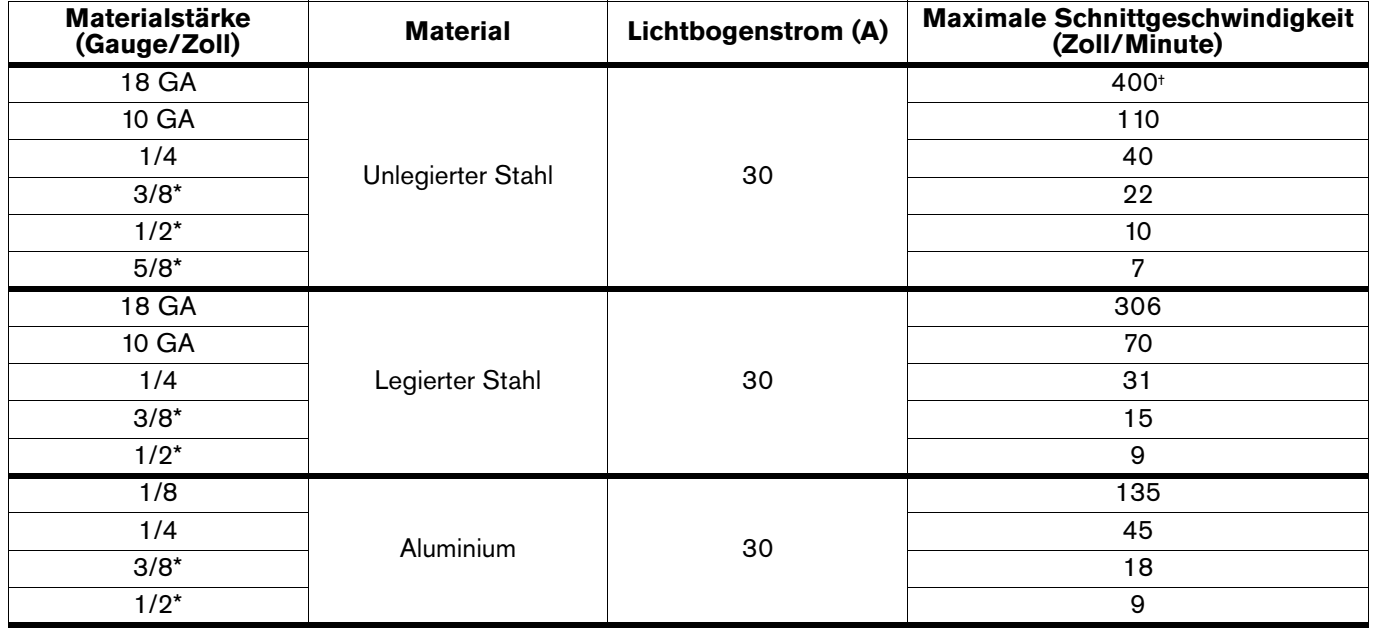

\* Zum Schneiden von Material, das stärker als 6 mm ist, starten Sie den Brenner am Rand des Werkstücks.

† Die maximale Schnittgeschwindigkeit wird durch die Höchstgeschwindigkeit in der Testtabelle (10160 mm/Min.) begrenzt.

# **FineCut-Verschleißteile**

Benutzen Sie die FineCut-Verschleißteile für detailliertes Schneiden von dünnem Blech. Das FineCut-Verschleißteilset enthält eine FineCut-Düse und einen Deflektor mit der gleichen Elektrode, dem gleichen Wirbelring und der gleichen Brennerkappe, die auch beim Allzweck-Verschleißteilset eingesetzt werden.

Die FineCut-Düse darf nur mit dem Deflektor installiert werden, nicht mit dem Schutzschild. Die Verwendung des Schutzschilds führt zu schlechter Schnittqualität und höherem Stromverbrauch, da der Abstand zwischen Brenner und Werkstück ist zu groß ist.

Richtlinien für das Schneiden mit 120 V Eingangsleistung finden Sie in [Empfehlungen für Schneiden mit 120 V](#page-54-0) auf [Seite 55](#page-54-0).

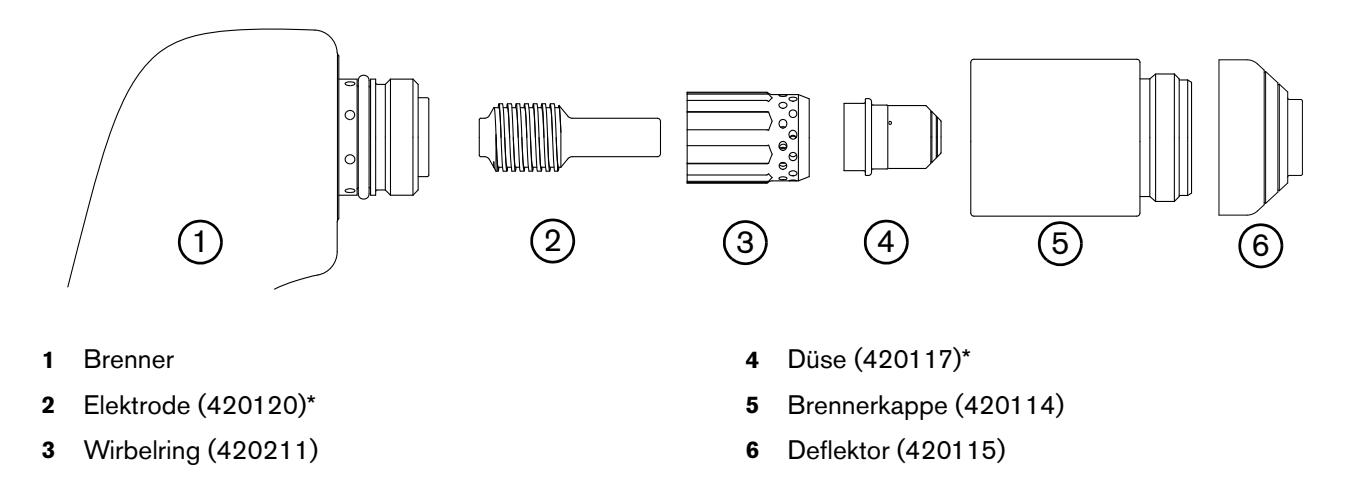

### **Abb. 4 – FineCut-Verschleißteilset**

\* Sie können gesonderte Düsen- oder Elektrodensets bestellen, bzw. als Kombi-Sets: Verwenden Sie zur Bestellung eines Sets mit 2 FineCut-Düsen und 2 Elektroden die Set-Nr. **428244**. Hypertherm empfiehlt, Düse und Elektrode gleichzeitig auszuwechseln.

# **120 V / 25 A-Schneiden**

FineCut-Verschleißteile

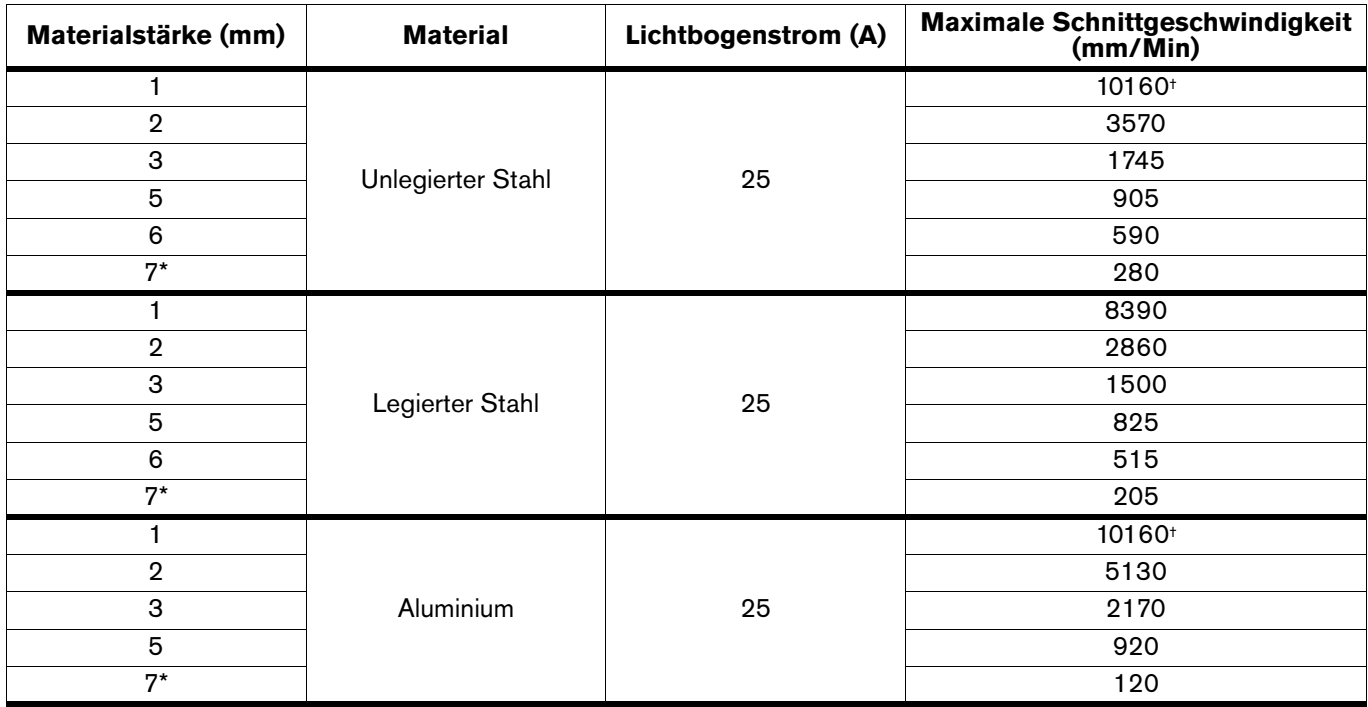

### **Metrisch**

### **Englisch**

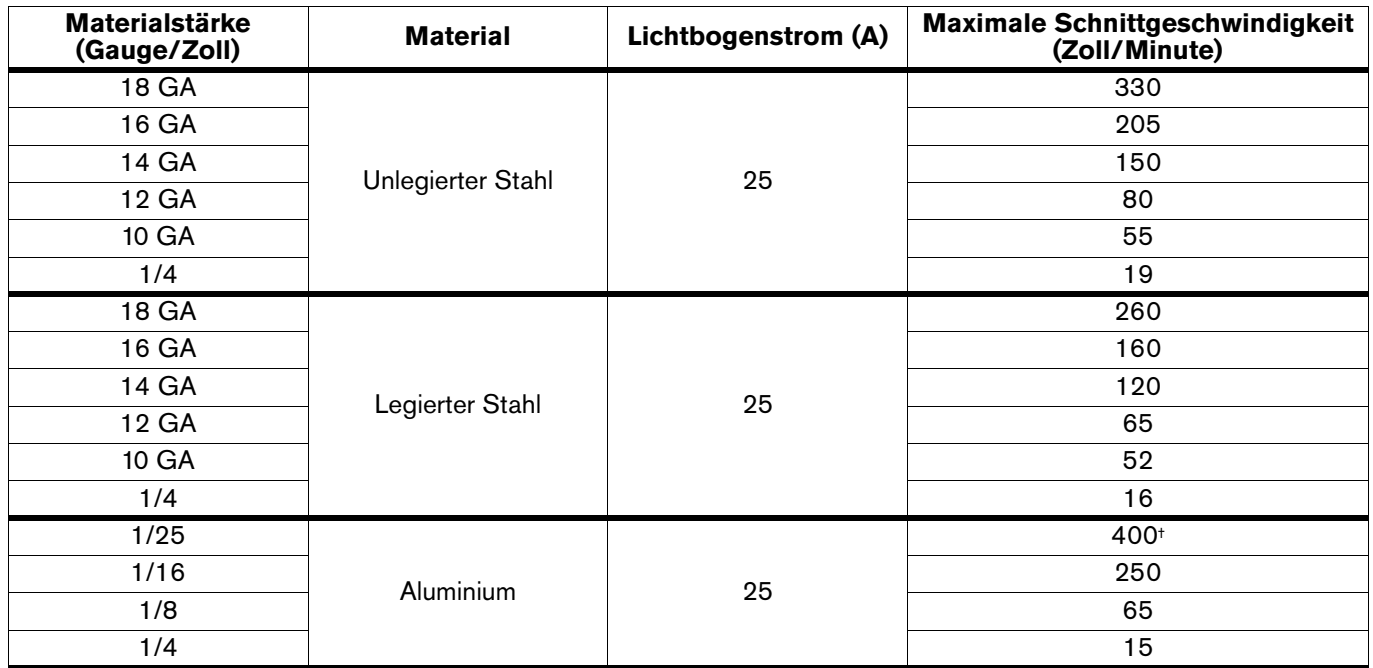

\* Zum Schneiden von Material, das stärker als 6 mm ist, starten Sie den Brenner am Rand des Werkstücks.

† Die maximale Schnittgeschwindigkeit wird durch die Höchstgeschwindigkeit in der Testtabelle (10160 mm/Min.) begrenzt.

# **120 V / 30 A-Schneiden**

FineCut-Verschleißteile

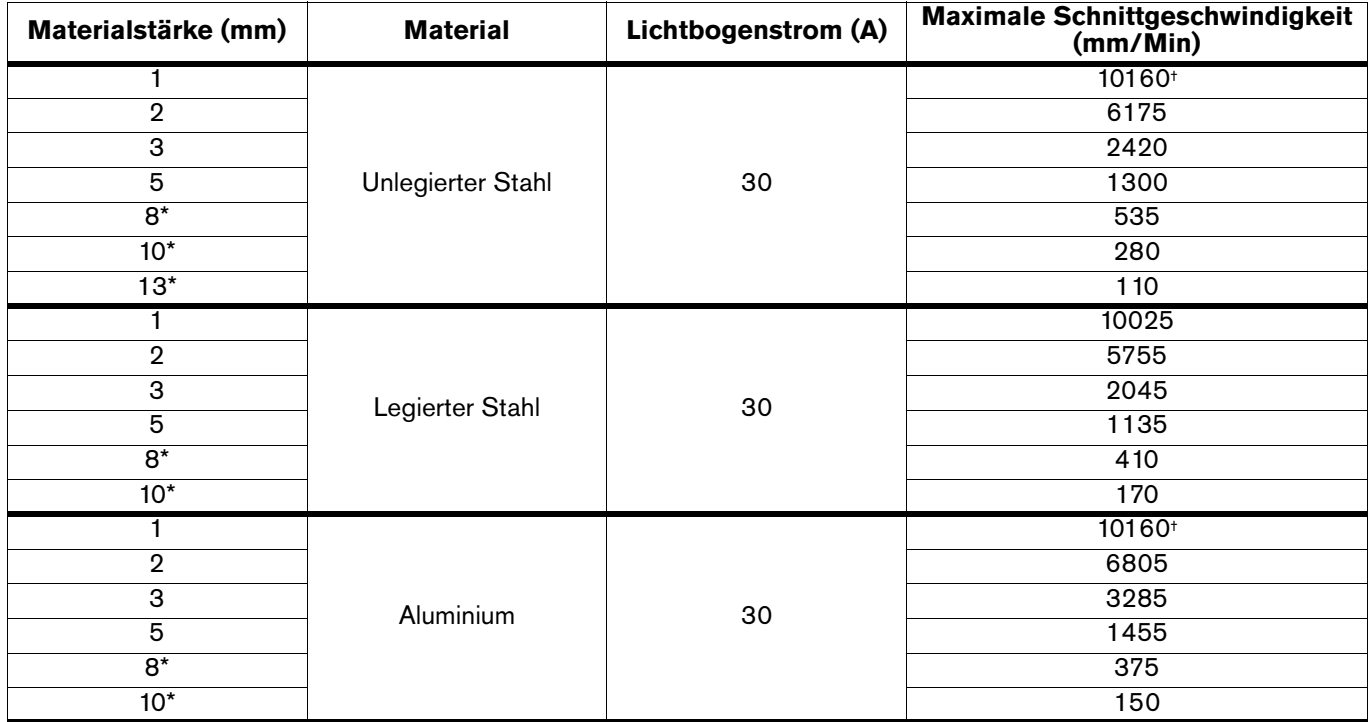

#### **Metrisch**

#### **Englisch**

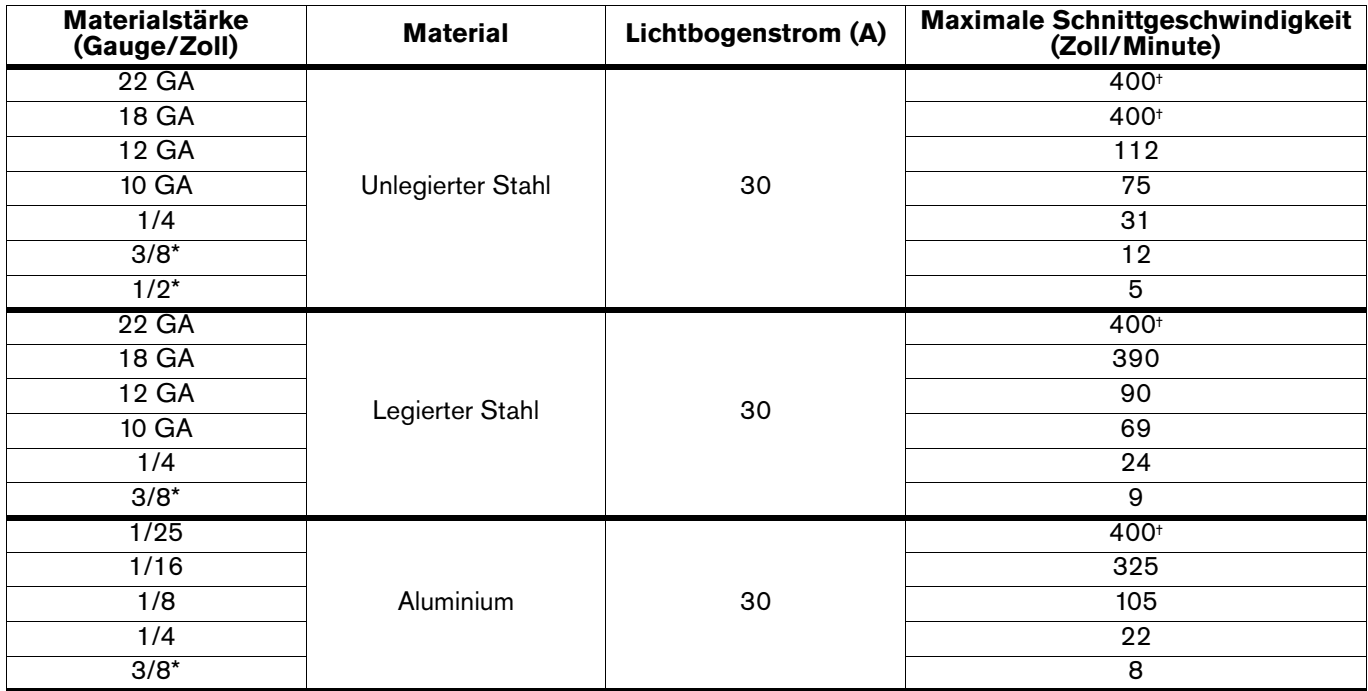

\* Zum Schneiden von Material, das stärker als 6 mm ist, starten Sie den Brenner am Rand des Werkstücks.

† Die maximale Schnittgeschwindigkeit wird durch die Höchstgeschwindigkeit in der Testtabelle (10160 mm/Min.) begrenzt.

### **HyAccess-Verschleißteile**

Um größere Reichweite und bessere Sichtbarkeit zu erzielen, können Sie mit Ihrem Handbrenner HyAccess-Verschleißteile verwenden. HyAccess-Verschleißteile verlängern die Reichweite der Allzweck-Verschleißteile (Standard) um ca. 7,5 cm.

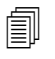

 HyAccess-Verschleißteile werden nicht mit dem Gerät versandt. Es sind spezielle Verschleißteile, die gesondert bestellt werden können.

#### **Schneiden mit 240 V**

Beim Arbeiten mit 240 V können Sie etwa dieselben Schnittstärken und dieselbe Schnittqualität erwarten wie bei den Allzweck-Verschleißteilen. Eventuell müssen Sie die Schnittgeschwindigkeit etwas verringern, um dieselbe Schnittqualität zu erreichen.

### **Schneiden mit 120 V / 20 A**

Wenn Sie Ihr Gerät an einem Stromkreis mit 120 V / 20 A betreiben, können Sie mit den HyAccess-Verschleißteilen Stärken von bis zu 3 mm schneiden.

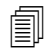

 Hypertherm rät von der Verwendung der HyAccess-Verschleißteile ab, wenn Sie Ihr Gerät an einem Stromkreis zu 120 V / 15 A betreiben.

#### **Bestellung und Austausch**

Normalerweise halten HyAccess-Verschleißteile etwa halb so lange wie Allzweck-Verschleißteile (Standard). Teile-Nummern zur Bestellung der HyAccess-Verschleißteile siehe [HyAccess-Verschleißteile](#page-80-0) auf Seite 81.

Es stehen zwei Arten von HyAccess-Düsen zur Verfügung:

- Eine Standarddüse, für eine breite Palette an Schneidanwendungen
- Eine Fugenhobeldüse, speziell für's Fugenhobeln entwickelt

Für beide Düsen gilt: Wenn die Spitze abgenutzt ist, muss die gesamte Düse ersetzt werden.

### **Abb. 5 – HyAccess-Verschleißteile**

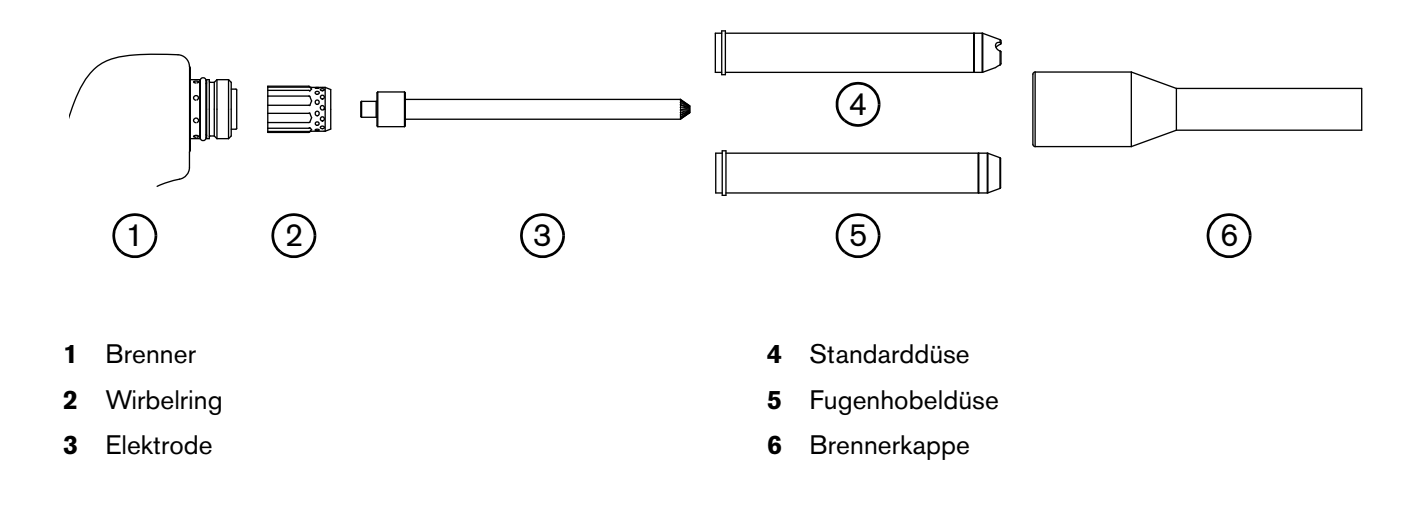

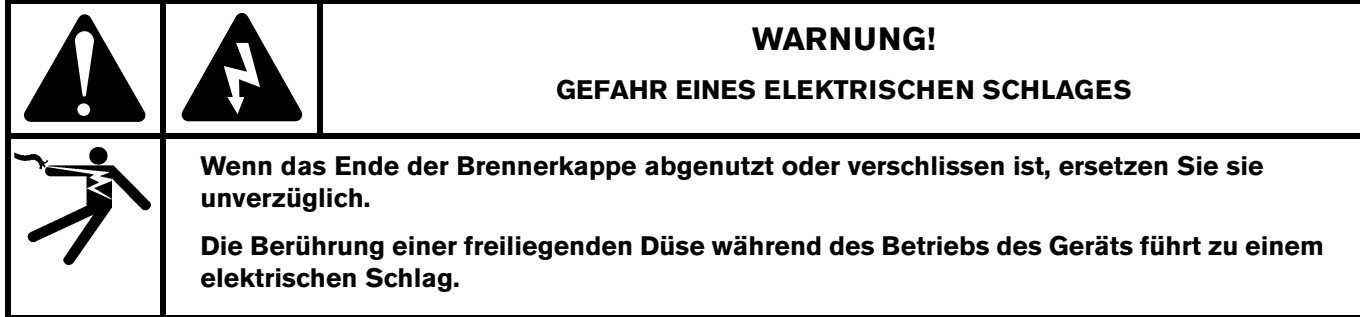

# **Bedienelemente und Anzeigen**

Lesen Sie die nachfolgenden Themen durch, um sich mit den Bedienelementen und LED-Anzeigen an der Anlage vertraut zu machen, bevor Sie mit dem Schneiden beginnen.

### **Bedienelemente an der Rückseite**

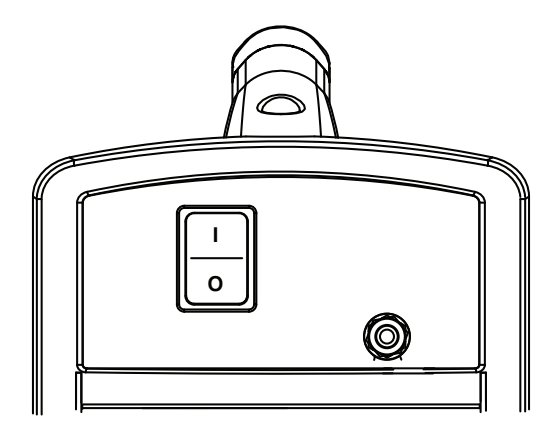

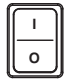

**EIN (I) / AUS (O)-Netzschalter** – Aktiviert die Anlage und ihre Steuerkreise.

### **Bedienelemente an der Vorderseite und LED-Anzeigen**

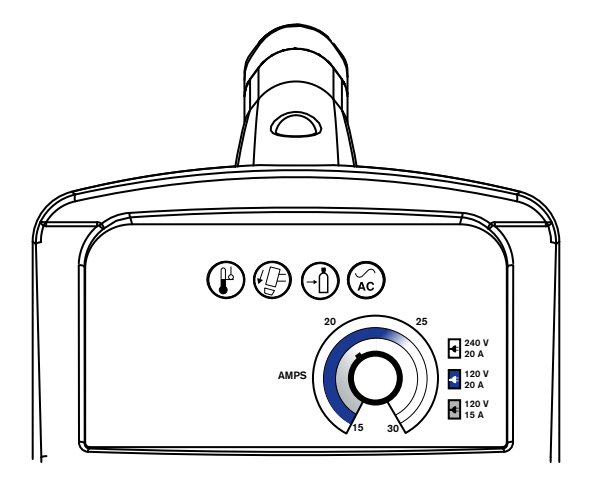

LED "Stromversorgung EIN (ON)" (grün) - Wenn diese LED-Anzeige leuchtet, bedeutet das, dass der Netzschalter auf EIN (**I**) gestellt wurde und die Sicherheitsschalter aktiv sind.

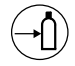

(LF)

 $\left(\begin{matrix} \mathbb{P} \end{matrix}\right)$ 

 $\hat{AC}$ 

**Gasdruck-LED (gelb)** – Wenn diese LED-Anzeige leuchtet, bedeutet das, dass der Eingangsgasdruck unter 2,8 bar liegt.

**Brennerkappen-LED (gelb)** – Wenn diese LED-Anzeige leuchtet, bedeutet das, dass die Verschleißteile locker oder nicht ordnungsgemäß angebracht sind bzw. fehlen.

**Temperatur-LED (gelb)** – Wenn diese LED-Anzeige leuchtet, bedeutet das, dass sich die Temperatur der Anlage außerhalb des akzeptablen Betriebsbereichs befindet.

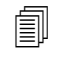

 Bei einigen Störfallbedingungen blinken eine oder mehrere LED-Anzeigen auf. Informationen zum Ursprung dieser Störfallbedingungen und zu deren Behebung finden Sie in [Allgemeine Fehlerbeseitigung](#page-65-0) auf Seite 66.

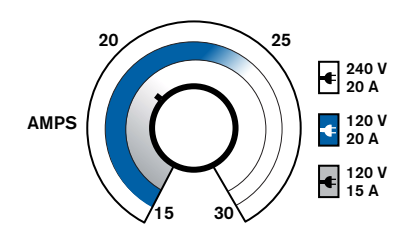

**Stromstärke-Einstellknopf** – Benutzen Sie diesen Knopf, um den Ausgangsstrom auf einen Wert zwischen 15 und 30 A einzustellen.

# **Bedienung des Powermax30 XP**

Die nachfolgenden Themen erklären, wie man mit dem Powermax30 XP zu schneiden beginnt.

### **Schließen Sie Strom- und Gasversorgung an.**

Stecken Sie den Stecker des Netzkabels in die Steckdose (͡ŋ und schließen Sie die Gasversorgungsleitung an ②.

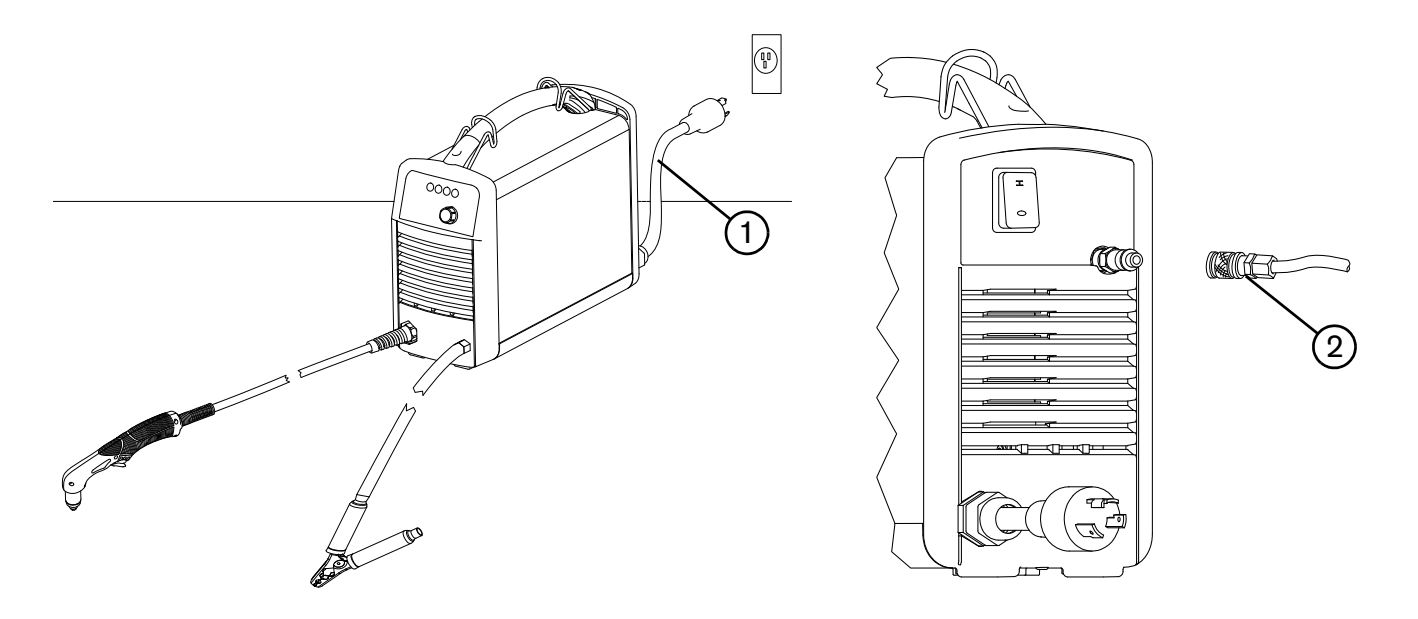

- **Informationen zum Anschließen der Gasversorgung an die Stromquelle finden Sie in [Vorbereiten der Gasversorgung](#page-29-0)** [auf Seite 30](#page-29-0).
- **Informationen zum Anschließen des richtigen Steckers an das Netzkabel finden Sie in [Hinweise zum Netzkabel](#page-25-0) auf** [Seite 26](#page-25-0).
- Zur Verwendung der korrekten Verschleißteile und welche Schneidleistung auf Basis der Eingangsspannung zu erwarten ist, siehe [Auswahl der Verschleißteile](#page-34-0) auf Seite 35.
- Informationen zu den elektrischen Anforderungen und den Anforderungen der Gasversorgung für diese Anlage finden Sie in [Konfiguration der Stromquelle](#page-22-0) auf Seite 23.

# <span id="page-47-0"></span>**Installation der Verschleißteile**

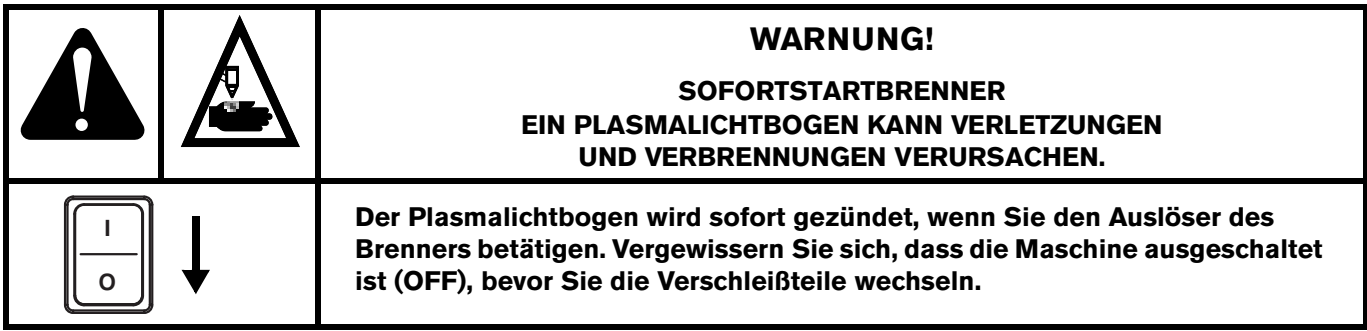

Überprüfen Sie für den Betrieb des Duramax LT-Brenners zuerst Folgendes:

- 1. Dass sich der Netzschalter in der Stellung AUS (**O**) befindet.
- 2. Dass ein komplettes Set von Verschleißteilen installiert ist, wie in [Abb. 6](#page-48-0) abgebildet.
- 3. Benutzen Sie den Allzweck-Schutzschild (420116) nur mit der Allzweck-Düse (Standard) (420118).
	- **Zum Verständnis der Unterschiede zwischen den Allzweck- und den** FineCut-Verschleißteilen sowie für Anleitungen zur Auswahl des richtigen Sets für Ihre Schneidanwendungen siehe [Auswahl der Verschleißteile](#page-34-0) auf Seite 35.

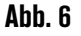

<span id="page-48-0"></span>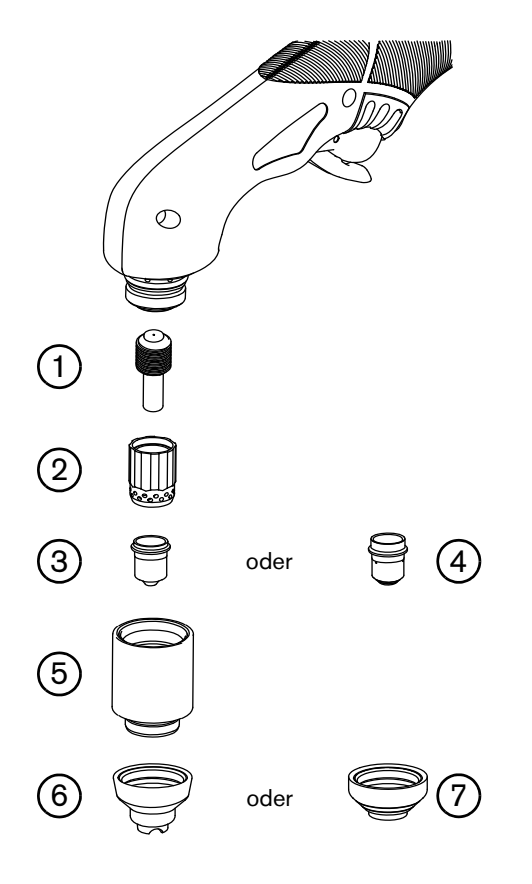

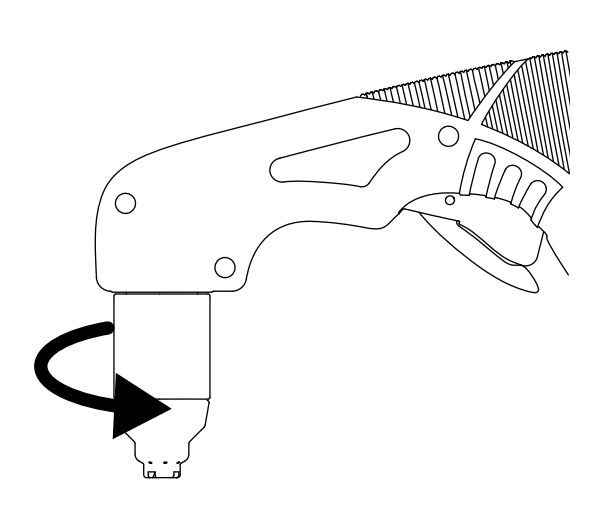

Nur mit der Hand festziehen.

- Elektrode
- Wirbelring
- Düse (Allzweck)
- Düse (FineCut)
- Brennerkappe
- Schutzschild (Allzweck)
- Deflektor (FineCut)

## **Die Masseklemme anschließen**

Schließen Sie die Masseklemme an das Werkstück an.

- Stellen Sie sicher, dass Kontakt zwischen dem Metall des Werkstücks und dem Metall der Masseklemme besteht.
- Befestigen Sie die Masseklemme so nahe wie möglich am zu schneidenden Bereich, um die Aussetzung zu elektromagnetischen Feldern (EMF) zu reduzieren und eine bestmögliche Schnittqualität zu erzielen.
- **Befestigen Sie die Masseklemme nicht an dem Teil des Werkstücks, der abgeschnitten wird**.

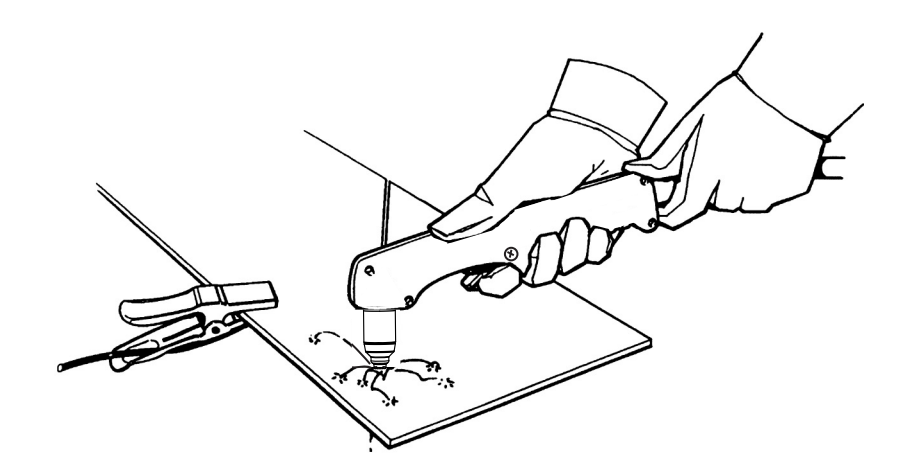

### **Einschalten der Anlage**

Stellen Sie den EIN/AUS (ON/OFF)-Schalter auf die Position EIN (**I**).

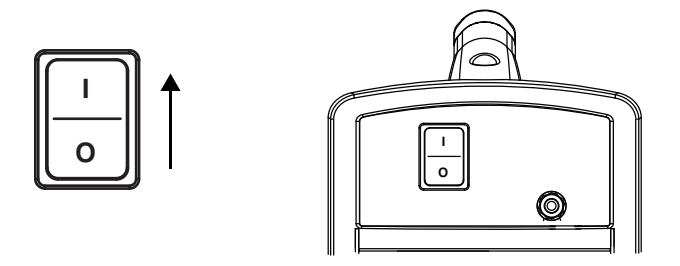

### <span id="page-49-0"></span>**Stellen Sie Gasdruck und Ausgangsstrom ein**

Die LED "Stromversorgung EIN (ON)" und Gasdruck-LED leuchten auf, wenn der Gasdruck in der Anlage zu niedrig ist. Benutzen Sie einen Hochdruckregler, der an den Filter der Energieversorgung Gas mit 99,1 l/Min. bei 4,7 bar liefern kann. Weitere Informationen zum Anschließen der Gasversorgung finden Sie unter [Vorbereiten der Gasversorgung](#page-29-0) auf [Seite 30.](#page-29-0)

- 1. Stellen Sie den Regler auf einen Wert zwischen 5,5 und 6,9 bar.
- 2. Stellen Sie den Stromstärke-Einstellknopf auf den gewünschten Ausgangsstrom je nach Eingangsspannung, Größe des Schaltkreises und den Verschleißteilen ein.

240 V

**Verwenden Sie, wenn Sie die Anlage an einer Eingangssspannung von 120 V betreiben, nur die FineCut-Verschleißteile.**

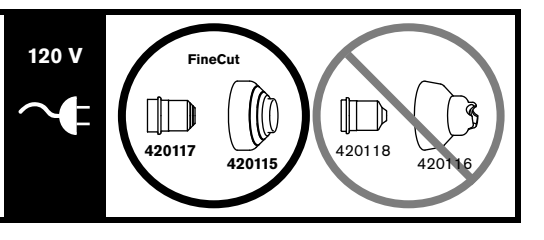

### **Betrieb der Anlage mit einem Schaltkreis zu 120 V, 15 A**

- Stellen Sie die Stromstärke auf unter 20 A ein wie durch die Grauschattierung rund um den Knopf (innerer Ring) angezeigt.
- Benutzen Sie nur die FineCut-Düse (420117) und den Deflektor (420115).
- Verwenden Sie nicht die Allzweck-Düse (Standard) (420118) oder den Allzweck-Schutzschild (420116).
- Verwenden Sie keine HyAccess-Verschleißteile.
- Vergewissern Sie sich, das sonst nichts vom Schaltkreis Strom bezieht.

#### **Betrieb der Anlage an einem Schaltkreis zu 120 V, 20 A**

- Stellen Sie die Stromstärke auf unter 25 A ein, wie von der blauen Schattierung rund um den Knopf (mittlerer Ring) angezeigt.
- Benutzen Sie nur die FineCut-Düse (420117) und den Deflektor (420115).
- Verwenden Sie nicht die Allzweck-Düse (Standard) (420118) oder den Allzweck-Schutzschild (420116).
- Vergewissern Sie sich, das sonst nichts vom Schaltkreis Strom bezieht.

#### **Betrieb der Anlage an einem Schaltkreis zu 240 V, 20 A**

- Stellen Sie die Stromstärke auf einen Wert zwischen 15–30 A ein.
- Verwenden Sie entweder die Allzweck- (Standard) oder die FineCut-Verschleißteile.
- Mischen Sie nicht Allzweck- und FineCut-Verschleißteile. Verwenden Sie entweder das eine Set oder das andere.

Siehe [Spannungskonfigurationen](#page-24-0) auf Seite 25 für weitere Informationen.

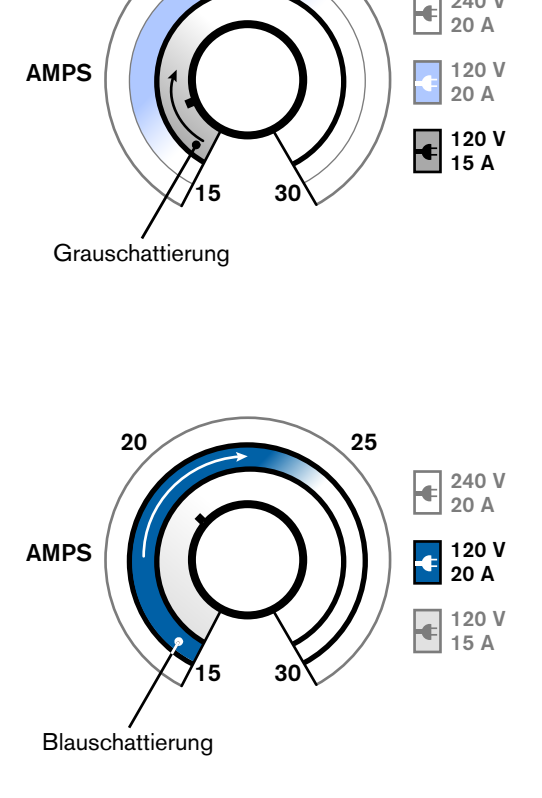

 $20 \sim 25$ 

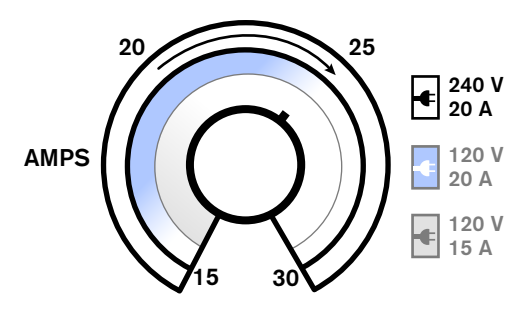

## **Überprüfen der LED-Anzeigen**

Überprüfen Sie, ob die grüne LED "Stromversorgung EIN (ON)" an der Vorderseite der Stromquelle leuchtet und keine der übrigen LEDs leuchtet oder blinkt.

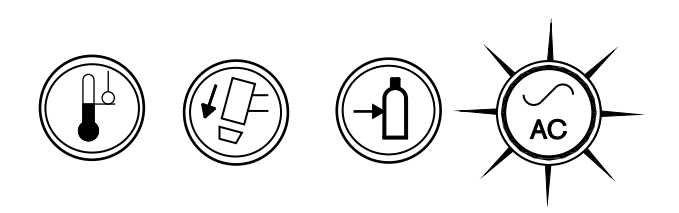

Falls die LEDs für Temperatur, Brennerkappensensor oder Gasdruck leuchten oder blinken, oder falls die LED "Stromversorgung EIN (ON)" blinkt, beheben Sie erst die Fehlerbedingung, bevor Sie fortfahren. Siehe *Allgemeine* [Fehlerbeseitigung](#page-65-0) auf Seite 66 für weitere Informationen.

## **Überprüfen Sie, ob die Anlage betriebsbereit ist**

Wenn die LED "Stromversorgung EIN (ON)" leuchtet, keine andere LED leuchtet oder blinkt, und der Stromstärkeregler eingestellt ist, dann ist die Anlage betriebsbereit.

# **Informationen zu Beschränkungen der Einschaltdauer**

Die Einschaltdauer ist ein prozentuelles Timeout von 10 Minuten, während dessen ein Plasmalichtbogen bei einer Umgebungstemperatur von 40 °C eingeschaltet bleiben kann.

Bei Eingangsspannung 120 V:

- Bei 30 A kann der Lichtbogen 2,0 von 10 Minuten lang eingeschaltet sein, ohne dass sich die Einheit überhitzt (20 % Einschaltdauer).
- Bei 17 A kann der Lichtbogen 6 von 10 Minuten lang eingeschaltet sein (60 %).
- Bei 15 A kann der Lichtbogen 10 von 10 Minuten lang eingeschaltet sein (100 %).

Bei Eingangsspannung 240 V:

- Bei 30 A kann der Lichtbogen 3,5 von 10 Minuten lang eingeschaltet sein (35 % Einschaltdauer).
- Bei 23 A kann der Lichtbogen 6 von 10 Minuten lang eingeschaltet sein (60 %).
- Bei 18 A kann der Lichtbogen 10 von 10 Minuten lang eingeschaltet sein (100 %).

Bei Überschreitung der Einschaltdauer überhitzt sich die Anlage, die Temperatur-LED leuchtet auf, der Lichtbogen wird ausgeschaltet und der Kühllüfter läuft weiterhin. Um mit dem Schneiden fortzufahren, warten Sie, bis die Temperatur-LED erlischt.

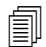

Der Lüfter kann während des Normalbetriebs des Geräts laufen.

# <span id="page-52-0"></span>**Anleitungen für den Betrieb der Anlage**

- Zum Erzielen des höchsten Maßes an Leistung:
	- Betreiben Sie die Anlage nach Möglichkeit mit einer Eingangsleistung von 240 VAC.
	- Vermeiden Sie nach Möglichkeit die Verwendung eines Verlängerungskabels.

- Wenn Sie Ihre Anlage an einem Schaltkreis zu 120 V, 15 A betreiben, sollten Sie die Stromstärke nicht höher als 20 A einstellen. Siehe [Spannungskonfigurationen](#page-24-0) auf Seite 25.
- Für beste Ergebnisse beim Betrieb der Anlage an einem Schaltkreis zu 120 V, 15 A:
	- Schließen Sie nichts sonst an, das Strom aus dem gleichen Stromkreis bezieht.
	- Denken Sie daran, dass Verlängerungskabel die vom Stromkreis zur Maschine abgegebene Spannung reduzieren können. Diese Leistungsverringerung kann die Schneidleistung beeinträchtigen und die Wahrscheinlichkeit eines Auslösens des Netz-Trennschalters erhöhen.
- Das Schneiden eines dickeren Werkstücks mit den Allzweck-Verschleißteilen (Standard) erfordert eine höhere Stromstärke-Einstellung. Beim Schneiden von dickerem Metall ist es vorzuziehen, mit einer höheren Nennleistung des Schaltkreises (240 V/30 A) zu arbeiten. Siehe [Spannungskonfigurationen](#page-24-0) auf Seite 25.
- Zusätzliche Techniken, die Häufigkeit einer Auslösung von Netz-Trennschaltern zu reduzieren, sind unter anderem:
	- Den Stromstärkereglerknopf herunter drehen.
	- Eine Längenzunahme des Lichtbogens vermeiden. Stattdessen den Brenner über das Werkstück ziehen, wie in [Kantenstart auf einem Werkstück](#page-55-0) auf Seite 56 erklärt.

Wenn Sie ein Verlängerungskabel benutzen müssen, verwenden Sie ein schweres Leitungskabel mit der kürzestmöglichen Länge. Siehe [Empfehlungen zum](#page-28-0)  [Verlängerungskabel](#page-28-0) auf Seite 29.

# <span id="page-53-0"></span>**Betrieb eines Handbrenners**

# **WARNUNG! SOFORTSTARTBRENNER EIN PLASMALICHTBOGEN KANN VERLETZUNGEN UND VERBRENNUNGEN VERURSACHEN. Der Plasmalichtbogen wird sofort gezündet, wenn Sie den Wippentaster des Brenners betätigen. Der Plasmalichtbogen kann Handschuhe und Haut in kurzer Zeit durchschneiden. Halten Sie Ihre Hände, Kleidung und Gegenstände von der Brennerspitze fern. Halten Sie das Werkstück nicht mit der Hand und halten Sie Ihre Hände vom Schneidbereich fern. Richten Sie den Brenner niemals auf Personen. WARNUNG! FUNKEN UND HEIßES METALL KÖNNEN ZU AUGENVERLETZUNGEN UND VERBRENNUNGEN DER HAUT FÜHREN.**

**Tragen Sie stets geeignete Schutzausrüstung, einschließlich Handschuhe und Augenschutz, und richten Sie den Brenner nicht auf sich selbst und andere. Aus der Düse entweichen Funken und Spritzer von heißem, geschmolzenem Metall.**

### **Bedienung des Sicherungshebels**

Der Duramax LT-Brenner ist mit einem Sicherheits-Wippentaster ausgestattet, der ein versehentliches Zünden vermeidet. Wenn Sie zum Schneiden mit dem Brenner bereit sind, kippen Sie den Sicherheits-Wippentaster nach vorne (in Richtung Brennerkopf) und drücken Sie den roten Brennerschalter.

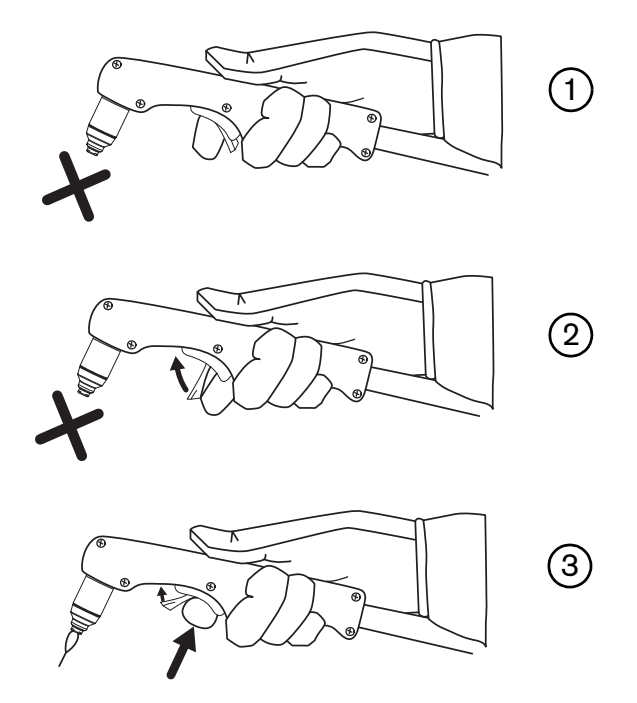

## **Richtlinien zum Schneiden mit dem Handbrenner**

 Bei jedem der beiden Verschleißteilsets ziehen Sie die Brennerspitze leicht über das Werkstück, um eine gleichmäßige Schnittgeschwindigkeit aufrecht zu erhalten.

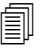

 Wenn Sie mit den FineCut-Verschleißteilen schneiden, klebt der Brenner manchmal am Werkstück etwas an.

- Achten Sie darauf, dass beim Schneiden unter dem Werkstück Funken austreten. Die Funken sollten beim Schneiden leicht hinter dem Brenner zurückbleiben (Winkel von 15°–30° von der Senkrechten).
- Wenn Funken hoch spritzen, schneiden Sie gerade das Werkstück nicht ganz durch. Bewegen Sie den Brenner langsamer, oder stellen Sie wenn möglich den Ausgangsstrom höher ein.
- Halten Sie die Brennerdüse senkrecht zum Werkstück, sodass sich die Düse in einem 90°-Winkel zur Schnittfläche befindet, und beobachten Sie, wie der Lichtbogen entlang der Linie schneidet.

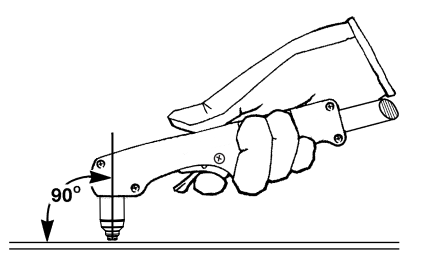

- Der Brenner lässt sich leichter entlang des Schnitts zu Ihnen her ziehen als von Seite zu Seite schieben.
- Nehmen Sie für geradlinige Schnitte ein Lineal zu Hilfe. Benutzen Sie zum Schneiden von Kreisen eine Schablone oder einen Radiusschneidaufsatz (eine Kreisschneideinrichtung). Die Teile-Nummern für die Plasma-Schneidführungen von Hypertherm zum Schneiden von Kreisen und zum Fasenschneiden finden Sie in Zubehörteile [auf Seite 82](#page-81-0).
- Durch unnötiges Zünden des Brenners verkürzen sich die Standzeiten der Düse und der Elektrode.

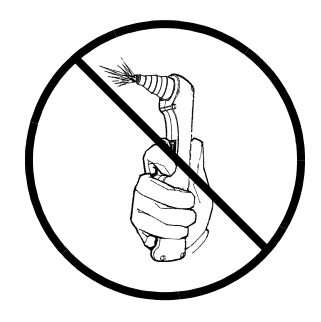

#### <span id="page-54-0"></span>**Empfehlungen für Schneiden mit 120 V**

- Benutzen Sie nur FineCut-Verschleißteile.
	- Wenn Sie bei 120 V mit den HyAccess-Verschleißteilen schneiden, betreiben Sie das Gerät an einem Stromkreis zu 120 V / 20 A. Es wird nicht empfohlen, die HyAccess-Verschleißteile an einem Stromkreis zu 120 V / 15 A zu verwenden.
- **Verwenden Sie kein Verlängerungskabel.**
- Vergewissern Sie sich, das nichts sonst vom Schaltkreis Strom bezieht.
- Drehen Sie den Stromstärkenregler herunter, um ein Auslösen des Netz-Trennschalters zu vermeiden.

# <span id="page-55-1"></span><span id="page-55-0"></span>**Kantenstart auf einem Werkstück**

Zum Schneiden von Material, das stärker als 6 mm ist, starten Sie den Brenner an der Kante des Werkstücks, um die Standzeit der Verschleißteile zu verlängern.

1. Halten Sie die Brennerdüse senkrecht (90°) zum Werkstück mit angebrachter Masseklemme und zur Kante.

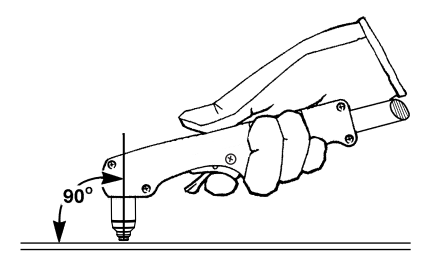

2. Betätigen Sie den Wippentaster des Brenners, um den Lichtbogen zu starten. Es kann sein, dass Sie an der Kante etwas innehalten müssen, bis der Lichtbogen das Werkstück ganz durchgeschnitten hat.

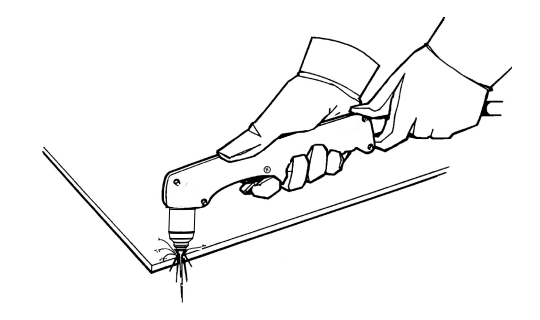

3. Ziehen Sie den Brenner leicht über das Werkstück, um mit dem Schneiden fortzufahren. Halten Sie ein stetiges, gleichmäßiges Tempo aufrecht.

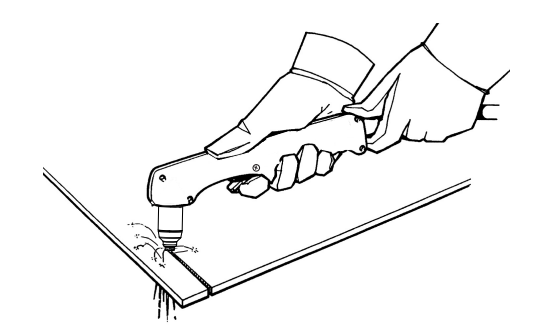

### **Lochstechen an einem Werkstück**

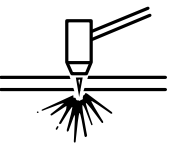

Wenn das Metall dünner als 6 mm ist, benutzen Sie Lochstechen zum Schneiden eines innen liegenden Elements. Lochstechen verkürzt die Standzeit der Verschleißteile.

Die Art des Lochstechens hängt von der Stärke des Metalls ab. Hypertherm empfiehlt:

- **Gerades Lochstechen** Zum Schneiden von Metall, das dünner als 3 mm ist.
- **Rollendes Lochstechen** Zum Schneiden von Metall mit Stärke von 3 mm oder mehr.
- 1. Schließen Sie die Masseklemme an das Werkstück an.
- 2. **Gerades Lochstechen:** Halten Sie den Brenner senkrecht (90°) zum Werkstück.

**Rollendes Lochstechen:** Halten Sie den Brenner in einem Winkel von ca. 30° und in einem Abstand von 1,5 mm zum Werkstück, bevor Sie den Brenner zünden.

3. **Gerades Lochstechen:** Betätigen Sie den Wippentaster des Brenners, um den Lichtbogen zu starten.

**Rollendes Lochstechen:** Zünden Sie bei in einem Winkel zum Werkstück ausgerichteten Brenner den Lichtbogen durch Drücken des Wippentasters und bringen Sie den Brenner anschließend langsam in die Senkrechte (90°).

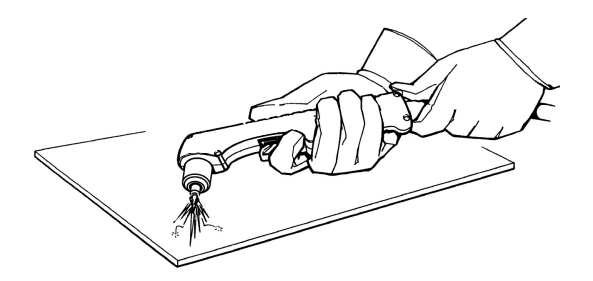

4. Halten Sie den Brenner an Ort und Stelle, während Sie den Wippentaster weiterhin drücken. Wenn von der Unterseite des Werkstücks Funken austreten, hat der Lichtbogen das Metall durchstochen.

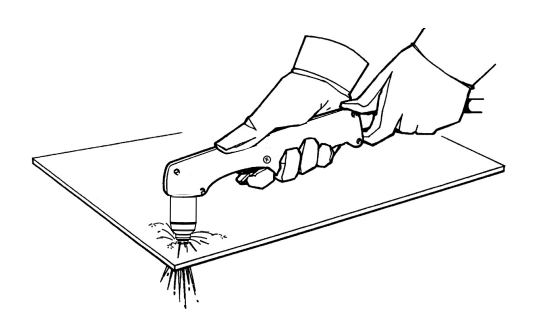

5. Wenn das Lochstechen abgeschlossen ist, ziehen Sie den Brenner leicht über das Werkstück, um mit dem Schneiden fortzufahren.

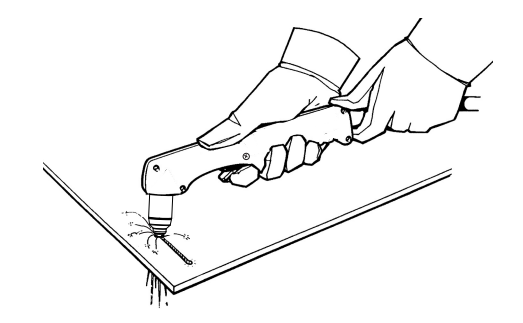

# **Fugenhobeln eines Werkstücks**

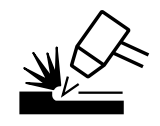

Sie können dieses Gerät mit den Allzweck-Verschleißteilen (Standard) für leichtes Fugenhobeln benutzen, wie etwa zum Entfernen von Punktnähten und Heftstellen.

Die Anlage erfordert kein spezielles Verschleißteilset oder eine spezielle Moduseinstellung zum Fugenhobeln. Verwenden Sie jedoch zum Fugenhobeln keine FineCut-Verschleißteile.

- 1. Halten Sie den Brenner vor dem Zünden so, dass sich die Düse etwas über dem Werkstück befindet.
- 2. Halten Sie den Brenner in einem Winkel von 45° zum Werkstück mit einem geringen Abstand zwischen Brenner und Werkstück. Betätigen Sie den Wippentaster, um einen Pilotlichtbogen zu erzeugen. Übertragen Sie den Lichtbogen auf das Werkstück.

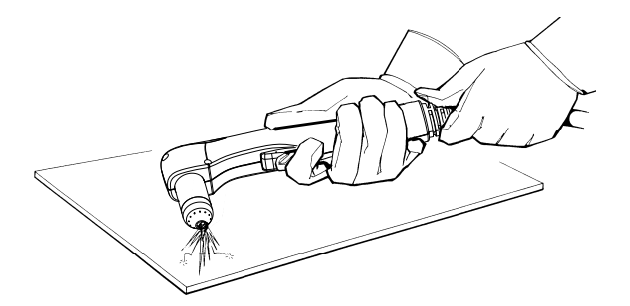

3. Behalten Sie beim Eindringen in die Fuge einen Winkel von ca. 45° zum Werkstück bei.

Schieben Sie den Plasmalichtbogen in Richtung der zu erzeugenden Fuge. Damit sich die Standzeit des Verschleißteils nicht verkürzt oder der Brenner beschädigt wird, halten Sie die Brennerdüse in etwas Abstand zum geschmolzenen Metall.

Sie können das Fugenprofil variieren, indem Sie folgende Elemente variieren:

- Geschwindigkeit, mit der sich der Brenner über das Werkstück bewegt
- Abstand zwischen Brenner und Werkstück
- Winkel, in dem der Brenner zum Werkstück gehalten wird

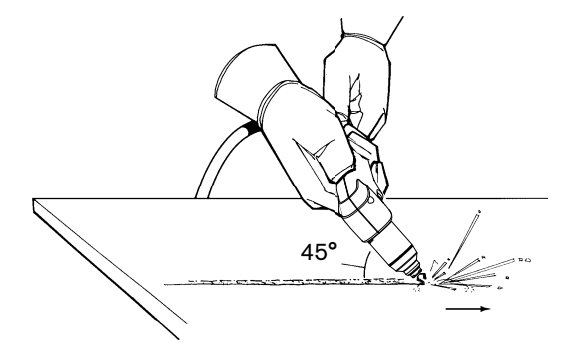

#### **Variieren des Fugenprofils**

Folgen Sie diesen Empfehlungen, um das Fugenprofil nach Bedarf zu ändern:

- **Steigerung der Geschwindigkeit** des Brenners führt zu **geringerer Breite** und **geringerer Tiefe**.
- **Verringerung der Geschwindigkeit** des Brenners führt zu **größerer Breite** und **größerer Tiefe**.
- **Vergrößerung des Abstands** des Brenners führt zu **größerer Breite** und **geringerer Tiefe**.
- **Verringerung des Abstands** des Brenners führt zu **geringerer Breite** und **größerer Tiefe**.
- **Vergrößerung des Winkels** des Brenners (mehr vertikal) führt zu **geringerer Breite** und **größerer Tiefe**.
- **Verkleinerung des Winkels** des Brenners (weniger vertikal) führt zu **größerer Breite** und **geringerer Tiefe**.

## **Häufige Störungen beim manuellen Schneiden**

Weitere Informationen zu Störungen finden Sie in Anleitung zur Fehlerbeseitigung auf Seite 71.

- Der Brenner sprüht und zischt, erzeugt jedoch keinen Lichtbogen. Dies kann folgenden Grund haben:
	- Zu stark angezogene Verschleißteile
- Der Brenner schneidet nicht vollständig durch das Werkstück. Dies kann folgende Gründe haben:
	- Zu hohe Schnittgeschwindigkeit
	- Abgenutzte Verschleißteile
	- Das zu schneidende Metall ist zu dick für die ausgewählte Stromstärke
	- Installation der falschen Verschleißteile
	- Schlechter elektrischer Kontakt zwischen der Masseklemme und dem Werkstück
	- Gasdruck oder Gasdurchflussmenge zu niedrig
- Die Schnittqualität ist schlecht. Dies kann folgende Gründe haben:
	- Das zu schneidende Metall ist zu dick für die ausgewählte Stromstärke
	- Installation der falschen Verschleißteile
	- □ Zu hohe oder zu niedrige Schnittgeschwindigkeit
	- Abgenutzte oder beschädigte Verschleißteile
- Der Lichtbogen stottert und die Standzeit der Verschleißteile ist kürzer als erwartet. Dies kann folgende Gründe haben:
	- Feuchtigkeit in der Gasversorgung
	- Niedriger Gasdruck
	- Falsche Installation der Verschleißteile
	- Installation der falschen Verschleißteile

#### **Minimieren von Bartbildung**

Bartbildung ist das geschmolzene Metall, das sich am Werkstück verfestigt. Beim Luftplasmaschneiden ist immer etwas Bartbildung vorhanden. Sie können Art und Menge der Bartbildung jedoch durch ordnungsgemäßes Einstellen Ihrer Anlage für die entsprechende Anwendung gering halten.

Ein Bart bei Niedergeschwindigkeit entsteht, wenn die Schnittgeschwindigkeit des Brenners zu gering ist und der Lichtbogen voraneilt. Er bildet am Boden des Schnitts eine schwere, blasige Ablagerung, die sich normalerweise leicht entfernen lässt. Erhöhen Sie Ihre Geschwindigkeit, um diese Art von Bartbildung zu reduzieren.

Ein Bart bei Hochgeschwindigkeit entsteht, wenn die Schnittgeschwindigkeit zu hoch ist und der Lichtbogen hinterherhinkt. Es bildet sich ganz nah zum Schnitt ein dünner, geradliniger Wulst aus massivem Metall. Dieser bildet den Boden des Schnitts und ist oft schwer zu entfernen. Verringern Sie Ihre Geschwindigkeit, um diese Art von Bartbildung zu reduzieren.

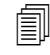

 Bart entsteht eher bei warmem oder heißem Metall als bei kühlem Metall. Beispielsweise wird der erste Schnitt in einer Serie wahrscheinlich den geringsten Bart erzeugen. Je mehr sich das Werkstück aufheizt, desto eher kommt es bei den nachfolgenden Schnitten zu Bartbildung.

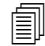

Abgenutzte oder beschädigte Verschleißteile können sporadisch Bart erzeugen.

# **Kapitel 5**

# **Wartung und Fehlerbeseitigung**

# **Durchführen der routinemäßigen Wartung**

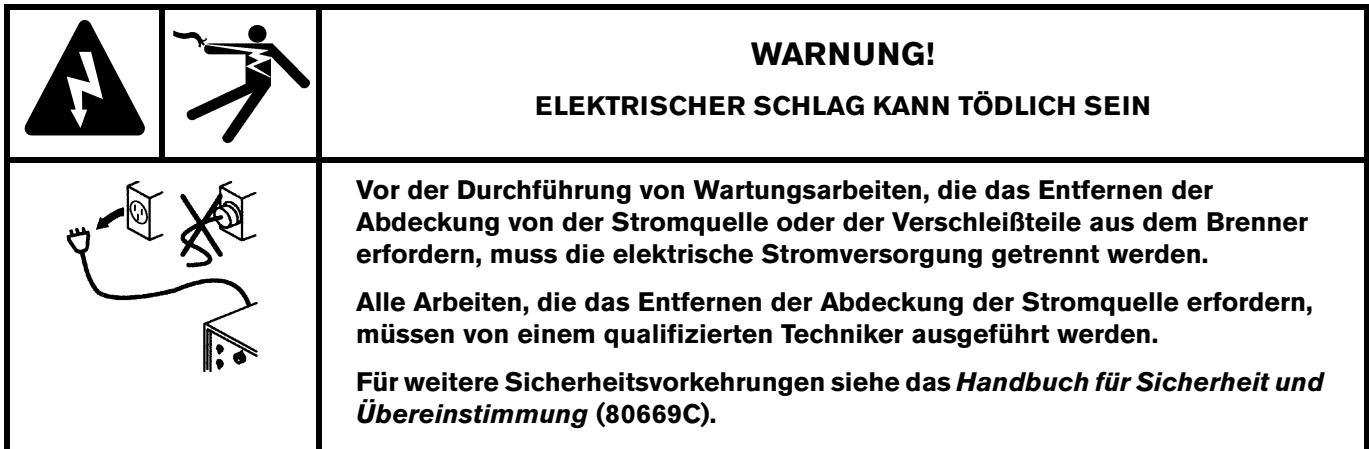

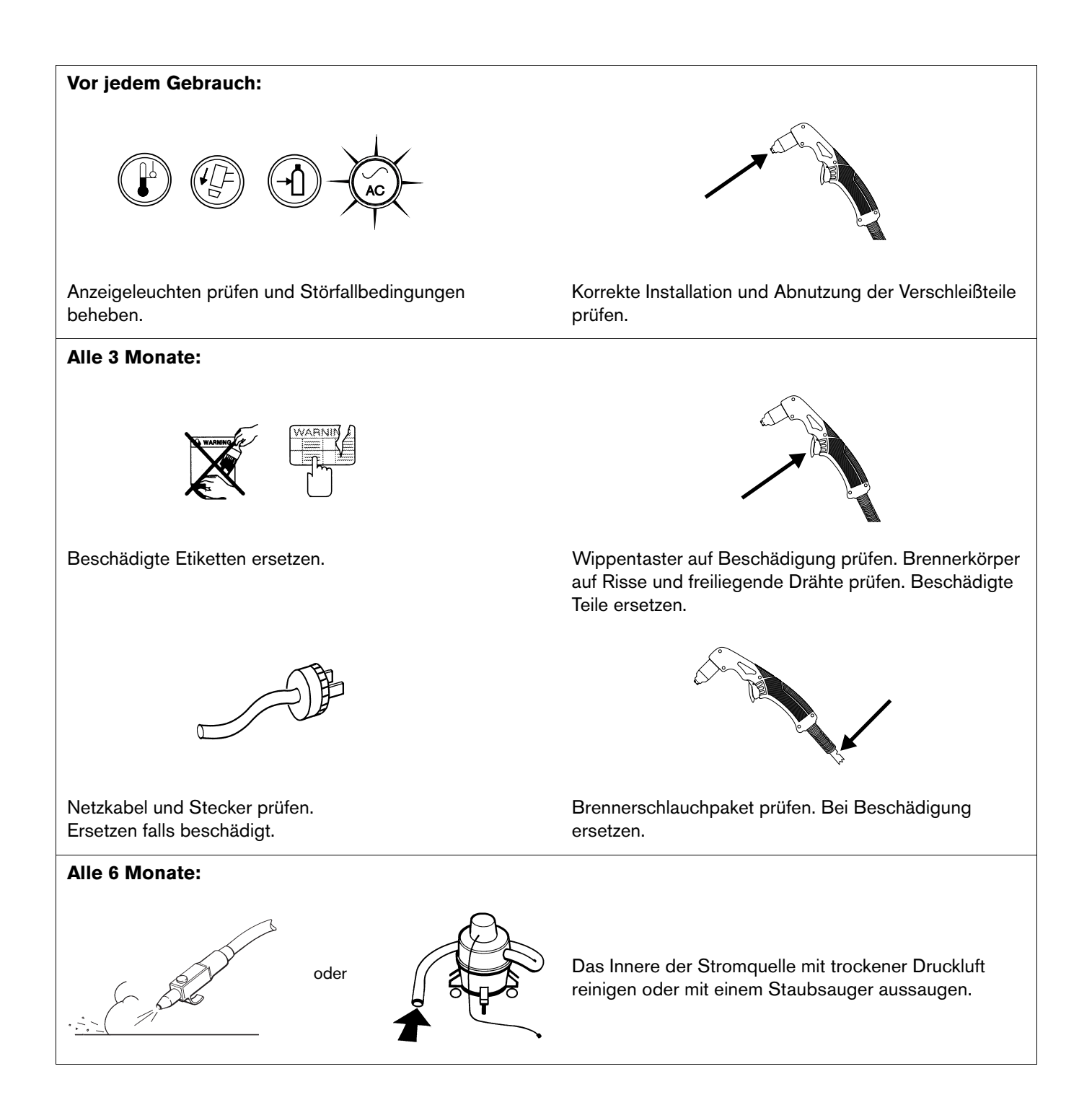

#### **Teil Prüfen Maßnahme** Schutzschild Deflektor Mittlere Öffnung auf Rundheit prüfen. | Wenn die Öffnung nicht mehr rund ist, den Schutzschild oder den Deflektor ersetzen. Die Lücke zwischen Düse und Schutzschild oder Deflektor auf Ablagerungen prüfen. Entfernen Sie den Schutzschild bzw. den Deflektor und wischen Sie vorhandenes Material ab. Düse Mittlere Öffnung auf Rundheit prüfen. | Die Düse ersetzen, wenn die mittlere Öffnung nicht rund ist. Ersetzen Sie die Düse und die Elektrode zusammen. Elektrode Die Mittelfläche auf Verschleiß und die Einbrandtiefe überprüfen. Ersetzen, wenn die Oberfläche stark abgenutzt ist oder die Einbrandtiefe größer als 1,6 mm ist. Ersetzen Sie die Düse und die Elektrode zusammen. **Wirbelring** Innenoberfläche auf Beschädigung oder Verschleiß und Gaslöcher auf Blockierungen prüfen. Ersetzen, wenn die Oberfläche beschädigt oder abgenutzt ist oder die Gaslöcher verstopft sind. Prüfen, ob die Elektrode noch frei durch den Wirbelring gleiten kann. Wenn die Elektrode nicht mehr frei durch den Wirbelring gleiten kann, den Wirbelring ersetzen. Brenner-O-Ring Die Oberfläche auf Beschädigung, Verschleiß oder mangelnde Schmierung prüfen. Wenn der O-Ring trocken ist, eine dünne Schicht Silikonschmiermittel auf den O-Ring und die Gewinde auftragen. Der O-Ring sollte glänzend aussehen, es sollte jedoch kein überschüssiges bzw. angesammeltes Fett vorhanden sein. Den O-Ring ersetzen, wenn er rissig oder abgenutzt ist (428179). Gut Abgenutzt Maximal 1,6 mm

# <span id="page-64-0"></span>**Die Verschleißteile überprüfen**

# <span id="page-65-0"></span>**Allgemeine Fehlerbeseitigung**

Die folgende Tabelle gibt einen Überblick über die häufigsten Probleme, die beim Powermax30 XP auftreten können, und erklärt ihre Behebung.

Wenn sich das Problem anhand dieser Anleitung zur allgemeinen Fehlerbeseitigung nicht lösen lässt oder Sie weitere Unterstützung benötigen:

- 1. Wenden Sie sich an Ihren Vertriebspartner oder eine zugelassene Reparaturwerkstatt.
- 2. Kontaktieren Sie die nächstgelegene Niederlassung; die Adressen finden Sie vorne in diesem Handbuch.

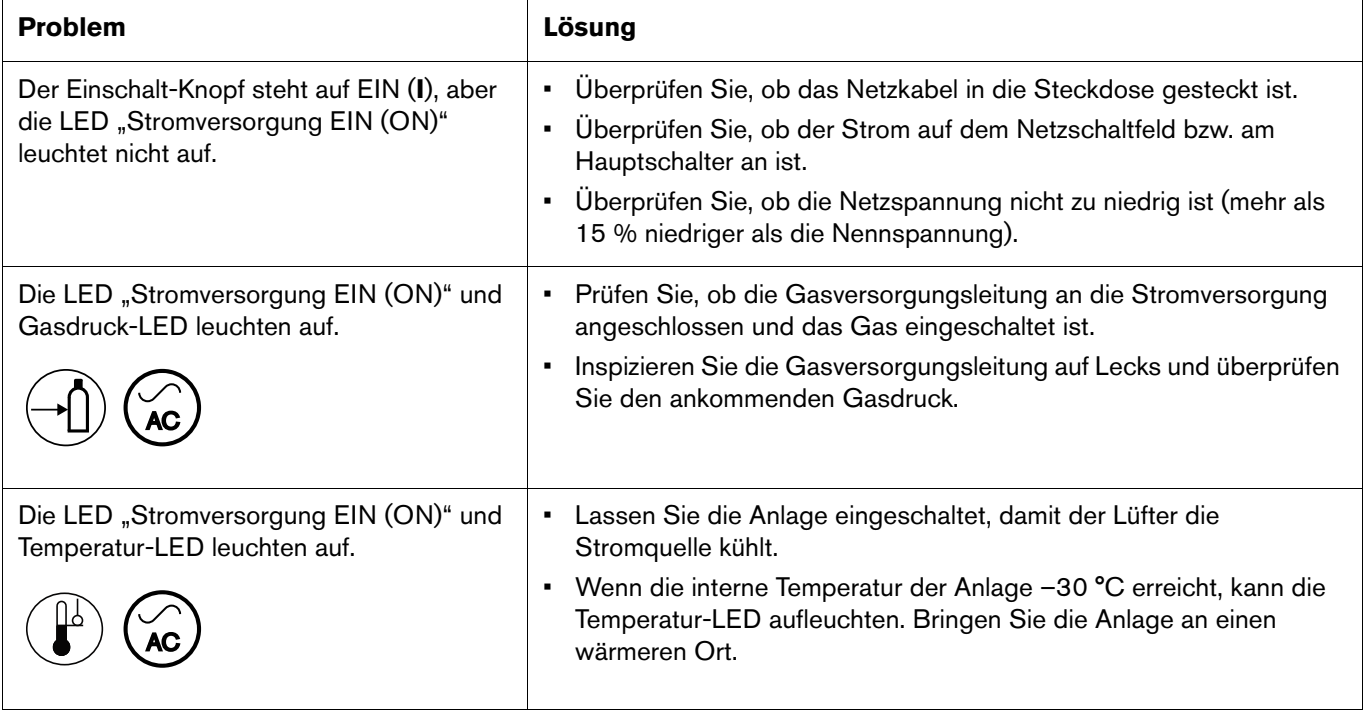

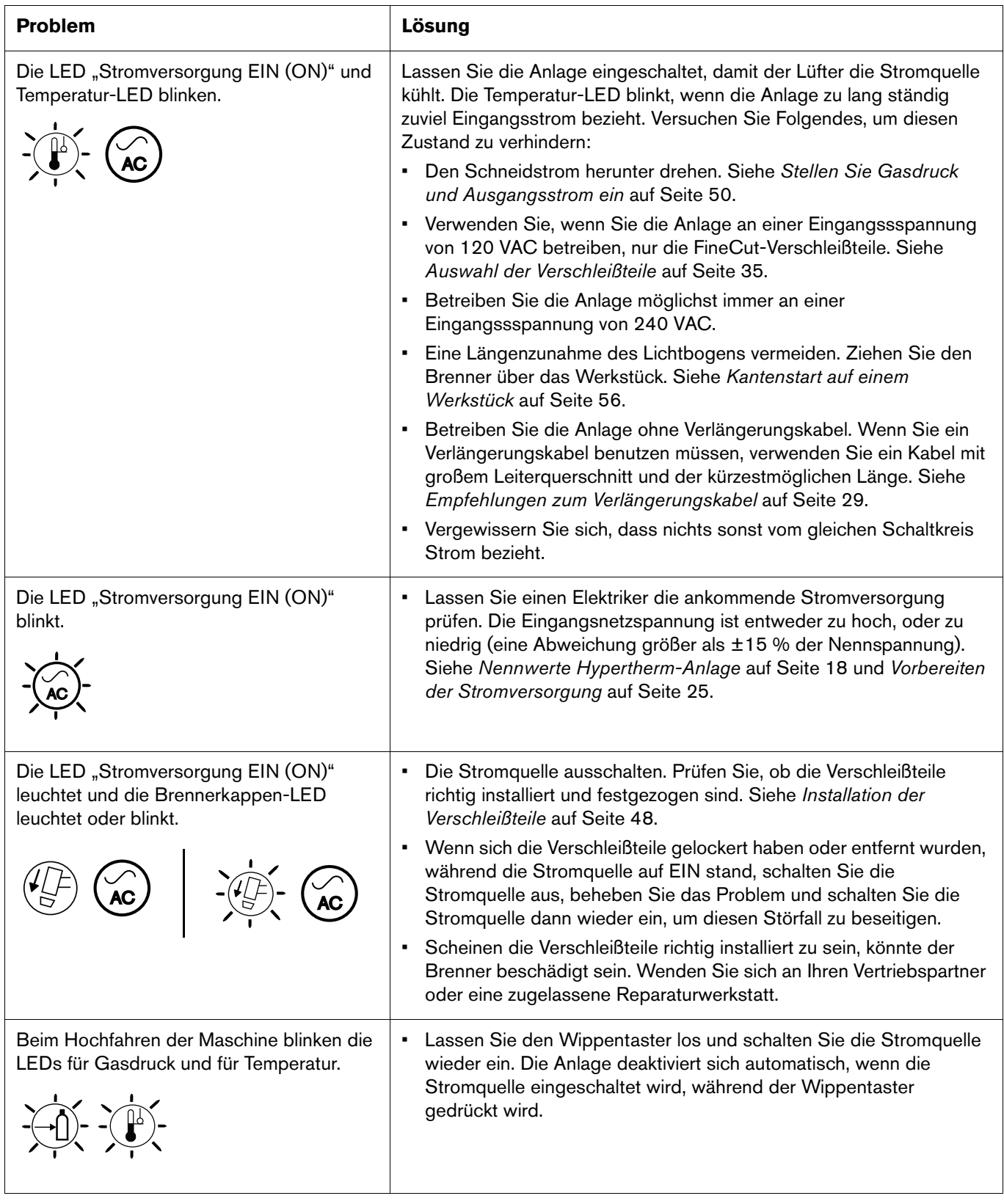

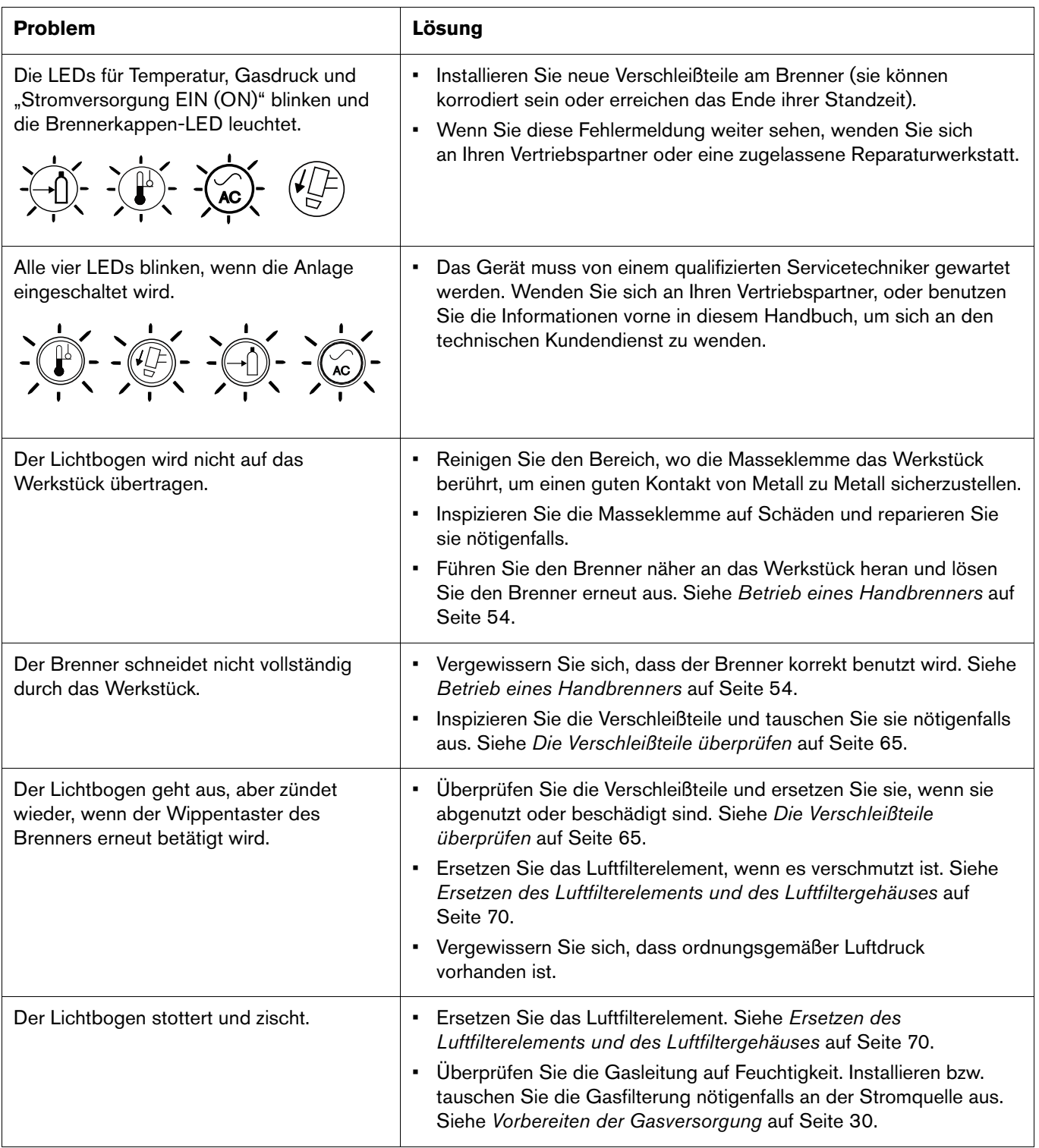

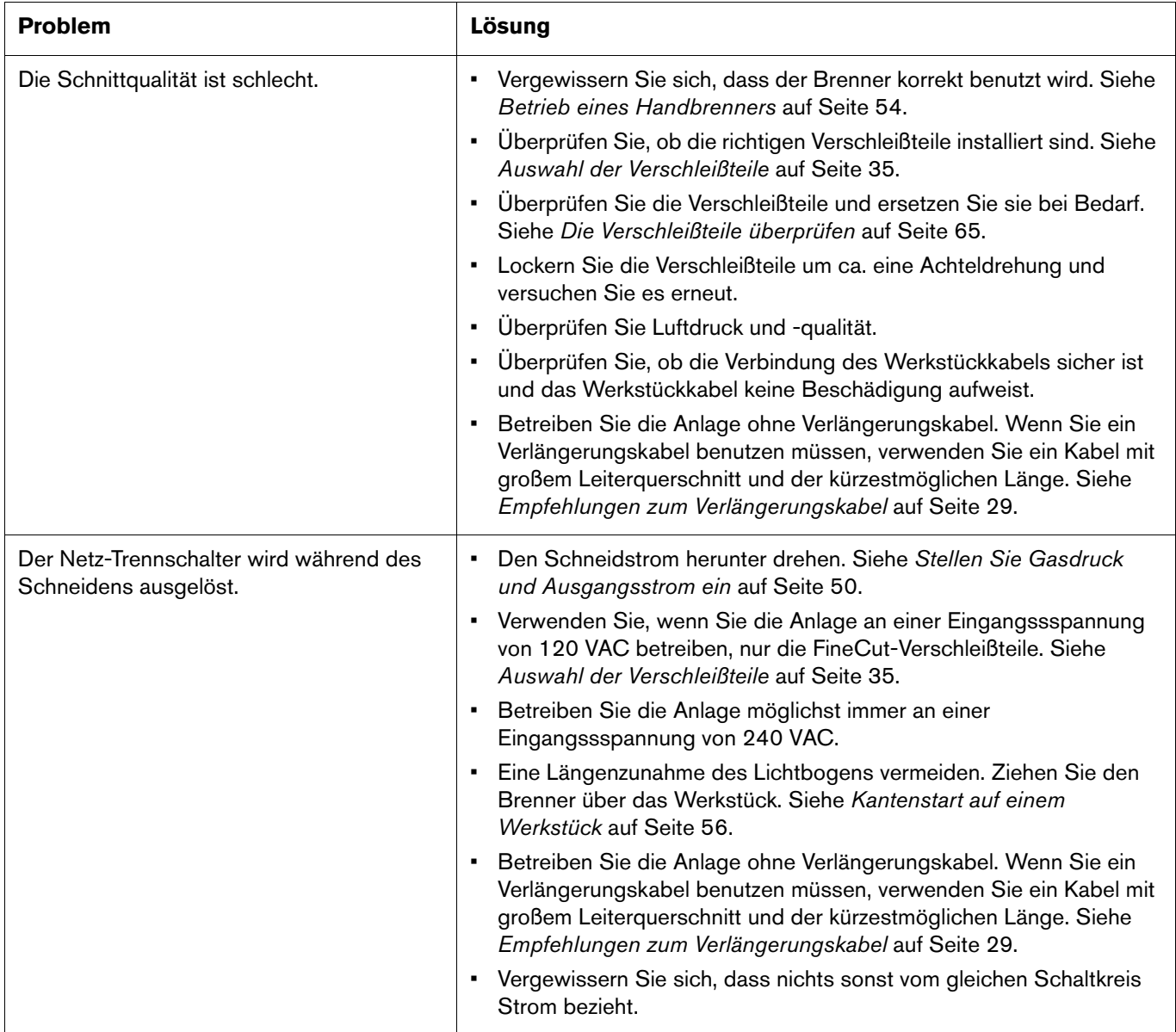

# **Wartungsverfahren**

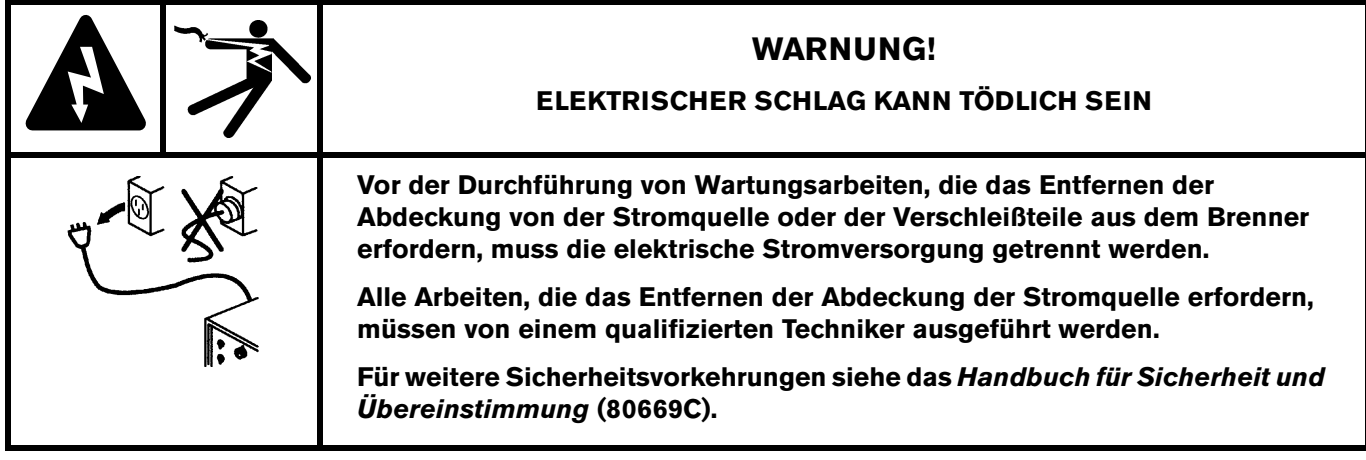

# <span id="page-69-0"></span>**Ersetzen des Luftfilterelements und des Luftfiltergehäuses**

Das nachstehende Verfahren erklärt, wie das Luftfilterelement und das Luftfiltergehäuse aus der Stromquelle auszubauen und durch neue zu ersetzen sind.

 Sie können dieses Verfahren auch zum Ersetzen der Kunststoffhaltemutter an der Baugruppe Luftfilter/Druckregler benutzen. Siehe [Luftfilter/Regler mit](#page-77-0)  [Druckwächter-Baugruppe \(innen, Lüfterseite\)](#page-77-0) auf Seite 78 für die Hypertherm Set-Nummern zur Bestellung dieser Ersatzteile.

### **Die Stromquellenabdeckung und den Griff ausbauen**

- 1. Stellen Sie den Netzschalter auf AUS (**O**). Trennen Sie das Netzkabel und klemmen Sie die Gasversorgung ab.
- 2. Entfernen Sie die beiden Schrauben vom Griff an der Oberseite der Stromquelle. Ziehen Sie sanft an der Abdeckung in der Nähe der Schraube, die Sie gerade entfernen wollen, um Druck auf die Schraube auszuüben. Wenn die Schraube fast heraußen ist, kippen Sie den Schraubendreher etwas, um die Schraube besser aus der Öffnung zu bekommen.
- 3. Lösen Sie die vordere und die hintere Abdeckung etwas von der Stromquelle, sodass Sie die Ränder des Griffs unter ihnen heraus bekommen. Nehmen Sie den Griff ab und legen Sie ihn und die beiden Schrauben beiseite.
- 4. Kippen Sie die Abdeckungen weiter auswärts, um die Seitenteile der Abdeckung aus ihrer Führung zu bekommen. Heben Sie dann die Abdeckung von der Stromquelle ab.

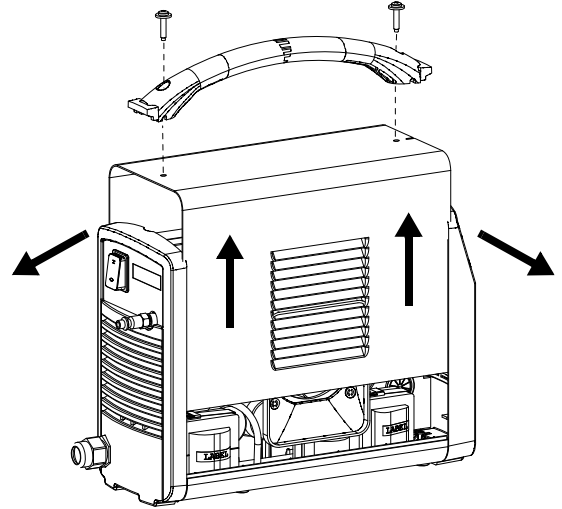

### **Entfernen Sie das alte Luftfilterelement und das alte Luftfiltergehäuse.**

- **1.** Ziehen Sie von der Lüfterseite der Stromquelle her den Ablaufschlauch ① aus der Öffnung am Boden der Basis heraus.
- $\boldsymbol{2}.$  Entfernen Sie das andere Ende des Ablaufschlauchs aus der Messingarmatur  $\boldsymbol{\mathfrak{D}}$  an der Unterseite des Luftfiltergehäuses. Legen Sie den Ablaufschlauch beiseite.
- **3.** Schrauben Sie die Kunststoffhaltemutter ③ ab, die den Luftfilter/Druckregler ④ in der Halterung ⑤ auf der mittleren Platte festhält.
- 4. Neigen Sie die Unterseite der Baugruppe Luftfilter/Druckregler mit einer Hand zu sich hin.
- **5.** Schrauben Sie mit der anderen Hand das Luftfiltergehäuse ⑥ ab, um es von der Baugruppe Luftfilter/Druckregler abnehmen zu können.

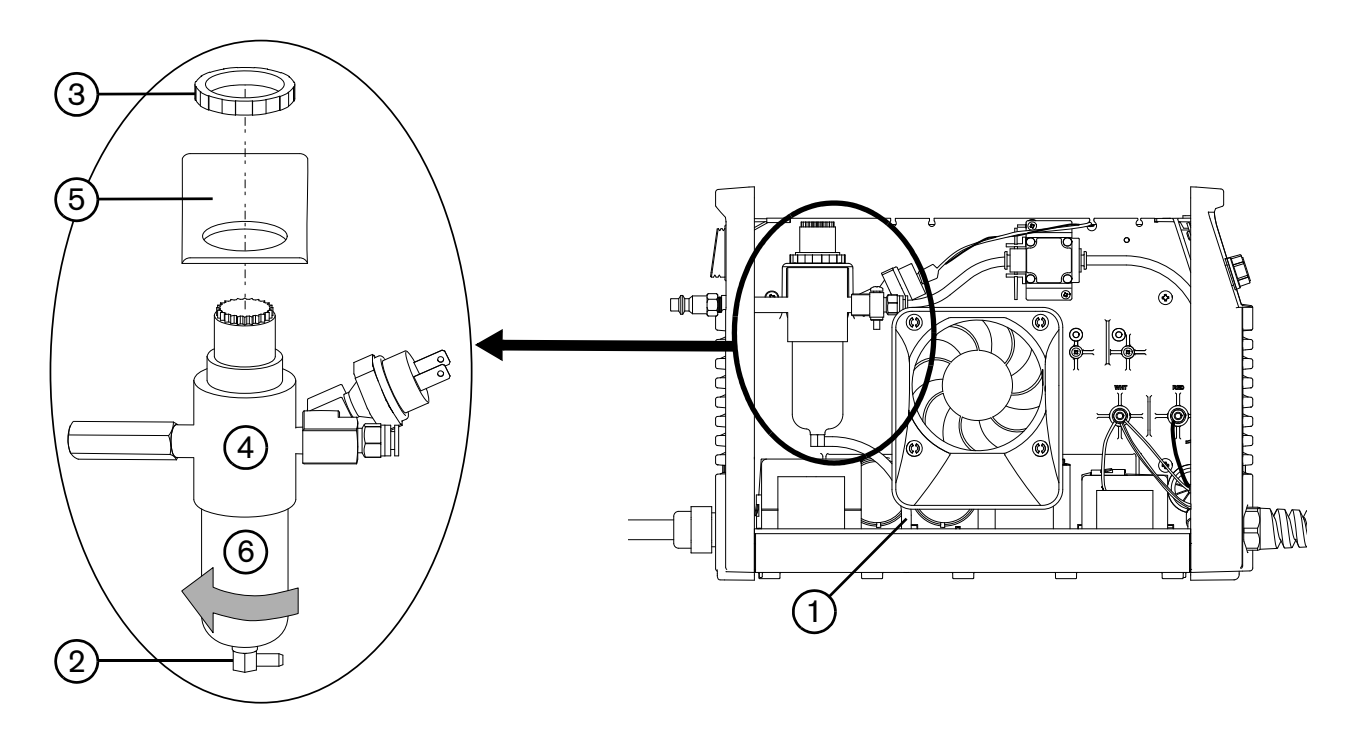

- **6.** Muss das Luftfilterelement (7) ersetzt werden?
	- **□** Wenn ja, schrauben Sie die Kunststoffhaltemutter ⑧ ab, die das Luftfilterelement hält, und achten Sie dabei i darauf, die Feder **⑥,** die zwischen der Haltemutter und dem Luftfilter/Druckregler zusammen gedrückt ist, nicht zu verlieren. Lassen Sie beim Entfernen der Mutter keine Drehung des Luftfilterelements zu. Nehmen Sie das Luftfilterelement von der Kunststoffhaltemutter ab.
	- Wenn nein, fahren Sie mit [Schritt 3 auf Seite 72](#page-71-0) fort.

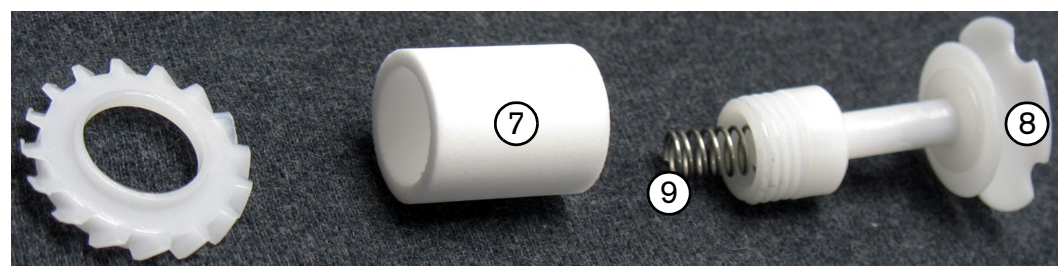

#### **Installieren des neuen Luftfilterelements und des neuen Luftfiltergehäuses**

- **1.** Setzen Sie das neue Luftfilterelement ① auf die Kunststoffhaltemutter. Überprüfen Sie, ob die Feder angebracht ist.
- **2.** Installieren Sie das neue Luftfilterelement. Ziehen Sie die Haltemutter @ von Hand an.
- <span id="page-71-0"></span>**3.** Muss das Luftfiltergehäuse ③ ersetzt werden?
	- Wenn ja, installieren Sie das neue Filtergehäuse.
	- Wenn nein, reinigen Sie das Gehäuse, bevor Sie es erneut installieren, indem Sie Öl, Schmutz und andere Verunreinigungen davon abwischen.

Ziehen Sie das Filtergehäuse von Hand an.

- 4. Schließen Sie den Ablaufschlauch 4) an die Armatur (5) an der Unterseite des Filtergehäuses an. Überprüfen Sie, ob der Ablaufschlauch zur Vorderseite der Stromquelle verläuft.
- 5. Positionieren Sie die Baugruppe Luftfilter/Druckregler in die Halterung auf der mittleren Platte der Stromversorgung und sichern Sie sie mit der Kunststoffhaltemutter **6**). Ziehen Sie die Haltemutter von Hand plus eine weitere Vierteldrehung an.

Ziehen Sie die Haltemutter nicht zu fest an.

6. Führen Sie den Ablaufschlauch durch die Öffnung an der Unterseite der Stromquelle.

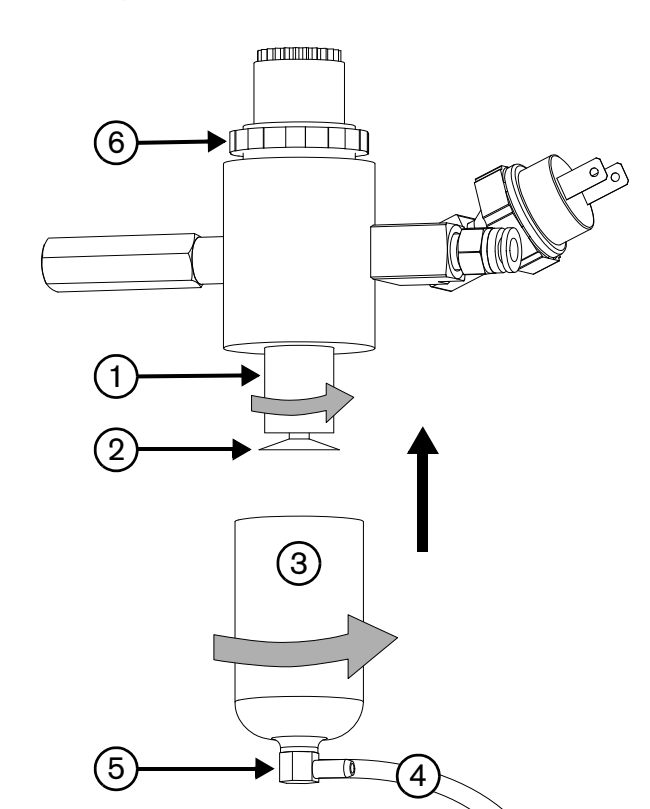

7. Schließen Sie die Gasversorgung wieder an und prüfen Sie jede Armatur und jeden Verbindungspunkt des Schlauchs an der Baugruppe Luftfilter/Druckregler auf undichte Stellen.

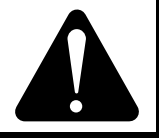

## **VORSICHT!**

**Wenn der Gasversorgungsdruck nicht innerhalb der Spezifikationen im Kapitel Spezifikationen liegt, kann dies zu schlechter Schnittqualität, niedriger Standzeit der Verschleißteile und Problemen beim Betrieb führen.**

**Wenn der Reinheitsgrad des Gases zu gering ist oder undichte Stellen in den Versorgungsschläuchen oder Schlauchverbindungen vorhanden sind:**

- **Können die Schnittgeschwindigkeiten sinken.**
- **Kann sich die Schnittqualität verschlechtern.**
- **Kann die maximale Schneidstärke abnehmen.**
- **Kann sich die Standzeit der Teile verkürzen.**
#### **Bauen Sie die Stromquellenabdeckung und den Griff wieder ein**

- 1. Schieben Sie die Abdeckung wieder auf die Stromquelle auf und achten Sie dabei darauf, keine Drähte einzuklemmen. Richten Sie die unteren Kanten an den Führungen aus und richten Sie den Schlitz an der Oberseite der Abdeckung ① mit der Lasche ②<br>der verderen Abdeckung ② es aus dese die Lüftung der vorderen Abdeckung ③ so aus, dass die Lüftung in der Abdeckung vor dem Gebläse ist.
- 2. Richten Sie die vordere Abdeckung auf die Stromquelle aus.
- 3. Richten Sie die hintere Abdeckung an der Stromquelle aus und stellen Sie dabei sicher, dass das Schraubenloch in der Masseklemme an den Schraubenlöchern in der Abdeckung und an der Stromquelle ausgerichtet ist.
- 4. Positionieren Sie den Griff über den Löchern in der Abdeckung und bringen Sie dann die Enden des Griffs unter die Ränder der Platten.
- 5. Schrauben Sie die beiden Schrauben, die Abdeckung und Griff festhalten, mit einem Anzugsdrehmoment von 23,0 kgcm wieder ein.
- 6. Schließen Sie die Stromversorgung wieder an und schalten Sie die Stromquelle ein (ON).

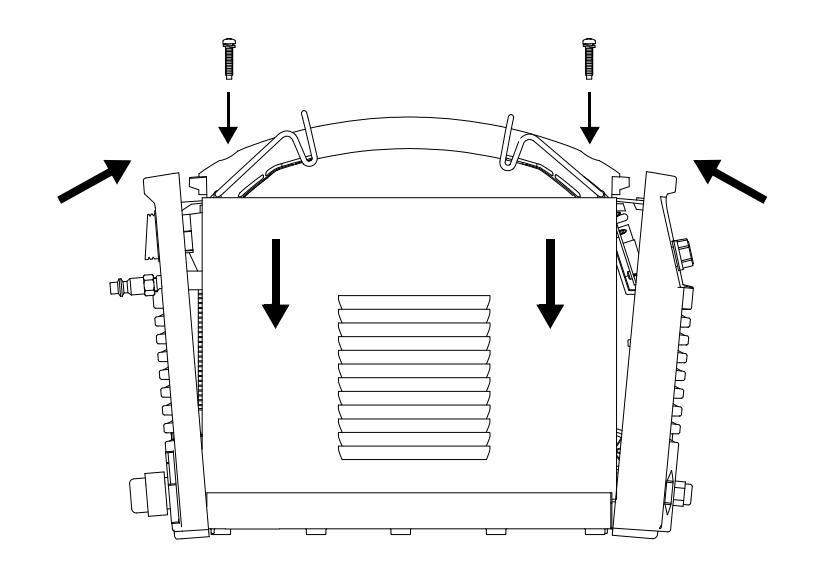

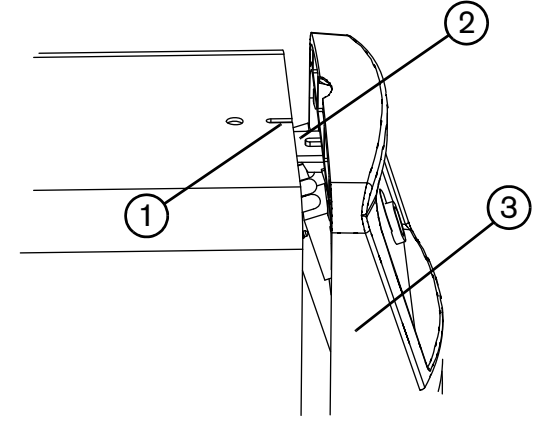

Verwenden Sie die Hypertherm Set- und Teile-Nummern aus diesem Kapitel, um Ersatzteile, Verschleißteile und Zubehör für Ihre Powermax30 XP-Stromquelle und Duramax LT-Handbrenner zu bestellen.

Anweisungen für den Einbau des Luftfilterelements und des Luftfiltergehäuses in die Stromquelle finden Sie unter [Wartungsverfahren](#page-69-0) auf Seite 70.

Anweisungen für den Einbau von Verschleißteilen in den Duramax LT-Handbrenner finden Sie unter [Installation der](#page-47-0)  [Verschleißteile](#page-47-0) auf Seite 48.

# **Teile der Stromquelle**

# **Vorderseite, außen**

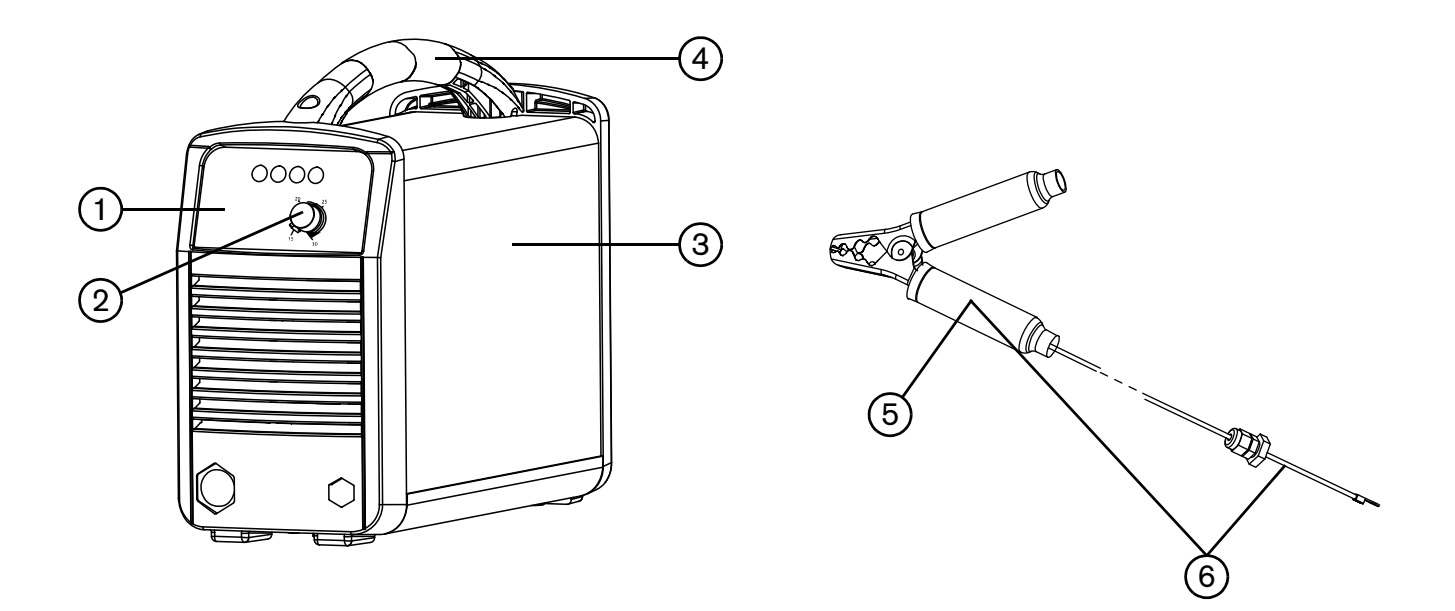

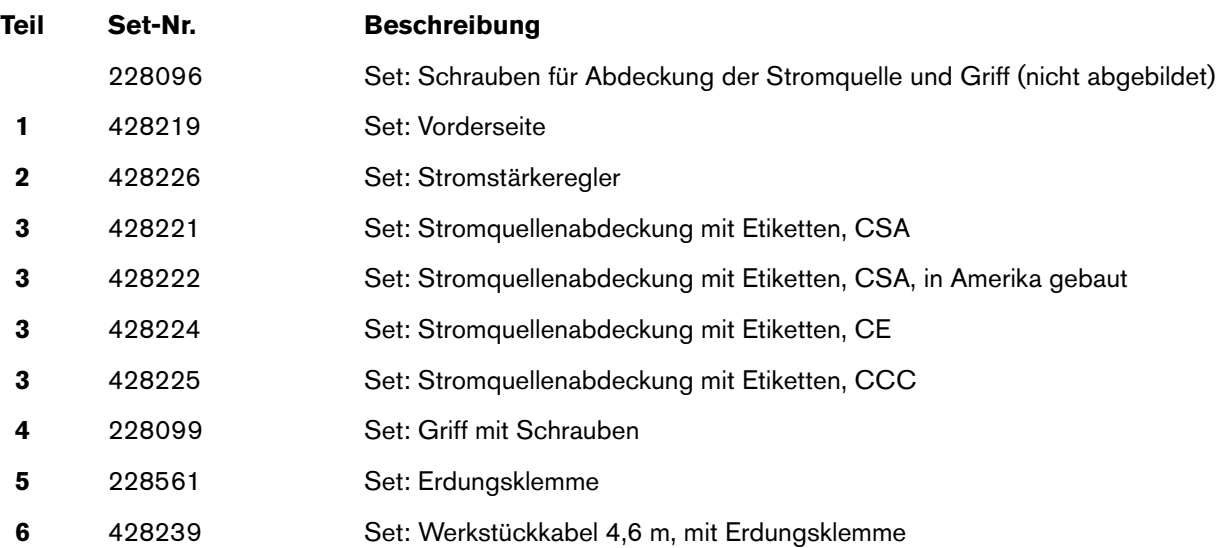

### **Rückseite, außen**

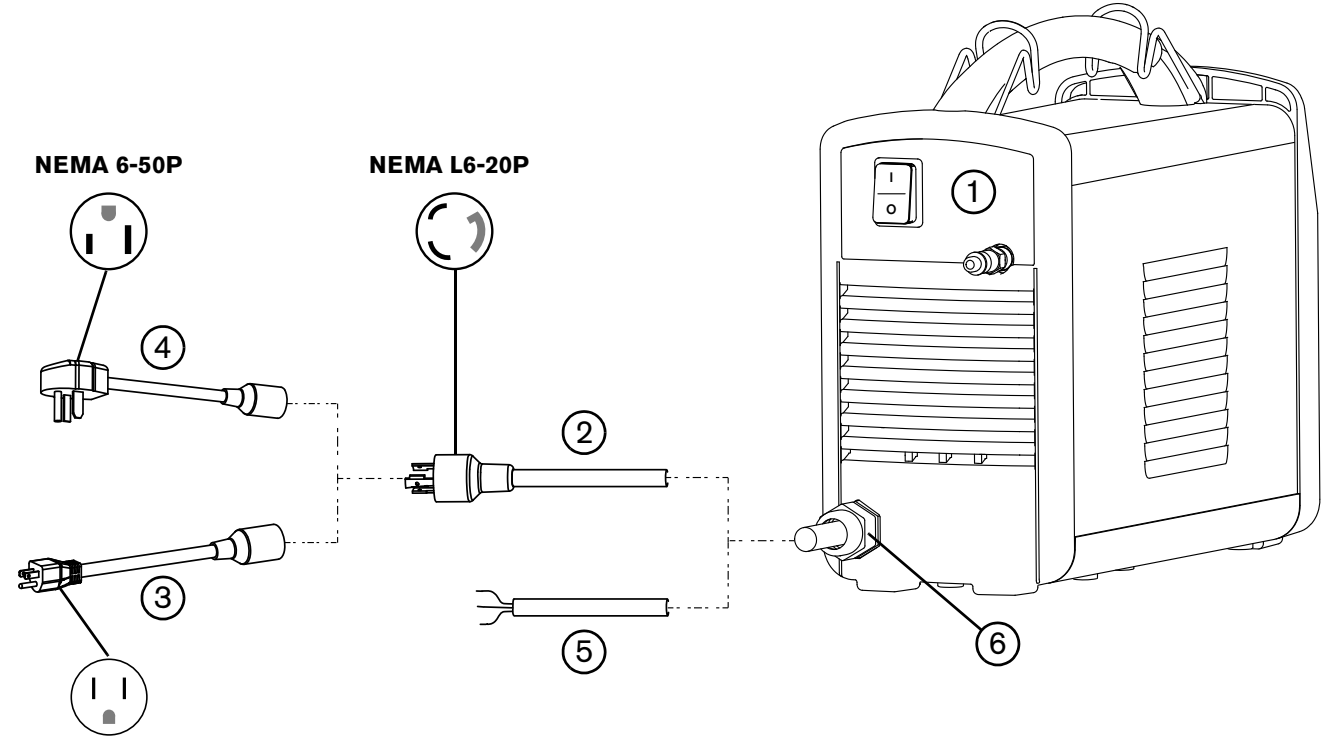

**NEMA 5-15P**

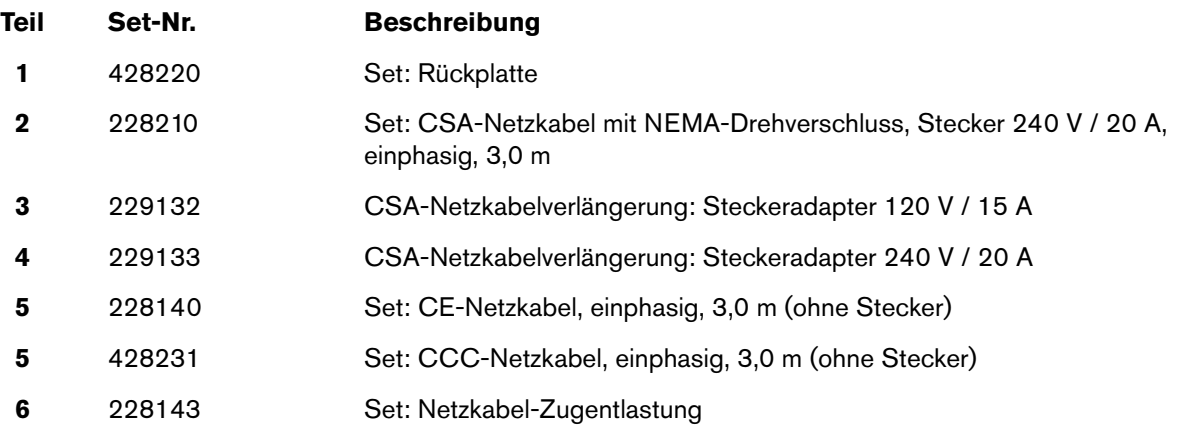

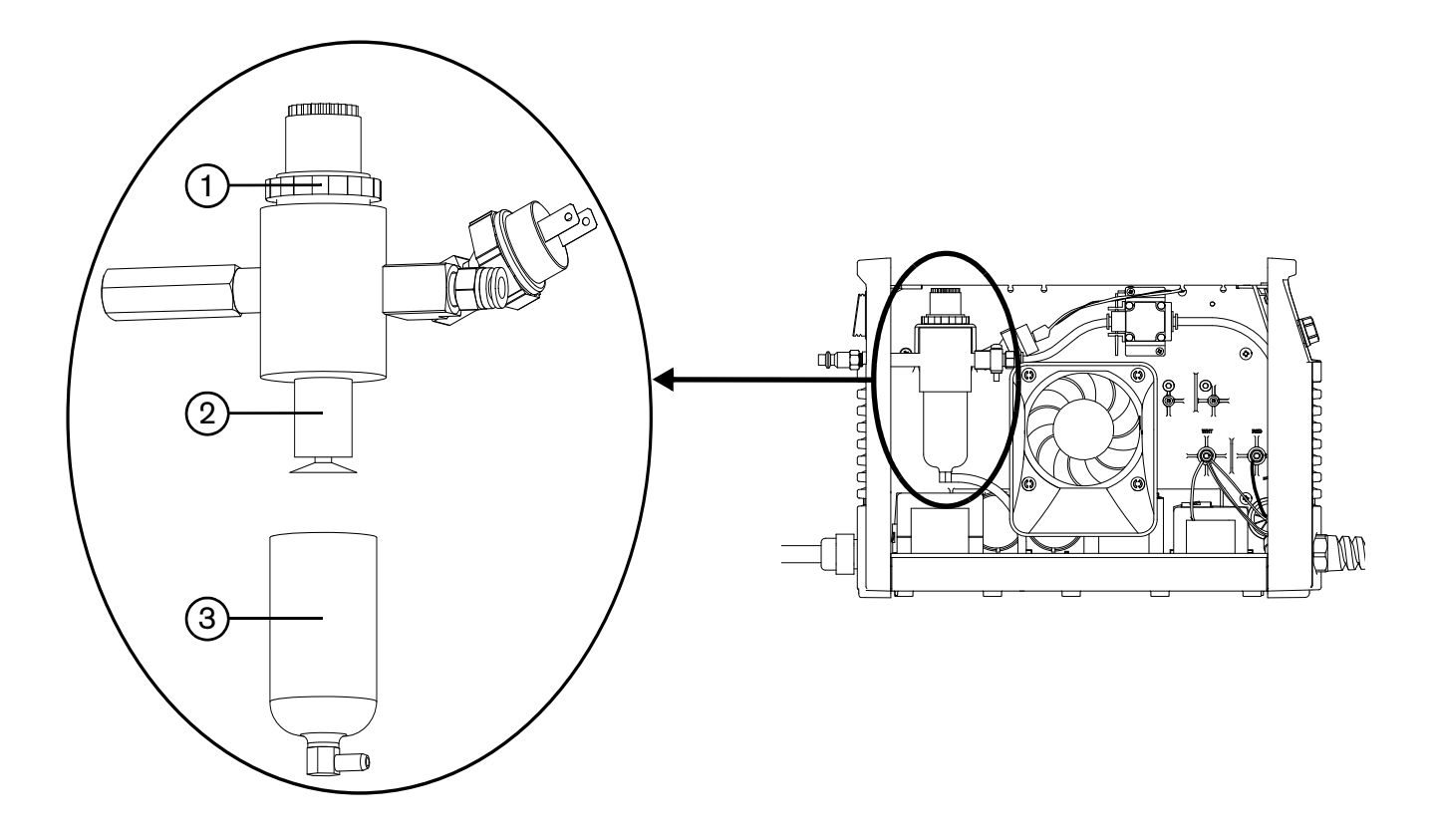

#### **Luftfilter/Regler mit Druckwächter-Baugruppe (innen, Lüfterseite)**

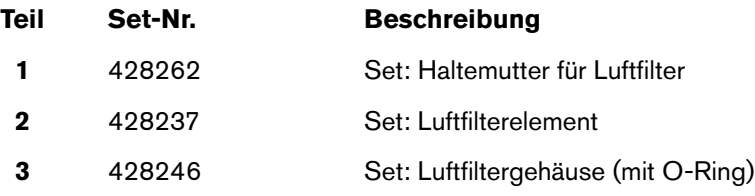

### **Teile des Duramax LT- Handbrenners**

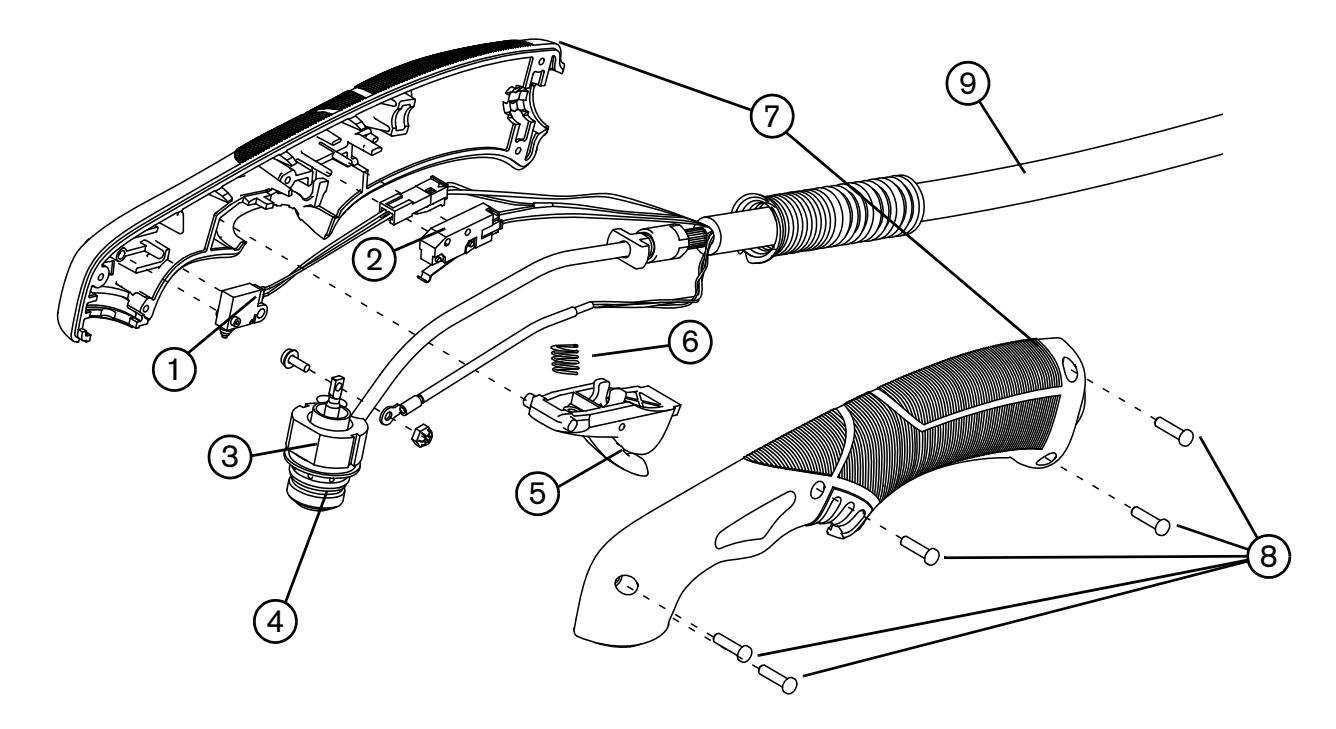

Sie können die gesamte Baugruppe von Handbrenner und Leitung, oder einzelne Komponenten des Brenners ersetzen.

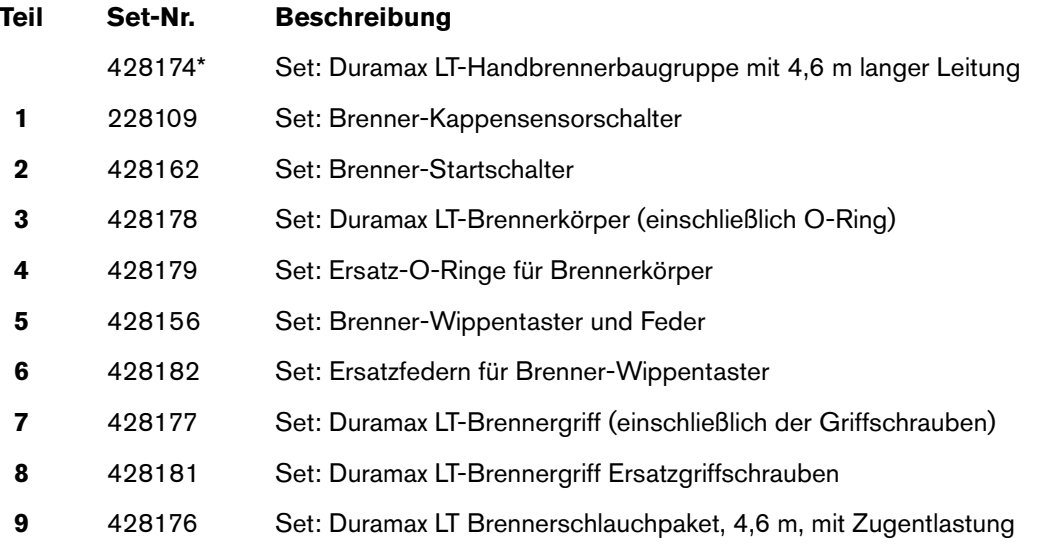

\* Die Brennerbaugruppe umfasst einen Satz Allzweck-Verschleißteile (Standard):

- Elektrode (420120)
- Wirbelring (420211)
- Brennerkappe (420114)
- **D** Düse (420118)
- Schutzschild (420116)

### **Verschleißteile des Duramax LT-Handbrenners**

Verwenden Sie die folgenden Teile-Nummern, um Verschleißteile für Ihren Duramax-LT-Brenner zu bestellen.

Sie können gesonderte Düsen- oder Elektrodensets bestellen, bzw. als Kombi-Sets:

- Verwenden Sie **420120** für die Bestellung eines Sets von Elektroden.
- Verwenden Sie **420118** für die Bestellung von Allzweck- (Standard-)Düsen.
- Verwenden Sie **420117** für die Bestellung eines Sets von FineCut-Düsen.
- Verwenden Sie **428243** zur Bestellung eines Sets mit 2 Allzweck- (Standard-)Düsen und 2 Elektroden.
- Verwenden Sie 428244 zur Bestellung eines Sets mit 2 FineCut-Düsen und 2 Elektroden.

Wechseln Sie Düse und Elektrode gleichzeitig aus.

 Benutzen Sie die gleiche Elektrode, Wirbelring und Brennerkappe für Allzweck- (Standard) und für FineCut-Anwendungen. Benutzen Sie die Allzweck-Düse nicht mit dem Deflektor. Benutzen Sie die FineCut-Düse nicht mit dem Schutzschild.

#### **Allzweck-Verschleißteile (Standard)**

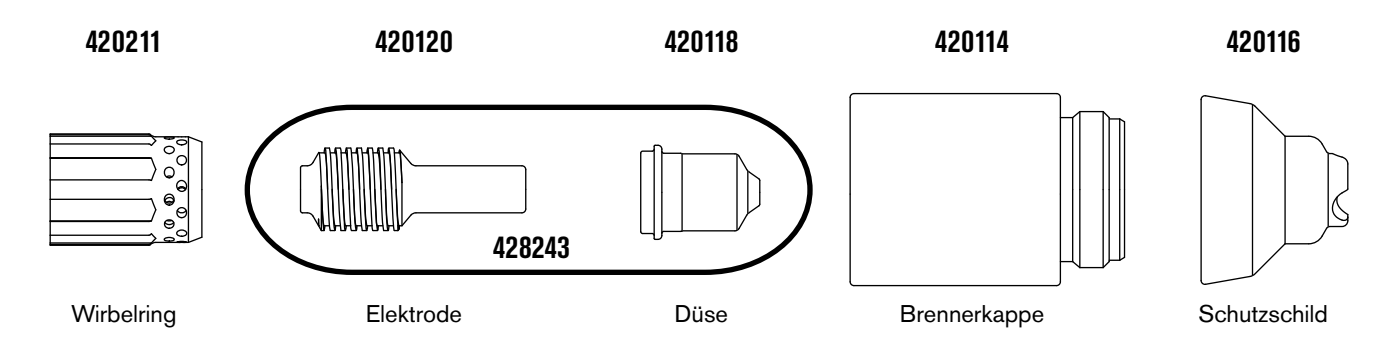

#### **FineCut-Verschleißteile**

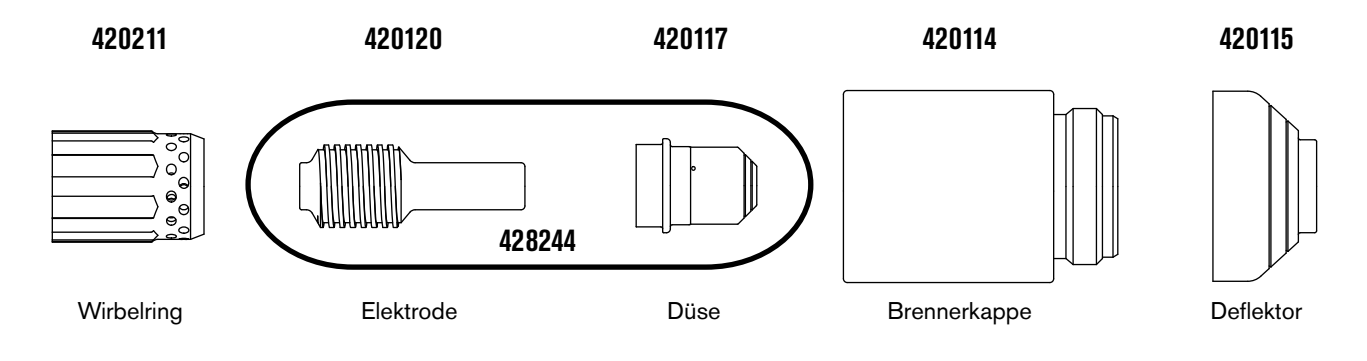

#### **HyAccess-Verschleißteile**

HyAccess-Verschleißteile werden nicht mit dem Gerät versandt. Sie können Sie getrennt oder als Starter-Set bestellen. Sie verlängern die Reichweite der Allzweck-Verschleißteile (Standard) um ca. 7,5 cm.

Es stehen zwei Arten von HyAccess-Düsen zur Verfügung:

- **420144** Standarddüse, für eine breite Palette an Schneidanwendungen
- **420147** Fugenhobeldüse, speziell für's Fugenhobeln entwickelt

Wenn die Spitze abgenutzt ist, muss die gesamte Düse ersetzt werden.

 $\text{min}$  Wechseln Sie Düse und Elektrode gleichzeitig aus.

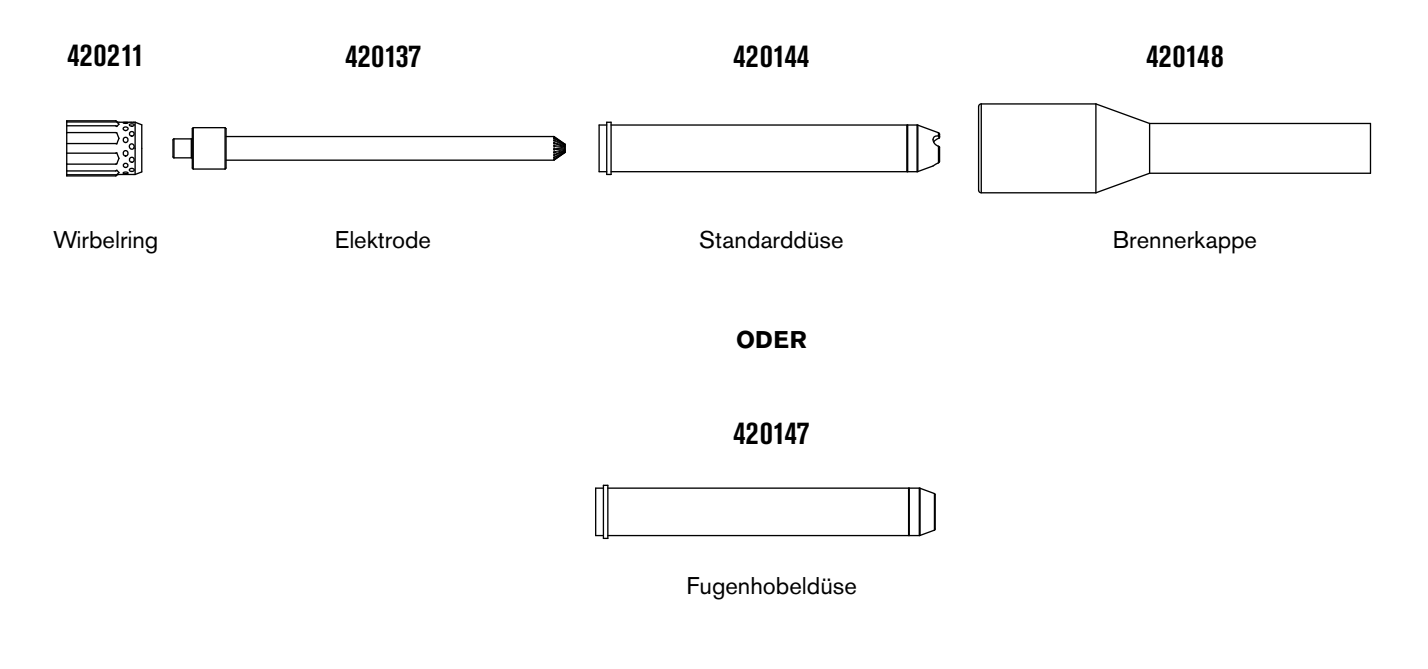

Das Starter-Set **428337** beinhaltet:

- 2 HyAccess-Elektroden
- 1 HyAccess-Schneiddüse
- 1 HyAccess-Fugenhobeldüse
- **1** Wirbelring
- 1 HyAccess-Brennerkappe

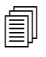

 Der Standard-Powermax30 XP-Wirbelring ist mit den HyAccess-Verschleißteilen kompatibel.

# **Zubehörteile**

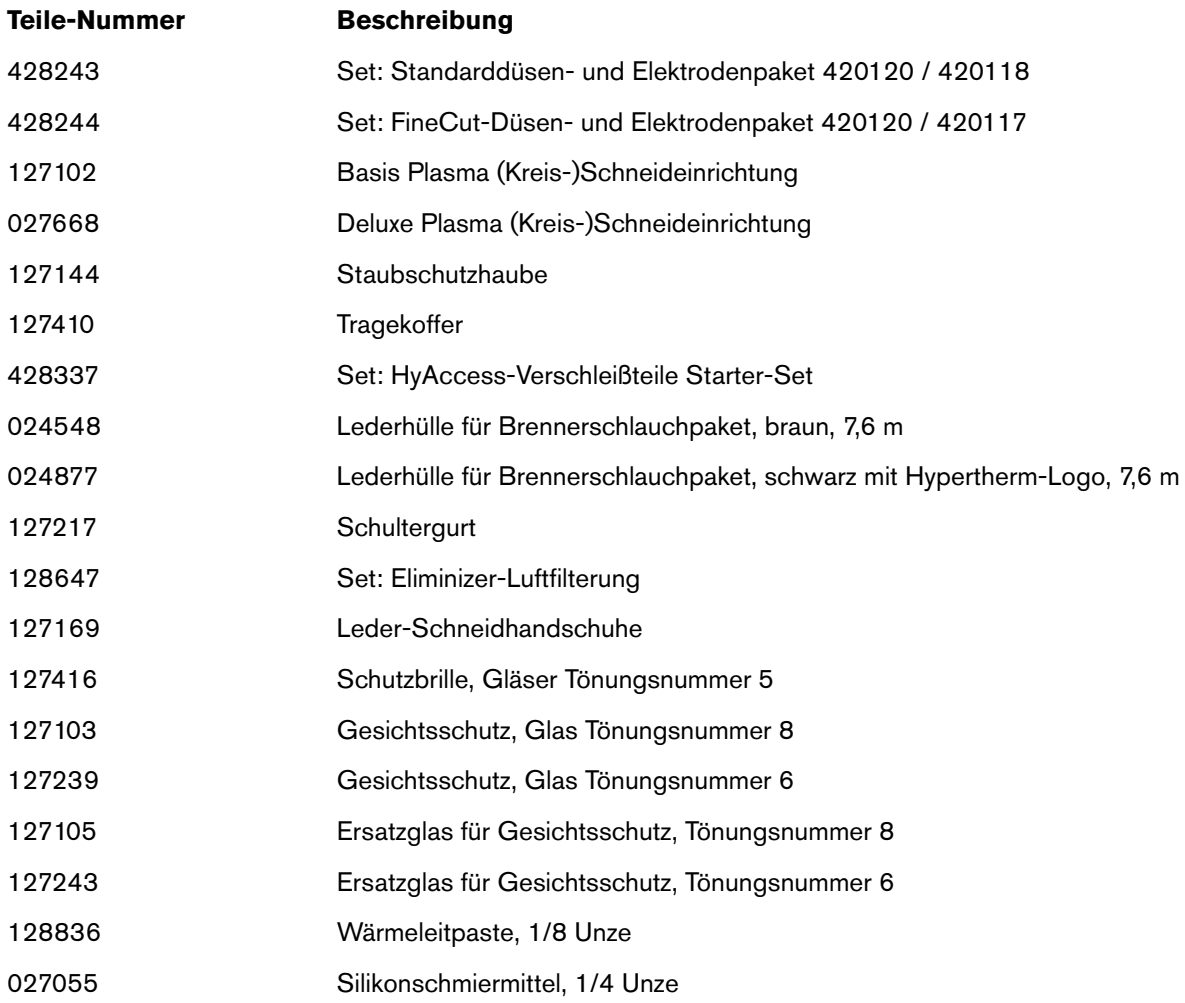

# **Powermax30 XP Aufkleber**

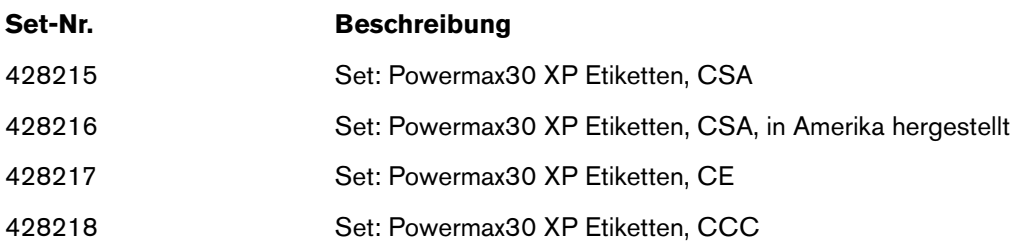

Die Etikettensets beinhalten:

- **Nerschleißteile-Etikett**
- Geeignete Sicherheitsetiketten
- Front- und Seitenaufkleber

Die folgenden Abbildungen zeigen Verschleißteile-Etikett und Warnschilder.

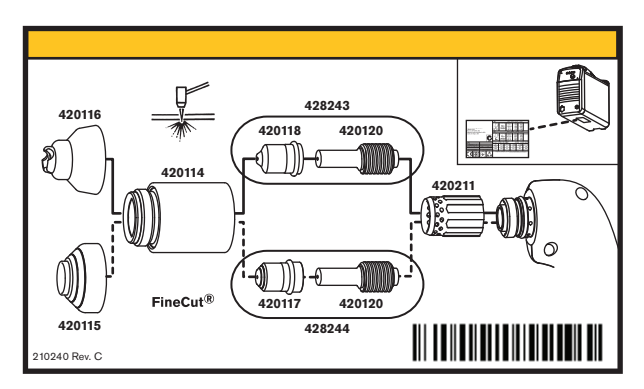

Verschleißteile-Etikett

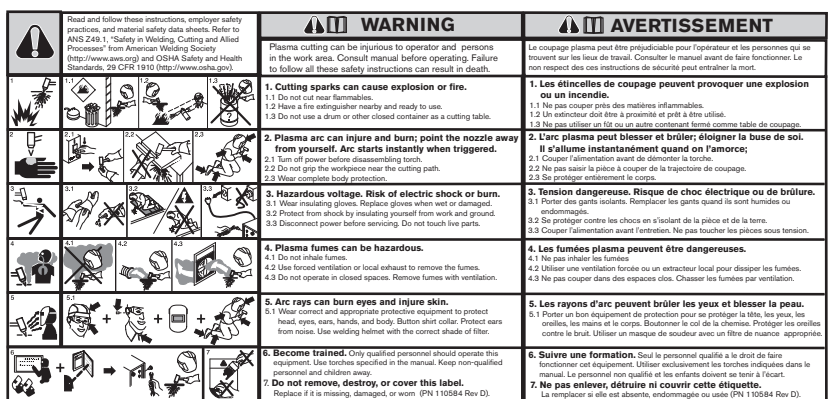

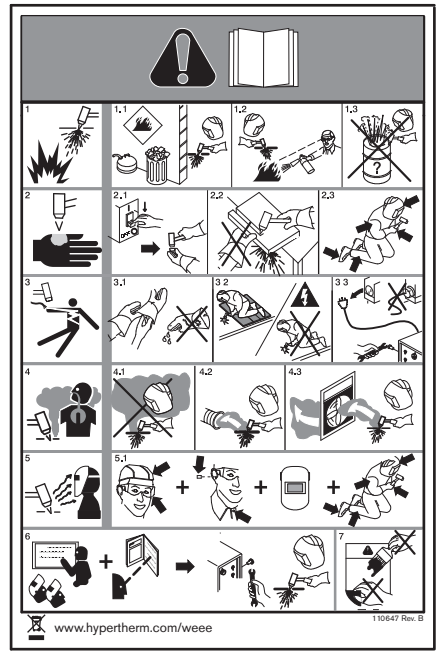

CE-/CCC-Sicherheitsetikett

CSA-Sicherheitsetikett